# **Business Handsets FC4 Serie einschließlich der explosionsgeschützten Ausführungen**

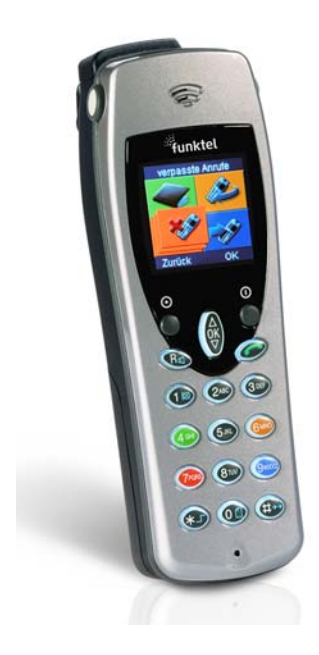

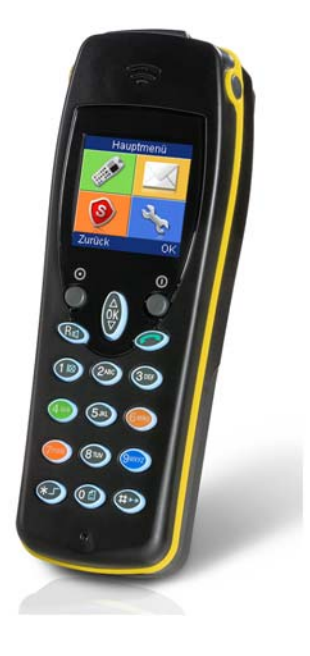

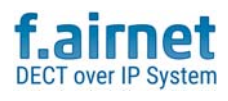

**Bedienungsanleitung**

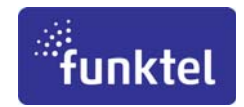

### **Copyright**

© Alle Rechte bei der funktel GmbH, auch für den Fall von Schutzrechtsanmeldungen. Jede Verfügungsbefugnis, wie Kopier- und Weitergaberecht, bei uns.

Technische Dokumentation • Version • 2019-04-12

#### **Support**

Tel.: +49 5341 2235 0 Mail: info@funktel.com Produktinformationen, Sicherheitshinweise und Bedienungsanleitungen sind unter: www.funktel.com verfügbar.

# **Inhaltsverzeichnis**

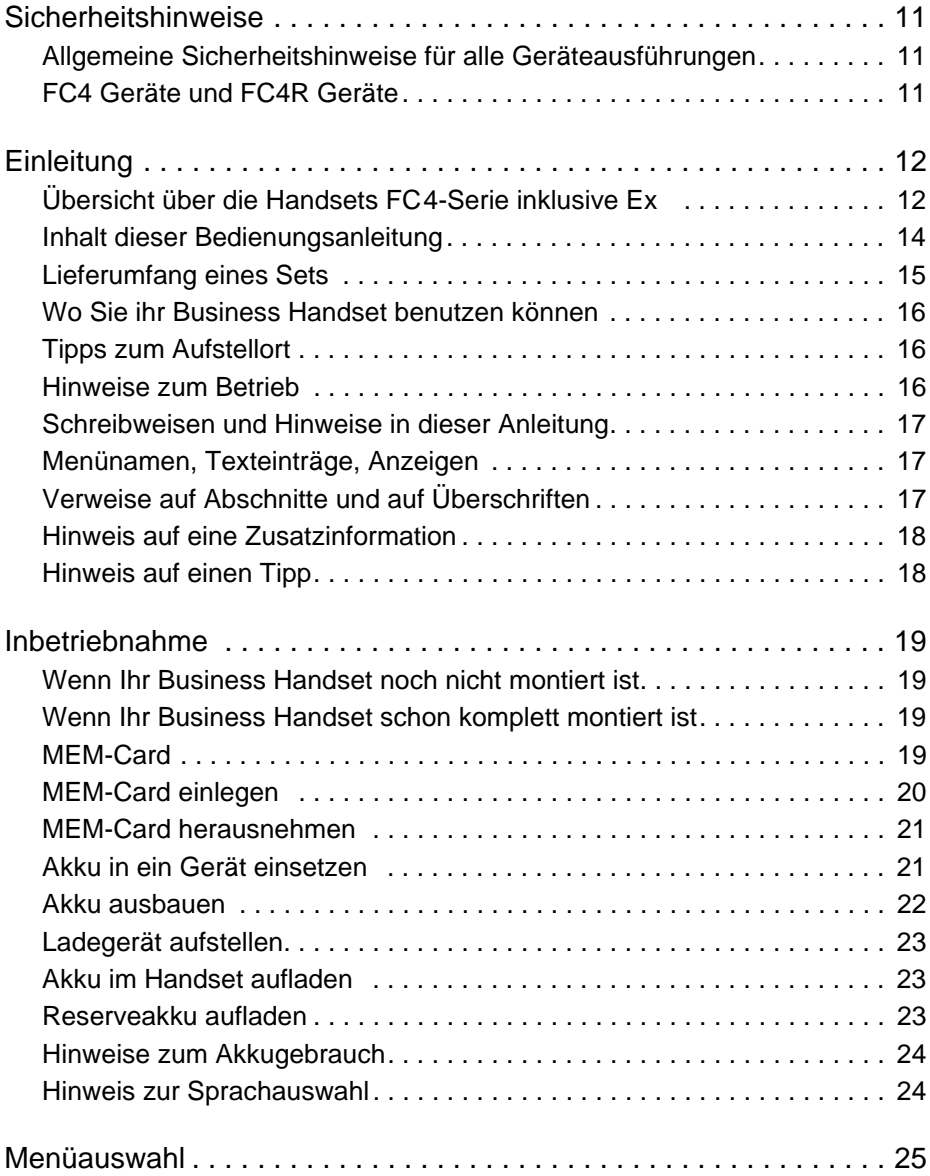

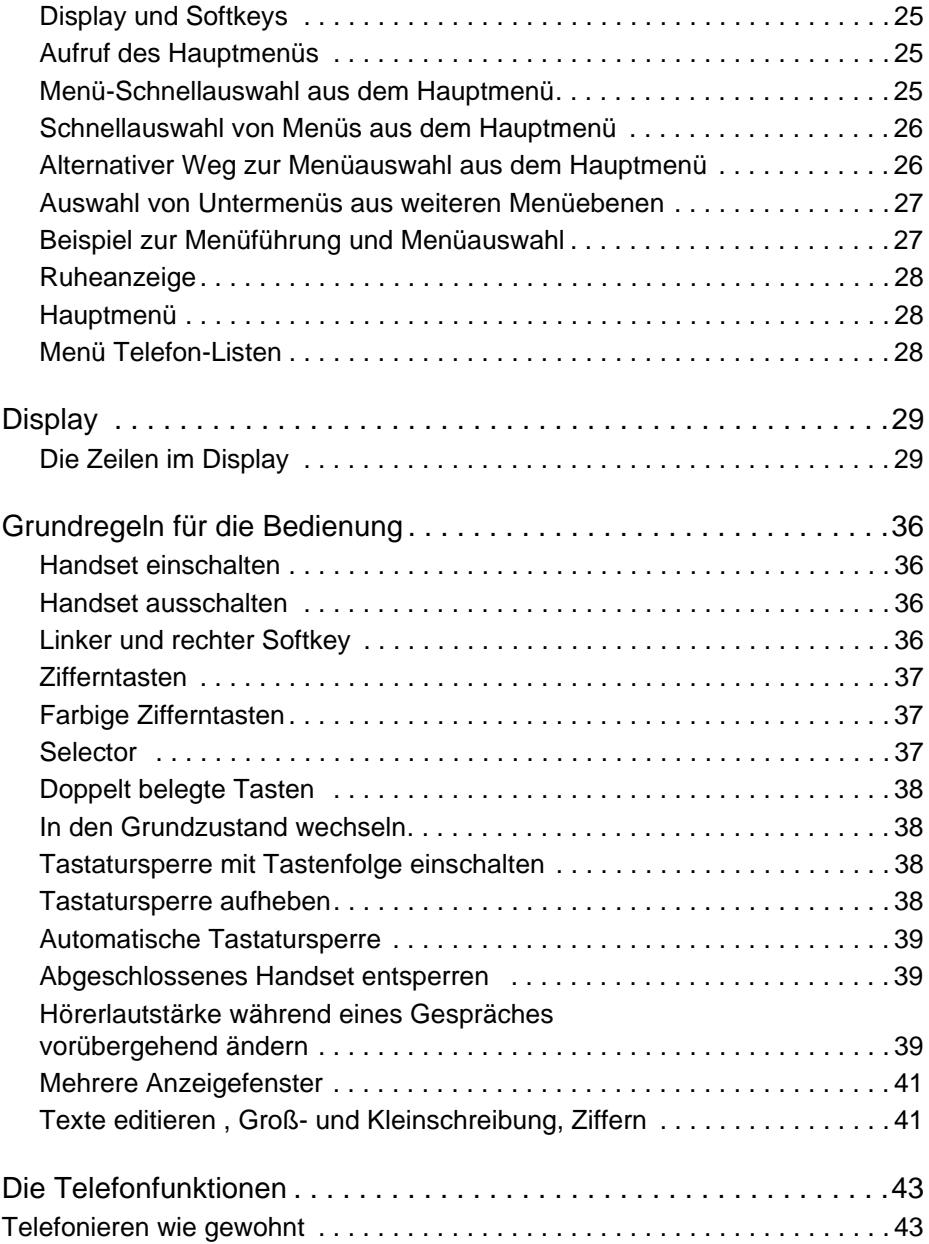

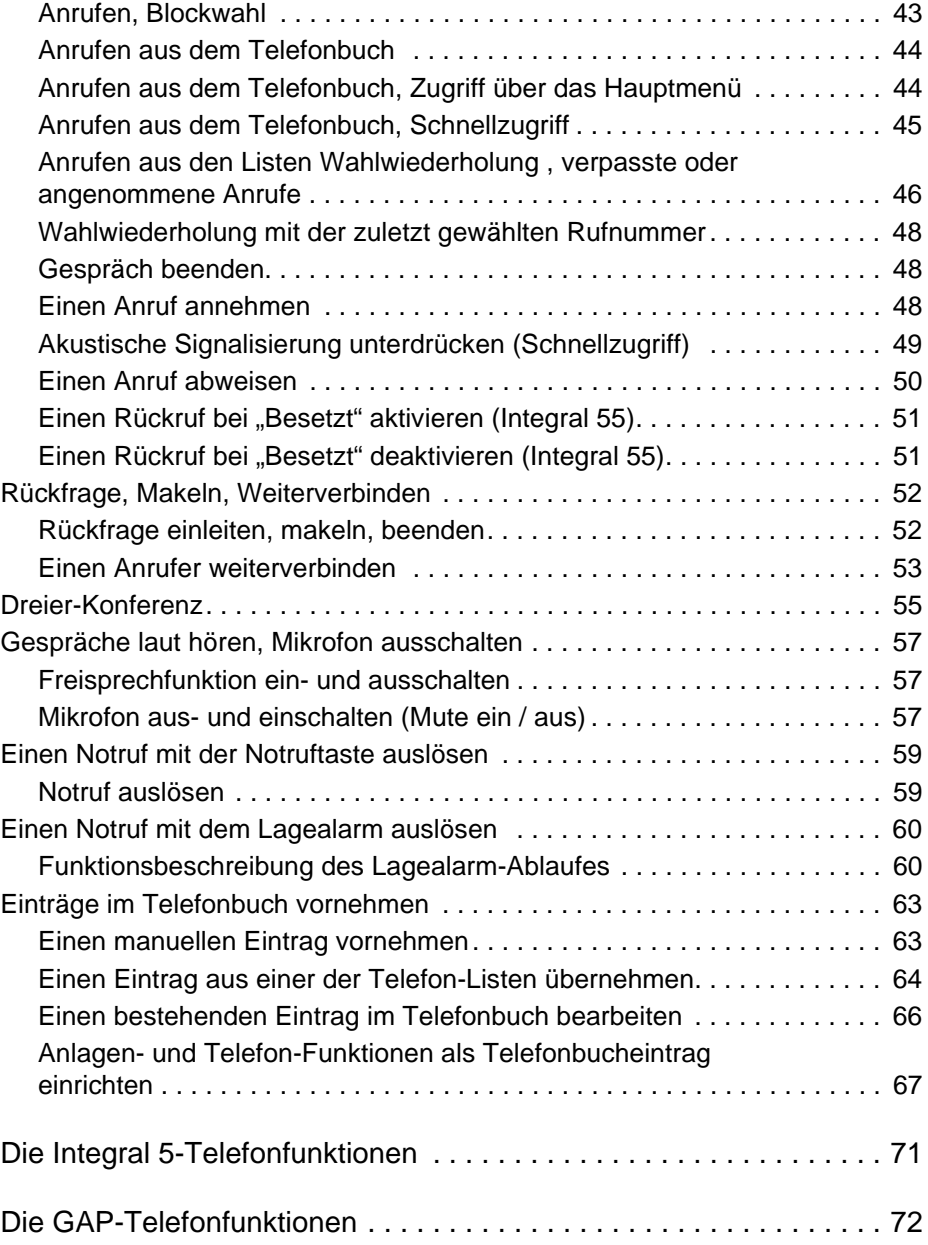

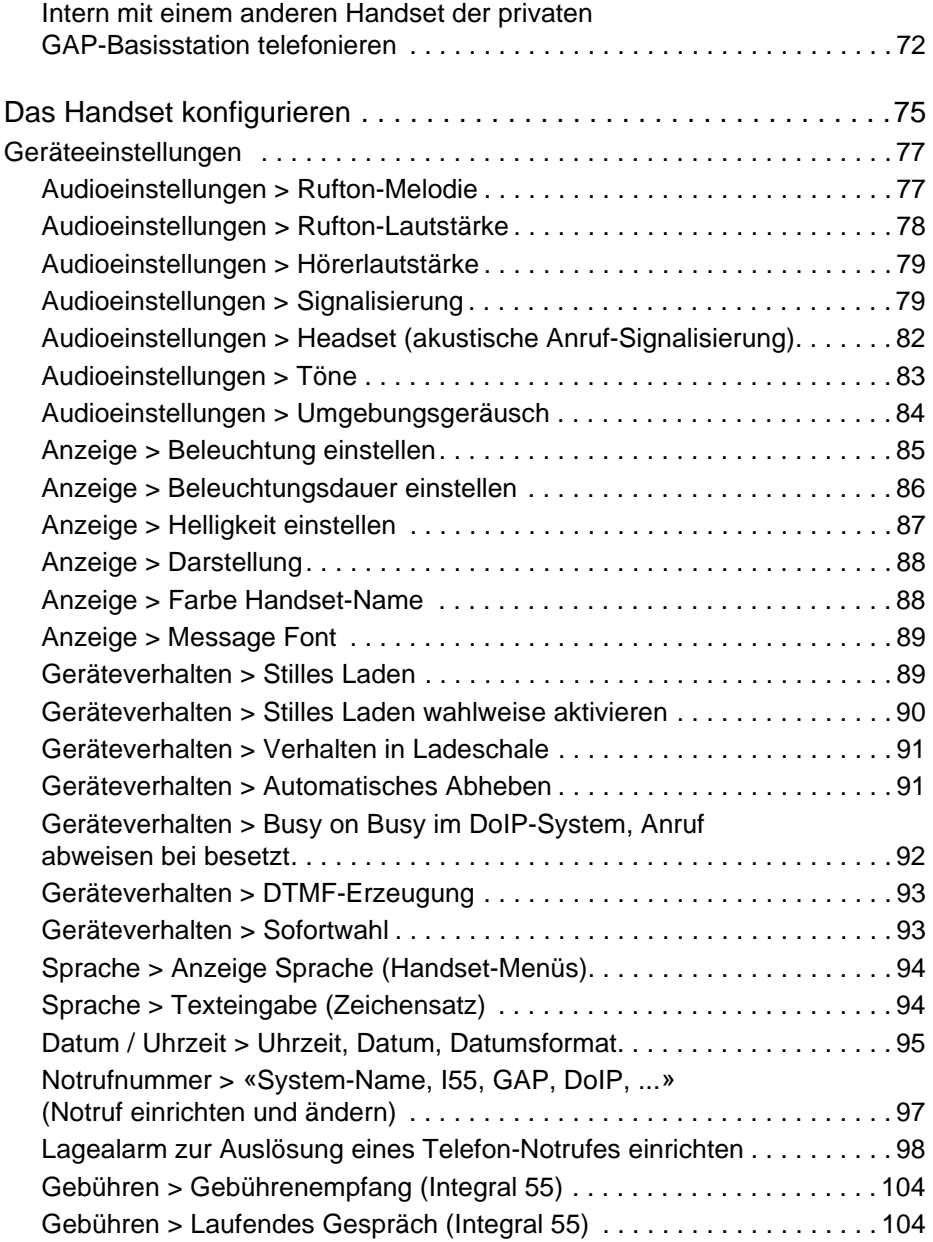

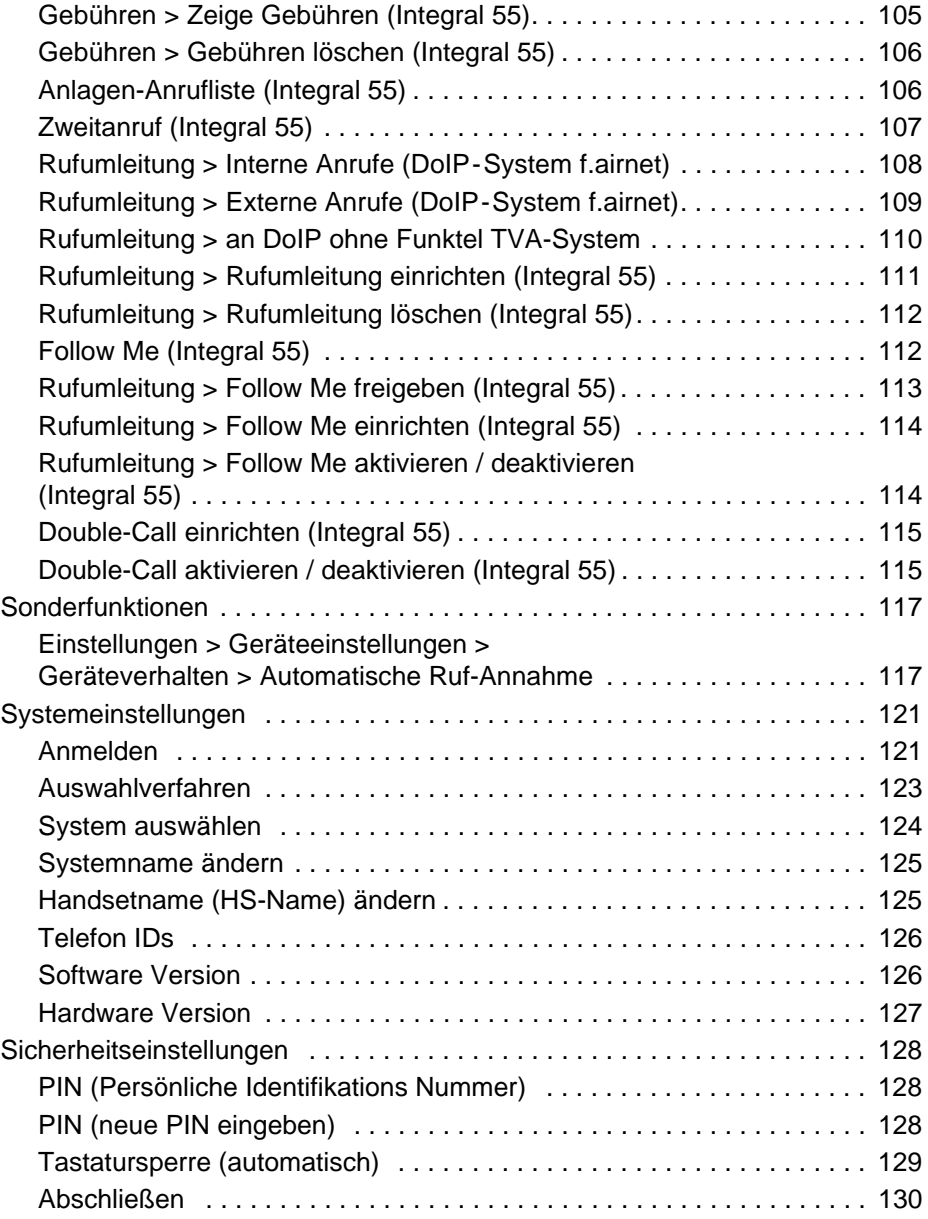

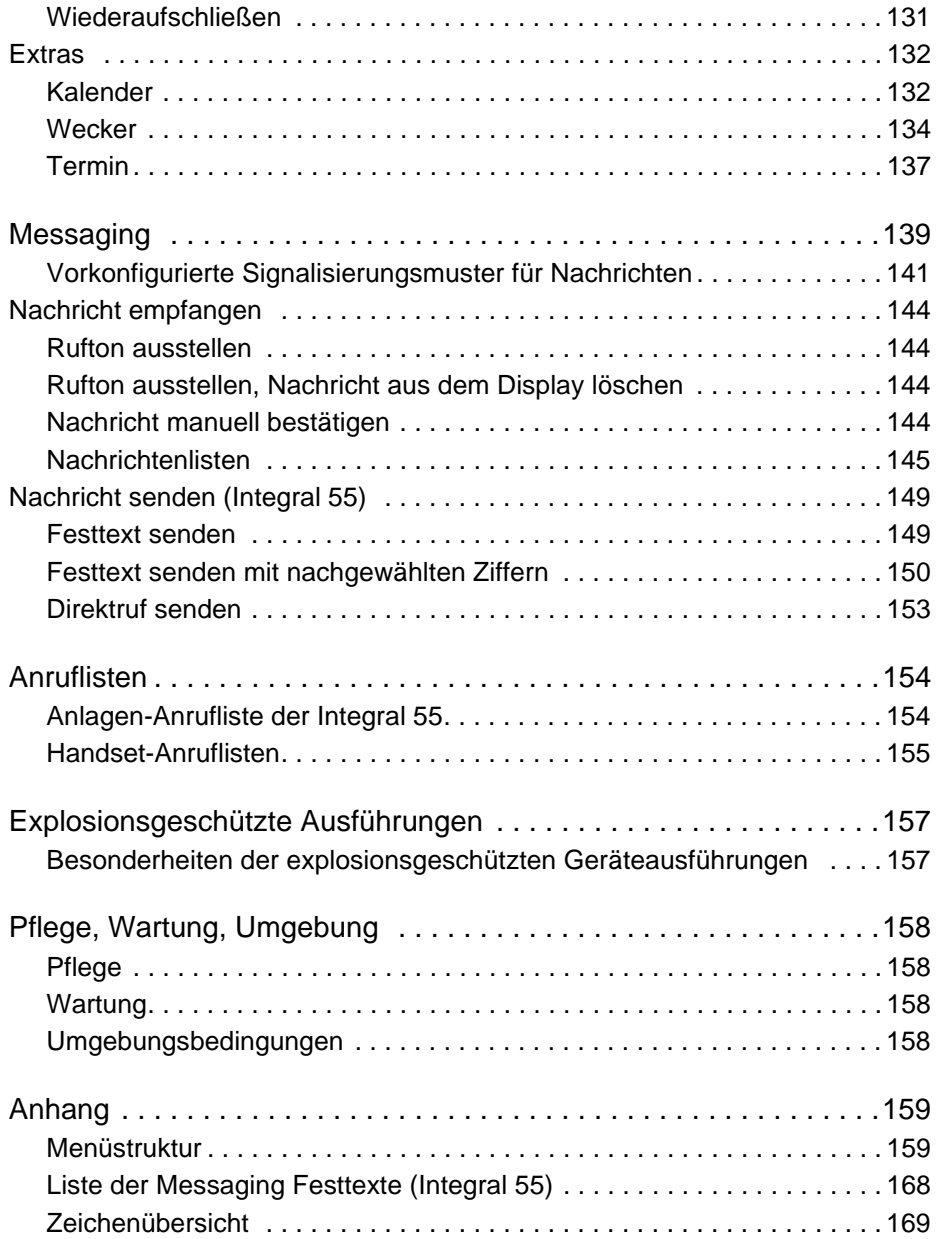

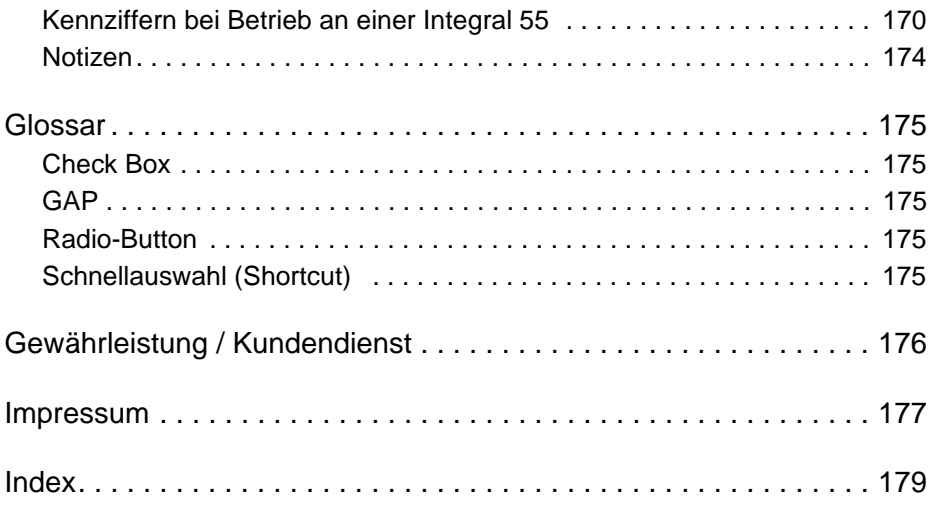

# <span id="page-10-0"></span>**Sicherheitshinweise**

#### <span id="page-10-1"></span>**Allgemeine Sicherheitshinweise für alle Geräteausführungen**

Zur Gewährleistung des bestimmungsgemäßen, umweltgerechten Gebrauchs sowie der Sicherheit, Zuverlässigkeit und Leistung des Gerätes und der Akkus lesen Sie bitte vor der ersten Inbetriebnahme folgende Hinweise.

Die Sicherheitshinweise 5010920008 liegen dem Gerät mit bei und sind unter der folgenden Internetadresse verfügbar: www.funktel.com im Downloadbereich. Anfragen richten Sie bei Bedarf an unsere Hotline: info@funktel.com.

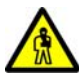

**VORSICHT**

**Beachten und befolgen Sie die besonderen Sicherheitshinweise für den Betrieb explosionsgeschützter Geräte in explosionsgefährdeten Bereichen. Siehe in unserer Beilage:**  "**Sicherheitshinweise 5010920008**".

### <span id="page-10-2"></span>**FC4 Geräte und FC4R Geräte**

Die Unterschiede zwischen der FC4 Serie und FC4R Serie:

■ Die FC4R Geräte haben lizenzspezifisch einen anderen Funktionsumfang. Details zum Funktionsumfang erfahren Sie beim Lieferanten des Handsets.

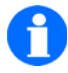

#### **HINWEIS**

Software, Akku´s, Ladeschalen, Netzteile und Zubehör sind bei allen Geräten gleich.

# <span id="page-11-0"></span>**Einleitung**

## <span id="page-11-1"></span>**Übersicht über die Handsets FC4-Serie inklusive Ex**

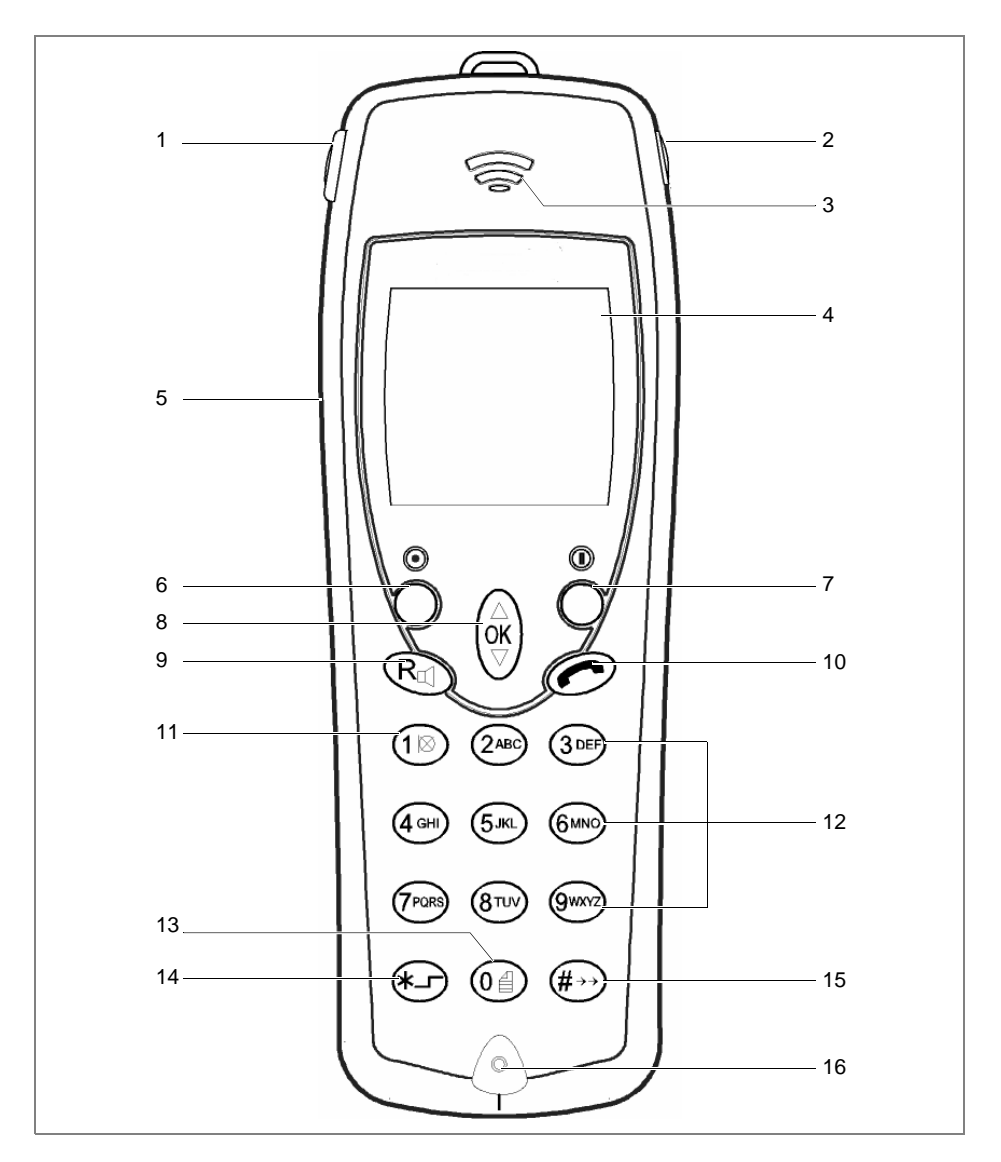

**Legende** 

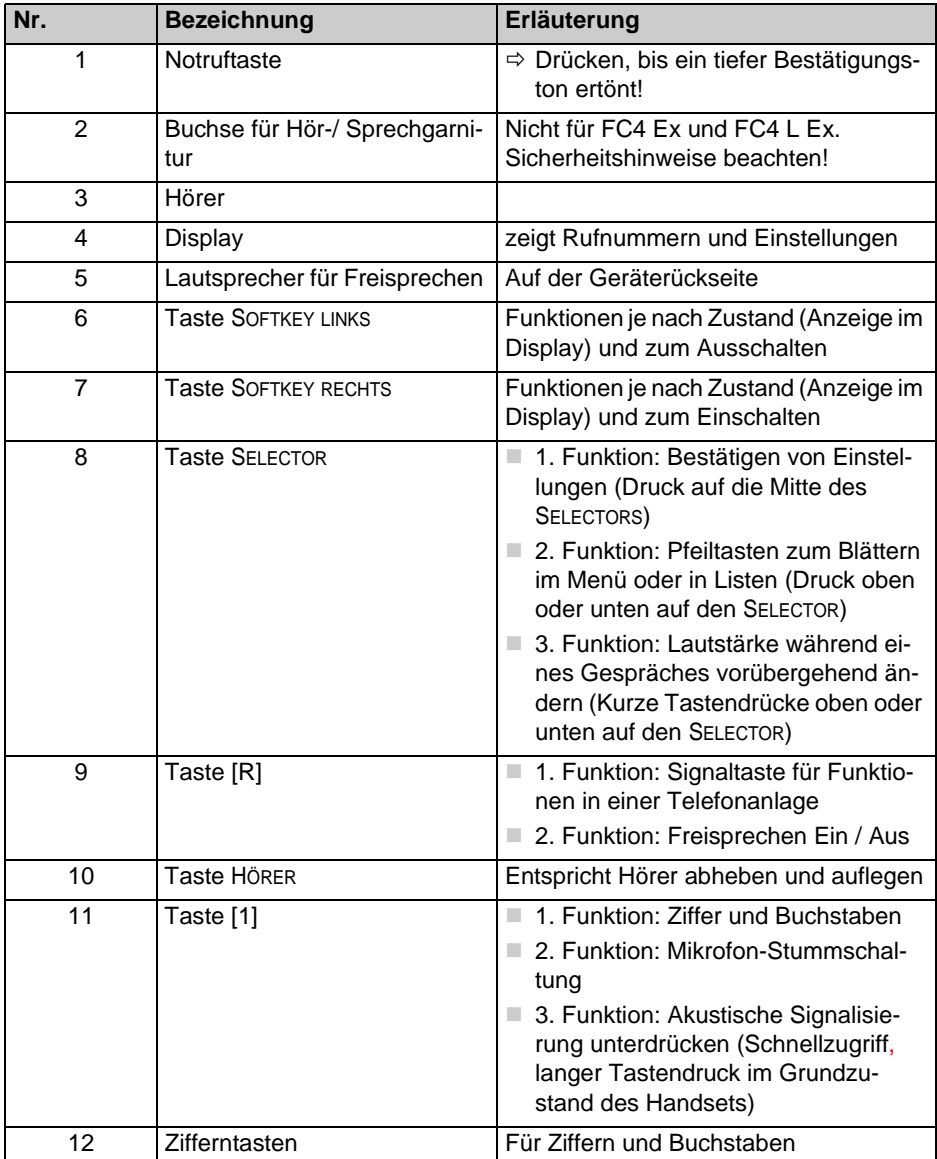

**Legende (Forts.)**

| Nr. | <b>Bezeichnung</b> | Erläuterung                                                                                                    |
|-----|--------------------|----------------------------------------------------------------------------------------------------|
| 13  | Taste [0]          | 1. Funktion: Ziffer und Buchstaben<br>2. Funktion: Langer Tastendruck<br>zum Aufruf der Anruf- und<br>Nachrichtenliste aus der Integral 55<br>(wie Taste SELECTOR, PFEIL OBEN)                     |
| 14  | Taste STERN        | ■ 1. Funktion: Zeichen 'Stern'<br>■ 2. Funktion: Softkey umschalten<br>Zum Beispiel: Langer Tasten-<br>druck im Grundzustand<br>(Integral 55)<br>Ⅰ 3. Funktion: Shift, Klein- / Großbuch-<br>stabe |
| 15  | Taste RAUTE        | 1. Funktion: Zeichen 'Raute'<br>2. Funktion: Wahlwiederholung                                                                                                    |
| 16  | Mikrofon           |                                                                                                    |

#### <span id="page-13-0"></span>**Inhalt dieser Bedienungsanleitung**

In dieser Bedienungsanleitung finden Sie

- Ihr Handset in Betrieb nehmen,
- alle Gerätefunktionen nutzen und
- Einstellungen am Handset vornehmen, um es Ihren Wünschen und Vorstellungen optimal anzupassen.

### <span id="page-14-0"></span>**Lieferumfang eines Sets**

Bitte kontrollieren Sie sofort den Lieferumfang, wenn Sie Ihr Handset im Set erhalten:

- **Eines der Business Handsets (FC4-Serie inklusive Ex ).**
- MEM-Card
- Wechselakku.
- Ladegerät mit zugehörigem Steckernetzteil.
- Die Sicherheitshinweise 5010920008.

Alle Komponenten dieses Sets sind auch einzeln erhältlich.

### <span id="page-15-0"></span>**Wo Sie ihr Business Handset benutzen können**

Die Handsets FC4-Serie inklusive Ex sind für den Einsatz im Büro, im Freien oder in staubiger Umgebung geeignet. Sie entsprechen der Schutzart IP65 (staubdicht und strahlwassergeschützt), sofern der Anschluss für die Hör-/ Sprechgarnitur mit dem Originalstöpsel verschlossen ist.

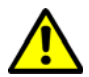

## **ACHTUNG**

**Bitte beachten und befolgen Sie die Sicherheitshinweise zu den explosionsgeschützten Geräten in unserer Beilage: "Sicherheitshinweise 5010920008".** 

## <span id="page-15-1"></span>**Tipps zum Aufstellort**

Verwenden Sie für Ihr Ladegerät eine rutschfeste Unterlage, besonders bei neuen oder mit Pflegemitteln behandelten Möbeln. Lacke oder Pflegemittel können Stoffe enthalten, die die Füße des Ladegeräts aufweichen. Die aufgeweichten Gerätefüße können auf der Oberfläche der Möbel unerwünschte Spuren hinterlassen. Die funktel GmbH übernimmt für derartige Schäden keine Haftung.

### <span id="page-15-2"></span>**Hinweise zum Betrieb**

- Schalten Sie das Gerät aus, wenn die Benutzung von Funktelefonen an Ihrem Aufenthaltsort verboten ist, z. B. in der Nähe von medizinischen Geräten und Einrichtungen. Achten Sie auf entsprechende Verbote!
- Kontrollieren Sie von Zeit zu Zeit das Symbol für den Ladezustand des Akkus. Stellen Sie das Handset in die Ladestation, sobald die leere Akku-Ladeanzeige zu blinken beginnt und einen erschöpften Akku anzeigt.
- Beachten und befolgen Sie die Sicherheitshinweise für die Normalausführung und für die explosionsgeschützte Ausführung des Handsets in unserer Beilage: "**Sicherheitshinweise 5010920008**".

#### <span id="page-16-0"></span>**Schreibweisen und Hinweise in dieser Anleitung**

#### **Kurzform einer Pfadangabe**

Wenn wir Ihnen in Kurzform den Weg (den Pfad) zu einer Funktion oder einer Einstellung weisen, dann beginnt jeder Pfad von der Ruheanzeige ausgehend mit dem Eintrag «Menü». Danach folgen, jeweils getrennt durch das Zeichen ...>", weitere Stationen des Pfades...

Beispiel:

Sie sollen Datum und Uhrzeit einstellen. Dann lautet der Pfad: Menü > Einstellungen > Geräteeinstellungen > Datum / Uhrzeit > ....

#### **Tastenbezeichnungen**

Tastenbezeichnungen einschließlich der Bedeutung der Softkeys stehen in eckigen Klammern (**[**...**]**).

Beispiele: Taste [0], Taste [Stern], Taste [#], SOFTKEY RECHTS [Menü], SELECTOR [OK], SELECTOR [Pfeil nach oben]

#### <span id="page-16-1"></span>**Menünamen, Texteinträge, Anzeigen**

Menünamen, Texteinträge in Auswahllisten und Anzeigen stehen in doppelten spitzen Anführungszeichen (**«...»**). Ausnahme: Menünamen und Einträge in Pfadangaben, siehe oben.

Beispiele: «Telefon-Listen», «Datum / Uhrzeit», «Kalender», ... Ausnahme: Menünamen und Einträge in Pfadangaben, siehe oben.

## <span id="page-16-2"></span>**Verweise auf Abschnitte und auf Überschriften**

Bezeichnungen von Abschnitten und Überschriften im Text stehen in Hochkommata (**'**...**'**).

Beispiel:

Beachten Sie die 'Hinweise zum Akkugebrauch' im Abschnitt 'Inbetriebnahme'.

#### <span id="page-17-0"></span>**Hinweis auf eine Zusatzinformation**

# **HINWEIS**

Mit diesem Symbol weisen wir Sie auf wissenswerte Zusatzinformationen hin.

### <span id="page-17-1"></span>**Hinweis auf einen Tipp**

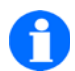

# **TIPP**

Mit diesem Symbol geben wir Ihnen Tipps. Zum Beispiel für den schnellen, direkten Zugriff auf Funktionen mit Hilfe von Schnellauswahl-Tasten (Shortcuts).

#### $(1)$ -

**Mikrofon wieder einschalten:** Taste [1] **lange** drücken. Sie können das Telefonat fortsetzen, ihr Gesprächspartner kann Sie wieder hören. Das Symbol  $\boxtimes$ verschwindet.

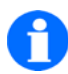

## **HINWEIS**

Bei Gesprächsende werden der Lautsprecher für das Freisprechen aus- und das Mikrofon wieder eingeschaltet.

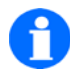

### **TIPP**

Wenn Sie Ihr Handset während eines Gesprächs in das Ladegerät stellen, wird das Freisprechen eingeschaltet, sofern dieses Verhalten unter Menü > Einstellungen > Geräteeinstellungen > Geräteverhalten > Verhalten im Charger aktiviert ist.

# <span id="page-18-0"></span>**Inbetriebnahme**

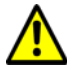

## **ACHTUNG**

**Der Zusammenbau und die Inbetriebnahme explosionsgeschützter Geräte darf nur durch qualifiziertes, eingewiesenes Personal außerhalb explosionsgefährdeter Bereiche erfolgen.** 

#### <span id="page-18-1"></span>**Wenn Ihr Business Handset noch nicht montiert ist**

Wenn Sie das Handset nicht komplett montiert erhalten, müssen Sie

- die MEM-Card einlegen (siehe [Seite 20\)](#page-19-0),
- den Akku einsetzen (siehe [Seite 23](#page-22-0)) und
- $\Box$  die Schutzfolie vom Display abziehen.
- das Ladegerät aufstellen und anschließen (siehe [Seite 23\)](#page-22-0).
- Schließlich müssen Sie, der Systemverantwortliche für die Telefonanlage oder ein Servicemitarbeiter das Handset an Ihrer Telefonanlage anmelden.
- Danach ist Ihr Handset betriebsbereit.

#### <span id="page-18-2"></span>**Wenn Ihr Business Handset schon komplett montiert ist**

Wenn Sie Ihr Handset schon komplett montiert erhalten und es an Ihrer Telefonanlage angemeldet ist, dann brauchen Sie nur das Ladegerät aufzustellen und anzuschließen.

#### <span id="page-18-3"></span>**MEM-Card**

Sie können mit Ihrem Handset nur telefonieren, wenn eine MEM-Card eingelegt ist. Wichtige Daten Ihres Handsets, sowie persönliche Einstellungen und Ihr persönliches Telefonbuch, sind darauf gespeichert.

Bei einem Wechsel des Handsets entnehmen Sie die MEM-Card aus Ihrem bisherigen Handset und setzen sie in das neue Handset ein. Sie können das neue Handset mit dieser MEM-Card sofort benutzen.

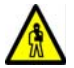

## **VORSICHT**

**Benutzen Sie keine spitzen oder scharfen Gegenstände, um die MEM-Card zu wechseln!** 

Spitze oder scharfe Gegenstände könnten die MEM-Card oder das Gehäuse des Handsets (MEM-Card-Fach) beschädigen.

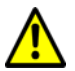

## **ACHTUNG**

**Beachten Sie die Sicherheitshinweise für den Umgang mit explosionsgeschützten Geräten. Siehe in unserer Beilage: "Sicherheitshinweise 5010920008".** 

## <span id="page-19-0"></span>**MEM-Card einlegen**

 Drücken Sie zunächst die kleine MEM-Card mit dem Finger aus dem größeren Rahmen heraus (nachstehende Abbildung links).

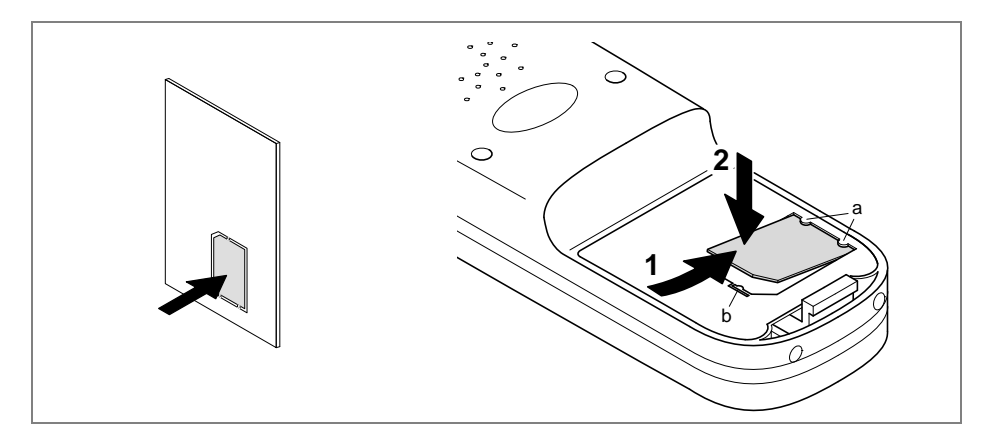

■ Schieben Sie die MEM-Card mit der entsprechenden Kante schräg unter die Halte-Halbmonde a an der Schmal- oder Längsseite im MEM-Card-Fach (1). Die goldglänzenden Kontaktflächen der MEM-Card müssen nach unten weisen. Die abgeschrägte Ecke der MEM-Card muss mit der entsprechend abgeschrägten Ecke des MEM-Card-Fachs übereinstimmen.

 Drücken Sie die MEM-Card nach unten, bis die kleine Rastnase b fasst (2). Die Rastnase befindet sich immer gegenüber den Halte-Halbmonden.

#### <span id="page-20-0"></span>**MEM-Card herausnehmen**

Die MEM-Card müssen Sie nur herausnehmen, wenn Sie das Telefonbuch mit dem MEM-Card-Tool außerhalb des Handsets bearbeiten möchten, wenn Sie das Handset weitergeben möchten oder die MEM-Card für ein neues Handset brauchen.

- Nehmen Sie den Akku aus dem Handset (siehe [Seite 22\)](#page-21-0).
- Drücken Sie die kleine Rastnase (b) zur Seite, bis die MEM-Card durch die Kontaktfedern aus ihrem Fach gedrückt wird.
- Nehmen Sie die MEM-Card heraus.
- Benutzen Sie keine spitzen oder scharfen Gegenstände, um die MEM-Card aus dem Handset zu entfernen!

#### <span id="page-20-1"></span>**Akku in ein Gerät einsetzen**

**Achtung:** Sicherheitshinweise für das Wechseln der Akkus bei explosionsgeschützten Handsets beachten!

Die Handsets sind mit unterschiedlichen Akkus (small und large) ausgestattet, abhängig vom Gehäuse des Handsets.

Akku large mit Schraubfunktion:

- Akku in das Gehäuse schieben (1)
- Akku an der Seite mit der Sicherungsschraube nach unten drücken bis er am Gehäuse anliegt (2).
- Akku mit der Sicherungsschraube (Torx T10) befestigen (2). Das maximale Anzugsmoment der Schraube beträgt 60 Ncm. Wir empfehlen den Schraubendreher mit der Sachnummer 5010105300.

Akku small mit Riegelfunktion:

- Akku in das Gehäuse schieben (1)
- Akku an der Riegelseite nach unten drücken bis er hörbar einrastet (2).

Akku large links mit Schraubfunktion, Akku small rechts mit Riegelfunktion.

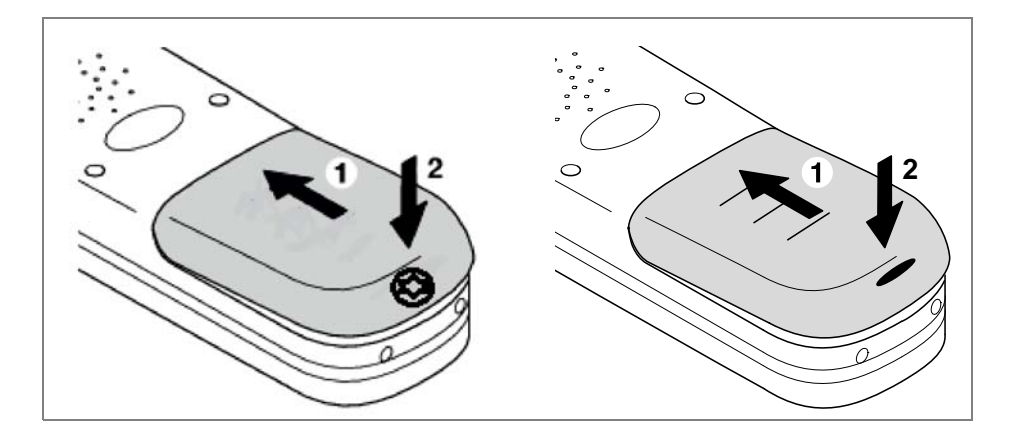

### <span id="page-21-0"></span>**Akku ausbauen**

Akku large mit Schraubfunktion:

- Handset mit dem Display nach unten auf den Tisch legen. Benutzen Sie eine geeignete, weiche Unterlage, um Kratzer auf dem Display zu vermeiden.
- Sicherungsschraube (Torx T10) des Akkus lösen. Akku an der Schraubenseite leicht anheben und vom Gehäuse abheben.

Akku small mit Riegelfunktion:

- Handset mit dem Display nach unten auf den Tisch legen. Benutzen Sie eine geeignete, weiche Unterlage, um Kratzer auf dem Display zu vermeiden.
- Schwarzen Riegel eindrücken (1) und gleichzeitig Akku anheben (2).

#### <span id="page-22-0"></span>**Ladegerät aufstellen**

 Alle für die FC4 Varianten zugelassen Ladegeräte, dürfen nur außerhalb explosionsgefährdeter Bereiche aufgestellt und betrieben werden.

#### <span id="page-22-1"></span>**Akku im Handset aufladen**

Stellen Sie das Handset in das systemkonforme Ladegerät. Sie hören einen Bestätigungston, sofern dieser unter "Menü > Einstellungen > Geräteeinstellungen > Audioeinstellungen > Töne > In Ladeschale" aktiviert ist. Die Tastatur-Beleuchtung geht für kurze Zeit an, sofern sie unter "Menü > Einstellungen > Geräteeinstellungen > Anzeige > Beleuchtung > Tastatur" aktiviert ist. Das Handset schaltet sich ein, wenn es vor der Ablage im Ladegerät ausgeschaltet war.

Das Akku-Symbol in der Symbolzeile bewegt sich, bis der Akku vollständig geladen ist. Während des Aufladens werden die Akkus leicht warm. Das ist normal.

Sobald der Akku vollständig geladen ist, beginnt die Ladungserhaltung. Ein vollständig geladener Akku wird durch ein grünes Akku-Voll-Symbol mit blinkendem Rahmen angezeigt.

#### <span id="page-22-2"></span>**Reserveakku aufladen**

An der Rückseite der Desktop Charger DC4 Plus und DC4 S/Ex Plus befindet sich ein offener Schacht für das Laden eines Reserve-Akkus. Stecken Sie einen Akku mit den Kontaktflächen nach außen und der Bohrung für die Sicherungsschraube (Gehäuseöffnung für den Rasthaken) nach oben in den Ladeschacht und drücken Sie ihn sanft nach unten gegen die Kontaktfedern des Ladeschachtes. Sobald der Kontakt hergestellt ist und der Ladevorgang beginnt, leuchtet die Leuchtdiode vorn unten am Tischladegerät rot. Ist der Akku vollständig geladen, wechselt die Farbe der Leuchtdiode von rot nach grün. Nach Entnehmen des Akkus erlischt die Leuchtdiode.

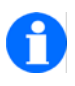

### **HINWEIS**

Beachten Sie die Informationen zum Umgang mit **explosionsgeschützten Geräten** in unserer Beilage: **"Sicherheitshinweise 5010920008"!**

#### <span id="page-23-0"></span>**Hinweise zum Akkugebrauch**

Stellen Sie das Handset nach dem Einsetzen eines Akkus in das Ladegerät, bis das Akkusymbol grün leuchtet. Dann ist der Akku vollständig aufgeladen. Sie können das Handset auch längere Zeit im Ladegerät stehen lassen. Das Akku-Lade-Management schaltet von der Normalladung auf die Ladungserhaltung um, sobald der Akku vollständig aufgeladen ist und verhindert so eine schädliche Überladung.

Wenn das Handset während der Ablage im Ladegerät keine Anrufe signalisieren soll, müssen Sie die Funktion "Stilles Laden" aktivieren (Menü > Einstellungen > Geräteeinstellungen > Geräteverhalten > Stilles Laden).

Lassen Sie weder das Handset noch den Akku in der prallen Sonne liegen, da hohe Temperaturen die Lebensdauer des Akkus reduzieren.

### <span id="page-23-1"></span>**Hinweis zur Sprachauswahl**

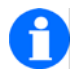

#### **HINWEIS zur Erstinbetriebnahme mit Sprachauswahl**

Bei der Erstinbetriebnahme wird nach dem Einschalten ein Auswahlmenü zur Einstellung der Sprache angezeigt. Wählen Sie die Sprache aus, in der die Menüstruktur Ihres FC4 angezeigt werden soll oder überspringen Sie die Auswahl mit der Taste SOFTKEY LINKS. Wird keine Auswahl getroffen, erscheint das Auswahlmenü beim nächsten Einschalten erneut.

# <span id="page-24-0"></span>**Menüauswahl**

#### <span id="page-24-1"></span>**Display und Softkeys**

Symbole (Icons) und Texte im Display unterstützen Sie bei der Bedienung.

Die Displayinhalte und die Funktionen der Softkeys – das sind die zwei unbeschrifteten Tasten links und rechts unterhalb des Displays – hängen vom aktuellen Gerätezustand (dem so genannten Kontext) ab.

Die jeweiligen Softkey-Funktionen werden in der unteren Zeile (Fußzeile) des Displays direkt über den Softkeys angezeigt.

### <span id="page-24-2"></span>**Aufruf des Hauptmenüs**

Aus der Ruheanzeige des Displays heraus gelangen Sie mit dem SOFTKEY RECHTS [Menü] in das Hauptmenü. Mit einem Tastendruck auf den LINKEN SOFTKEY [Zurück] gelangen Sie zurück zur Ruheanzeige.

#### <span id="page-24-3"></span>**Menü-Schnellauswahl aus dem Hauptmenü**

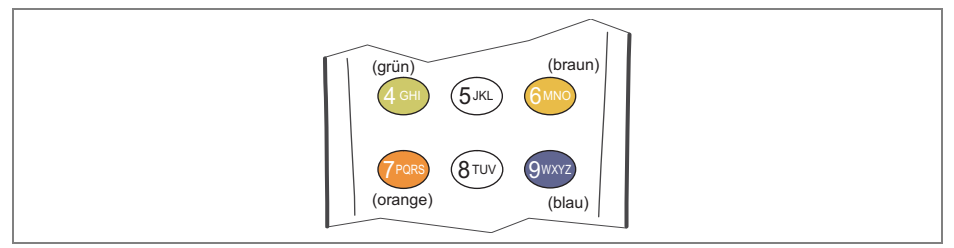

Zifferntasten zur Schnellauswahl von Untermenüs aus dem Hauptmenü

Mit dem ersten Tastendruck auf eine der farbigen Zifferntasten (grün), (braun), (orange) und (blau) wählen Sie das Untermenü mit dem gleichfarbigen Symbol-Hintergrund aus (Vorauswahl, Selektion). Mit dem zweiten Tastendruck auf die gleiche Taste öffnen Sie das ausgewählte Untermenü (Aufruf).

In der Kopfzeile des Displays erscheint zusätzlich die Überschrift des ausgewählten Untermenüs. Mit den vier farbigen Zifferntasten können Sie ein Untermenü nach dem anderen auswählen und sich mit Hilfe der Kopfzeile über die Funktion des Untermenüs informieren. Wenn Sie nach der Auswahl eines beliebigen Untermenüs ein zweites Mal auf die gleiche Zifferntaste drücken, öffnen Sie das ausgewählte Untermenü. Die Untermenüs enthalten entweder weitere Menü-Symbole (Icons) oder Menüpunkte in Form von Textzeilen.

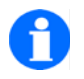

## **TIPP**

Der zweimalige Tastendruck auf eine gleiche Taste ist die Menü-Schnellauswahl mit "Doppelklick".

### <span id="page-25-0"></span>**Schnellauswahl von Menüs aus dem Hauptmenü**

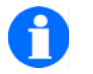

## **TIPP**

Öffnen Sie das Hauptmenü mit dem SOFTKEY RECHTS [Menü] und drücken Sie **lange** – bis zu einem tiefen Betätigungston – auf eine der farbigen Zifferntasten (orün), (coraun), corange) und (blau). Sie gelangen dann direkt ohne einen zweiten Tastendruck in das entsprechende Untermenü.

## <span id="page-25-1"></span>**Alternativer Weg zur Menüauswahl aus dem Hauptmenü**

An Stelle der farbigen Zifferntasten zur Schnellauswahl (Shortcuts) in den vorhergehenden Punkten können Sie die Taste SELECTOR ( $\frac{\phi}{\mathfrak{B}}$ ) für den Aufruf der Untermenüs verwenden. Diese Taste bietet drei Bedienungsmöglichkeiten:

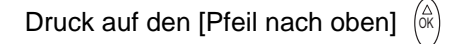

Druck auf den [Pfeil nach unten] (o

Druck auf die Mitte  $[OK]$   $\infty$  oder auf den SOFTKEY RECHTS  $[OK]$ 

Gehen Sie zur Auswahl des Untermenüs jetzt folgendermaßen vor:

- Öffnen Sie das Hauptmenü mit dem SOFTKEY RECHTS [Menü]
- $\blacksquare$  Wählen Sie mit den Tastenfunktionen  $\downarrow \stackrel{\triangle}{\ll}$  [Pfeil nach oben] und  $\downarrow \cong$  [Pfeil nach unten] der Taste SELECTOR im Hauptmenü das Symbol (Icon) des gewünschten Untermenüs aus. In der Kopfzeile des Displays erscheint zusätzlich die Überschrift des gewählten Untermenüs.  $\begin{pmatrix} \widehat{\alpha} \\ \widehat{\alpha} \end{pmatrix}$  [Pfeil nach oben] und  $\begin{pmatrix} \alpha & \\ \nabla & \end{pmatrix}$
- Rufen Sie mit dem SOFTKEY RECHTS [OK] das gewählte Untermenü auf. Die Untermenüs enthalten entweder weitere Menü-Symbole (Icons) oder Menüpunkte in Form von Textzeilen.

#### <span id="page-26-0"></span>**Auswahl von Untermenüs aus weiteren Menüebenen**

Nach Auswahl eines Untermenüs auf einem der beschriebenen Wege haben Sie folgende Möglichkeiten:

- Wenn im Display weitere Symbole (Icons) der nächsten Menüebene erscheinen, wählen Sie nach einem der bekannten Verfahren wiederum eines der angebotenen (Unter-) Menüs aus und rufen es auf.
- Wenn im Display Listenzeilen (Menüpunkte in Form von Textzeilen) er-

scheinen, wählen Sie mit den Funktionen ( $\stackrel{_{\mathrm{(ii)}}}{_\sim}$  und  $\left(\begin{smallmatrix}\infty\\ \infty\end{smallmatrix}\right)$  der Taste SELECTOR die Zeile des gewünschten (Unter-) Menüs aus und rufen es mit dem SOFT-KEY RECHTS OK] auf.

Die Anzahl der Menüebenen und die Darstellung als Symbol (Icon) oder als Listenzeile variiert für die verschiedenen (Unter-) Menüs.

Im Anhang dieser Anleitung finden Sie eine Menü-Übersicht.

#### <span id="page-26-1"></span>**Beispiel zur Menüführung und Menüauswahl**

Das folgende Beispiel zeigt die ersten beiden Menüebenen.

## <span id="page-27-0"></span>**Ruheanzeige**

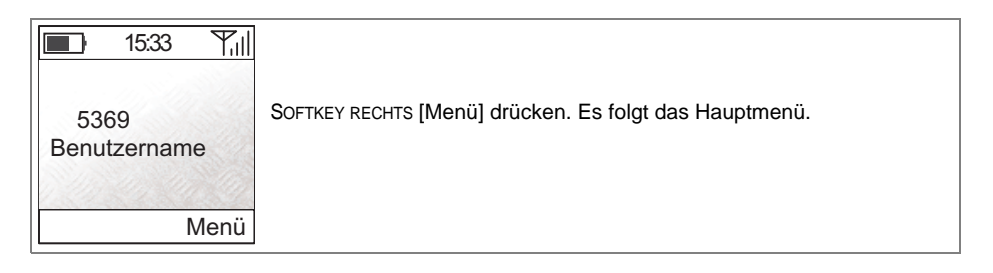

## <span id="page-27-1"></span>**Hauptmenü**

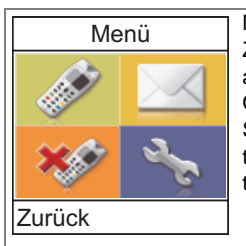

Mit zwei aufeinander folgenden Tastendrücken auf eine der farbigen Zifferntasten das gewünschte gleichfarbige Untermenü auswählen und aufrufen.

Oder die angezeigten Symbole (Icons) nacheinander auswählen, bis Sie mit Hilfe der Überschrift in der Kopfzeile des Displays den gesuchten Menüpunkt gefunden haben. Diesen Menüpunkt mit zweitem Tastendruck aufrufen.

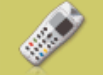

Zum Beispiel: Es folgt das Menü «Telefonlisten».

## <span id="page-27-2"></span>**Menü Telefon-Listen**

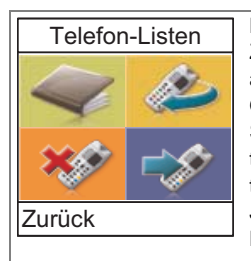

Mit zwei aufeinander folgenden Tastendrücken auf eine der farbigen Zifferntasten das gewünschte gleichfarbige Untermenü auswählen und aufrufen.

Oder die angezeigten Symbole (Icons) nacheinander auswählen, bis Sie mit Hilfe der Überschrift in der Kopfzeile des Displays den gesuchten Menüpunkt gefunden haben. Diesen Menüpunkt mit zweitem Tastendruck aufrufen.

Je nach gewähltem Haupt- oder Unter-Menüpunkt folgen weitere Menüebenen, z. B. auch in Form von Listenzeilen.

# <span id="page-28-0"></span>**Display**

## <span id="page-28-1"></span>**Die Zeilen im Display**

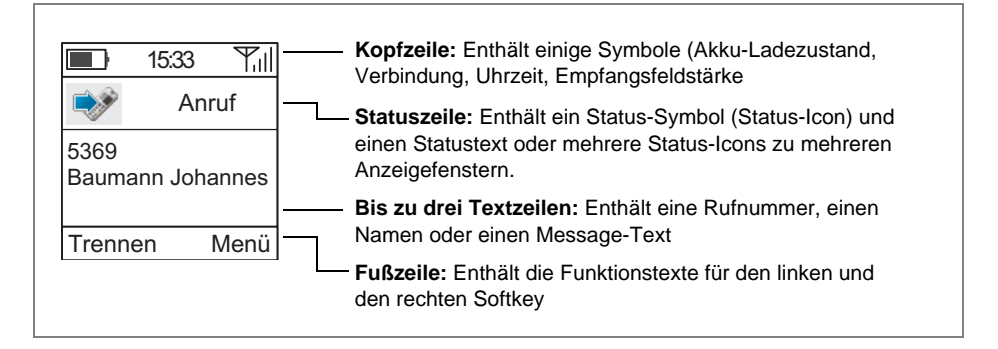

### **Bedeutung der Symbole in der Kopfzeile**

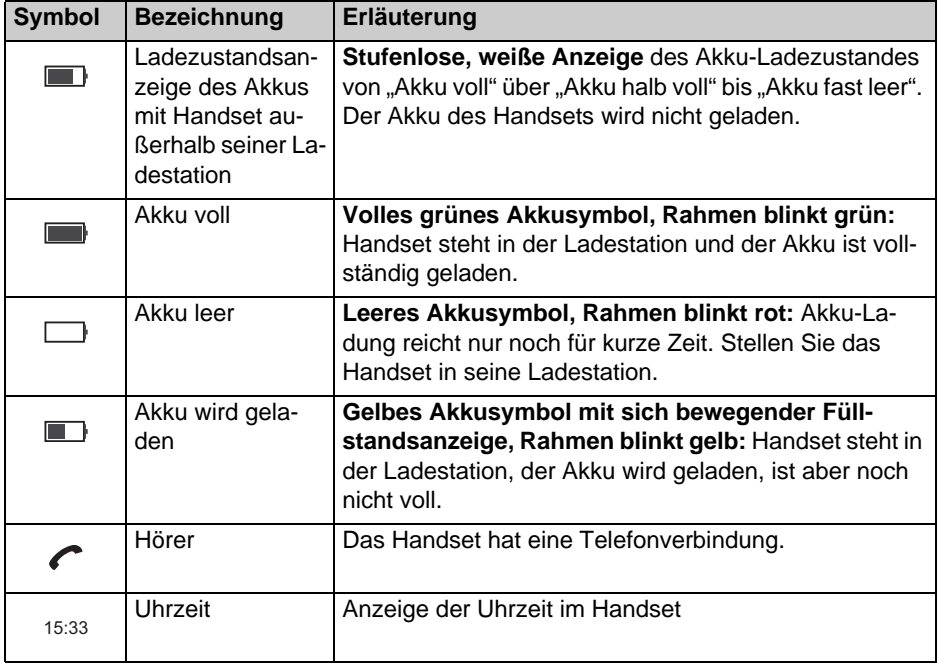

## **Bedeutung der Symbole in der Kopfzeile (suite)**

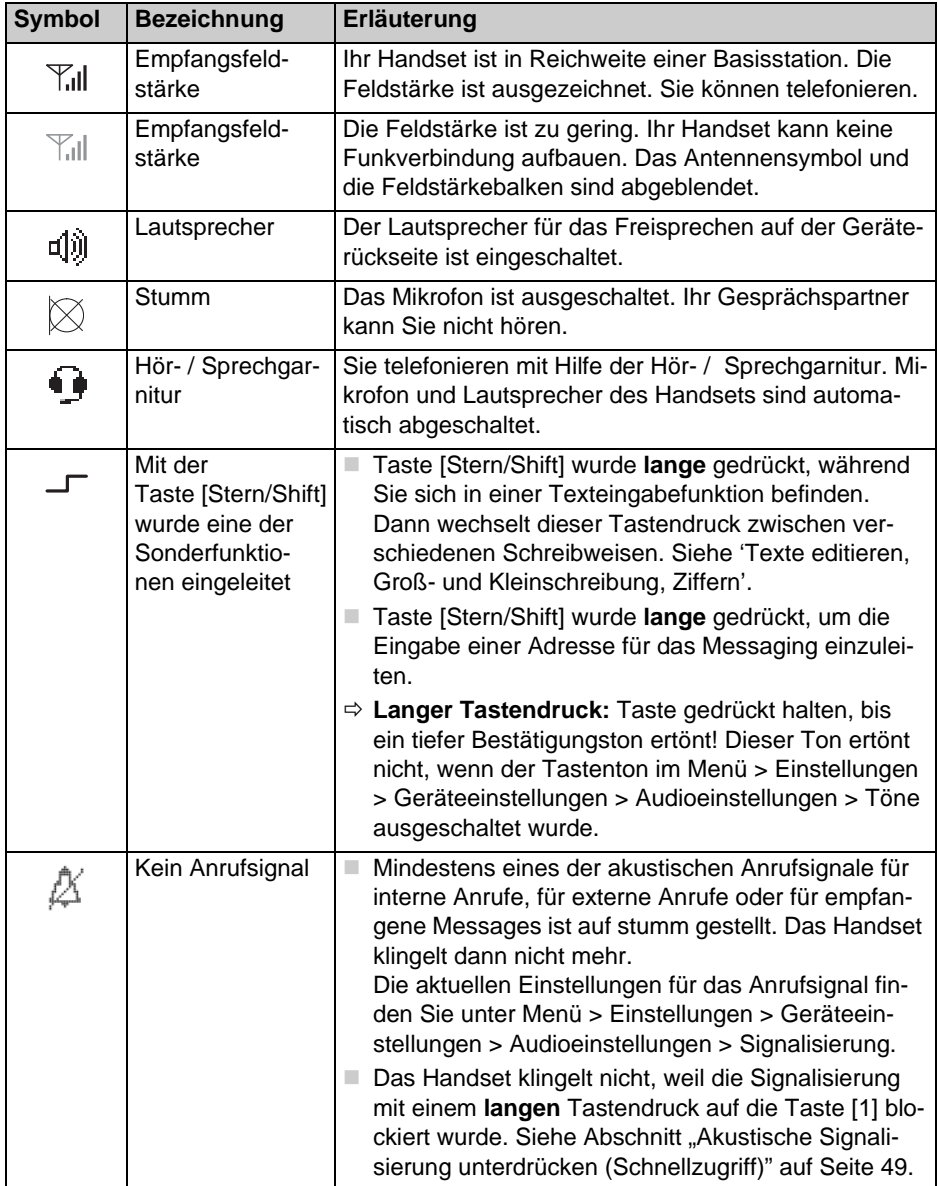

## FC4-Serie inklusive Ex Display

## **Bedeutung der Symbole in der Statuszeile**

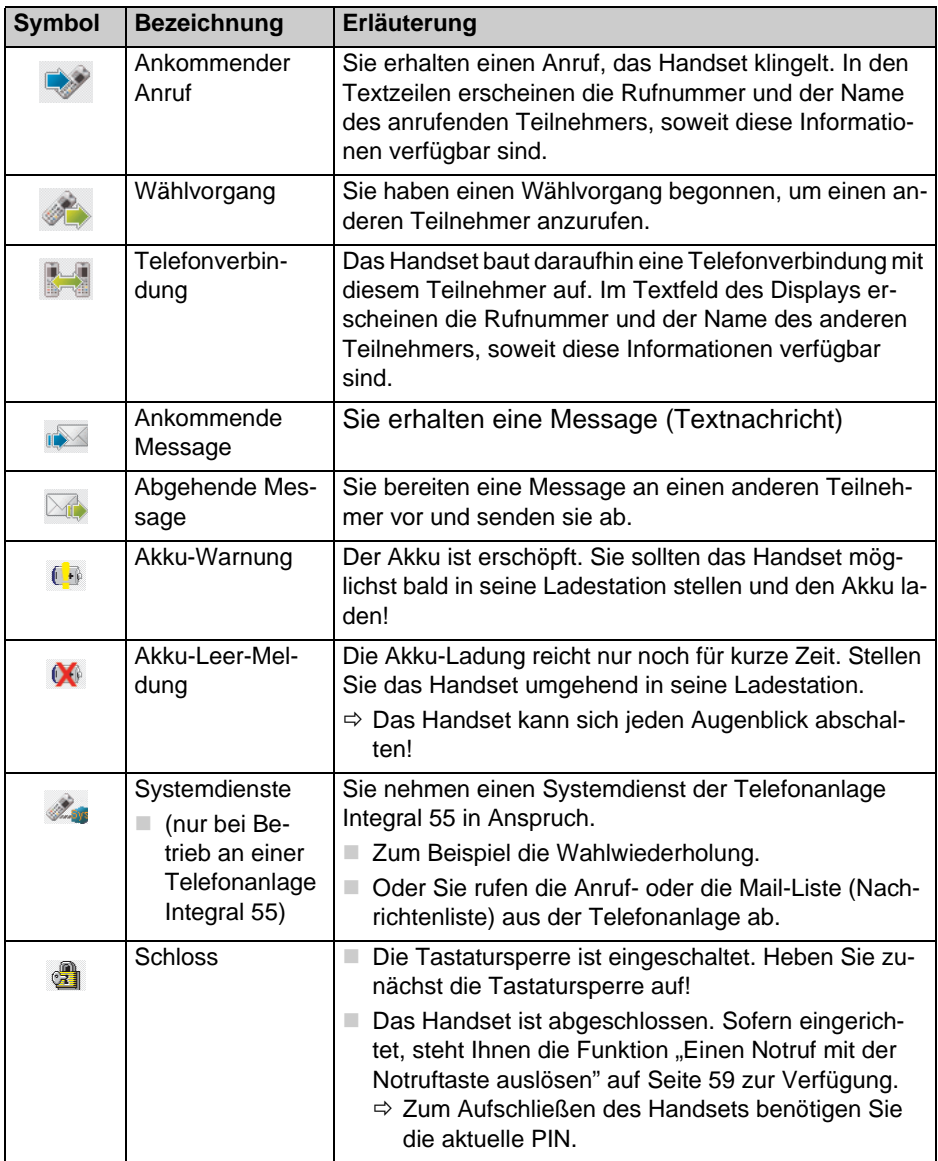

#### **Bedeutung der Symbole in der Statuszeile (suite)**

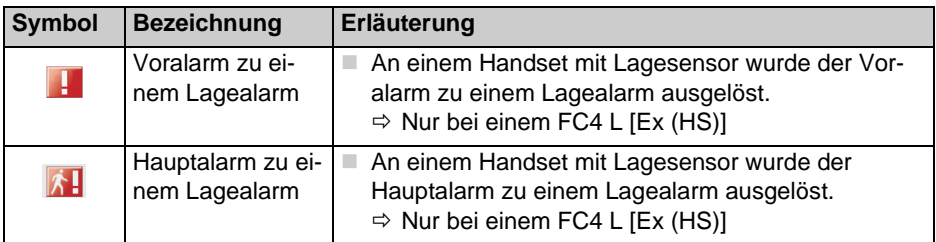

## **Inhalt des Textfeldes im Display**

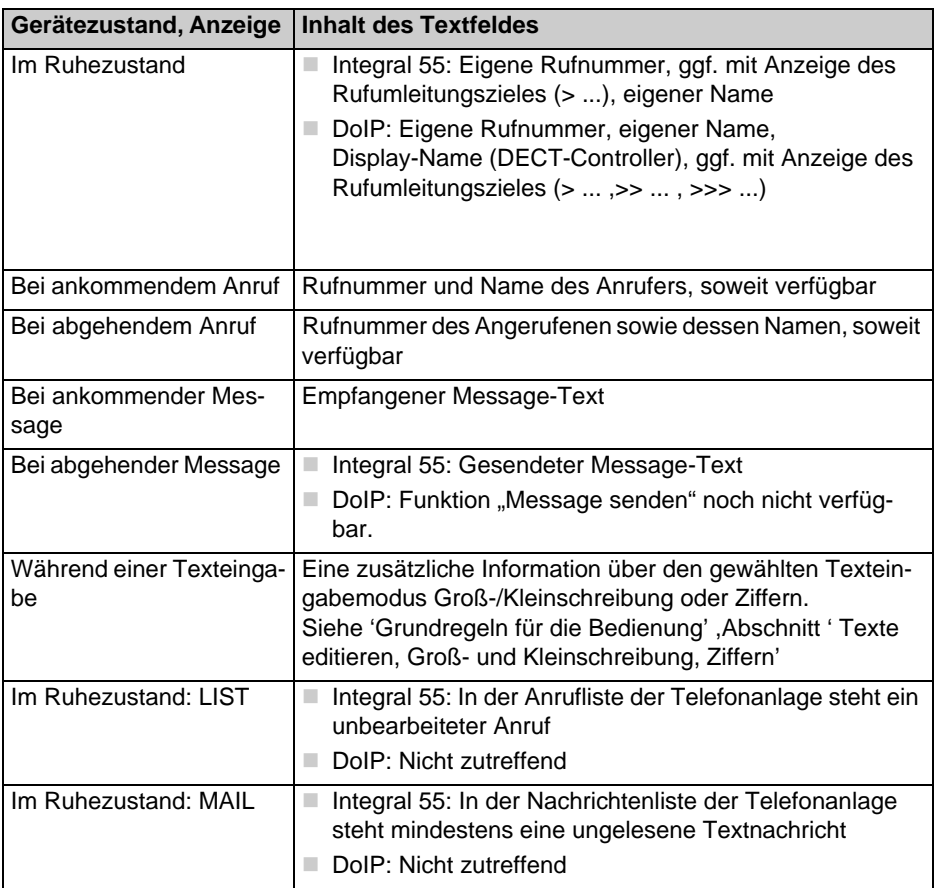

#### **Inhalt des Textfeldes im Display (suite)**

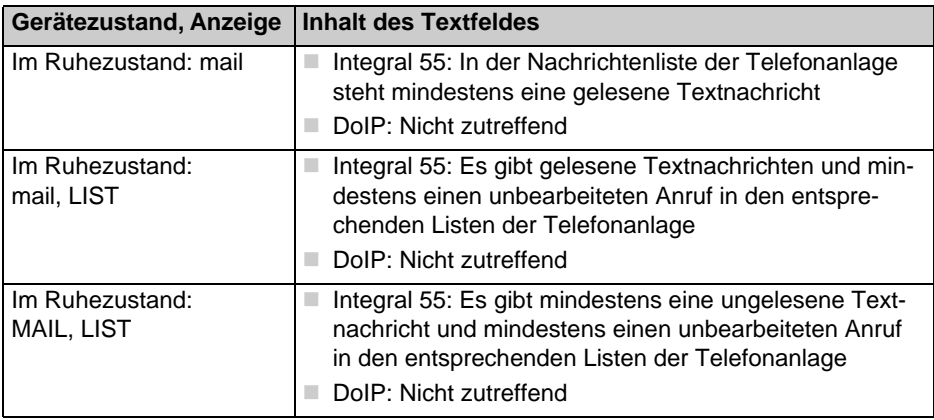

#### **Inhalt der Fußzeile**

Die Fußzeile zeigt die zur aktuellen Situation gehörenden Funktionen der beiden Softkeys an.

#### **Hintergrundbild der Ruheanzeige**

Das Hintergrundbild der Ruheanzeige ist mit Hilfe des separat erhältlichen Anwendungsprogramms zur Konfiguration des Handsets austauschbar (Configuration-Tool).

#### **Beispiele für Verbindungszustände**

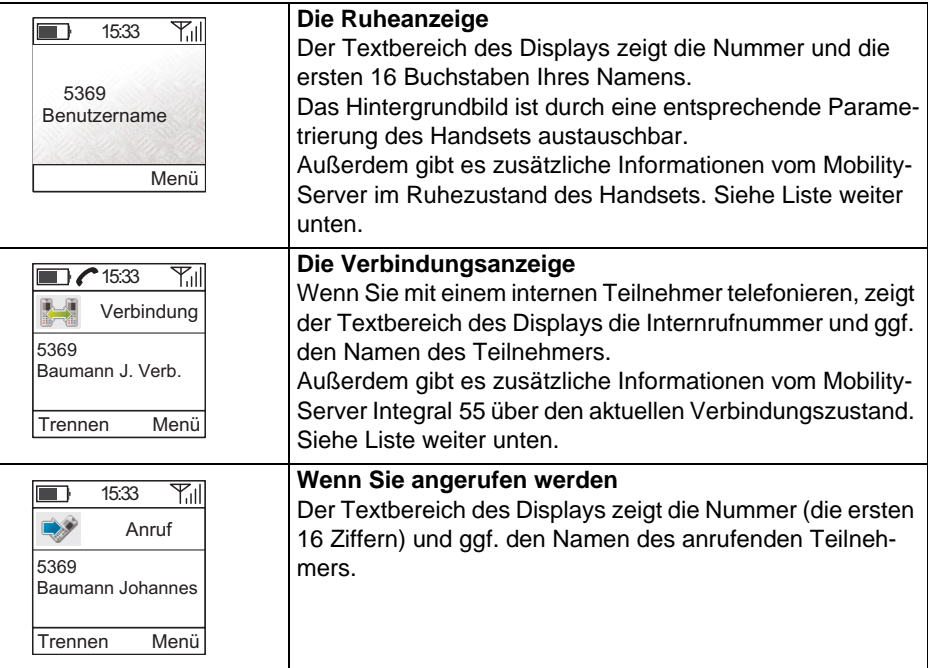

#### **Zusatzinformationen vom Mobility-Server Integral 55 über den aktuellen Verbindungszustand**

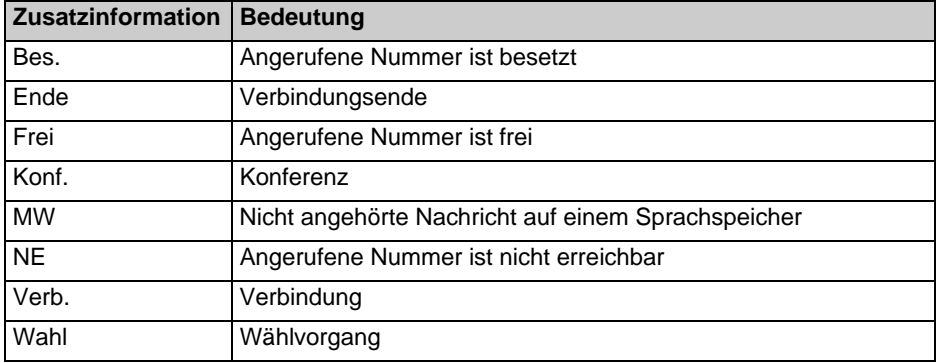

**Zusatzinformationen vom Mobility-Server Integral 55 im Ruhezustand des Handsets** 

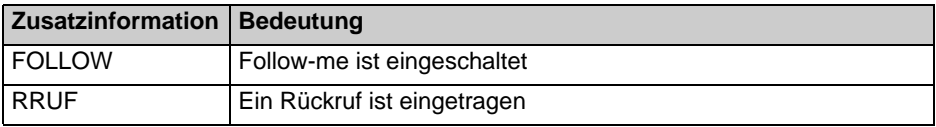

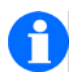

## **TIPP**

Die Farbe des Textes, der während der Ruheanzeige auf dem Display angezeigt wird, lässt sich unter Menü > Einstellungen > Geräteeinstellungen > Anzeige > Farbe HS-Name ändern.

Drücken Sie auf [Pfeil nach oben], [Pfeil nach unten] des SELECTORS und probieren Sie aus, welche Textfarbe vor Ihrem Hintergrundbild am besten lesbar ist.

# <span id="page-35-0"></span>**Grundregeln für die Bedienung**

Bei der Bedienung Ihres Handsets gibt es einige Funktionen, die häufig vorkommen. Machen Sie sich mit diesen Funktionen vertraut.

#### <span id="page-35-1"></span>**Handset einschalten**

 $\bigcap$ Das Handset ist aus. SOFTKEY RECHTS **lange** drücken.

#### <span id="page-35-2"></span>**Handset ausschalten**

 $\odot$ 

Das Handset ist im Grundzustand (Ruheanzeige). SOFTKEY LINKS **lange** drücken.

#### <span id="page-35-3"></span>**Linker und rechter Softkey**

Die Funktion der Softkeys wechselt je nach Situation. Die Funktion steht immer im Display über der Taste, z.B. [Menü] oder [Trennen] oder [Optionen] ....

∩

Der SOFTKEY RECHTS dient zum Einschalten und zum Aufruf der über dem Softkey angezeigten Funktion, z. B. zum Aufruf des Hauptmenüs.

 $\odot$ 

Der SOFTKEY LINKS dient zum Ausschalten und zum Aufruf der über dem Softkey angezeigten Funktion, z. B. zum Trennen einer Verbindung, zum Aufruf weiterer Optionen oder zur Rückkehr zur vorigen Anzeige.

 $\odot$ 

Wenn Sie sich in einem Menü befinden und den SOFTKEY LINKS **lange** drücken, geht das Handset in den Grundzustand (Ruheanzeige).
#### **Zifferntasten**

Aus dem Grundzustand (Ruheanzeige) heraus startet jeder Tastendruck auf eine Zifferntaste die Vorbereitung eines Wählvorganges.

#### **Farbige Zifferntasten**

Die farbigen Zifferntasten dienen zur **Schnellauswahl eines Untermenüs**, wenn Sie sich aktuell in einem **Menü mit farbigen Symbolen (Icons)** befinden – z. B.im Hauptmenü. Dann haben die vier farbigen Zifferntasten folgende Funktion:

- Mit dem ersten Tastendruck auf eine der farbigen Zifferntasten 4 GHI (grün), <sub>GMI</sub> (braun), <sub>(Pars</sub> (orange), <sub>9mx2</sub> (blau), wählen Sie das Untermenü mit dem gleichfarbigen Symbol-Hintergrund aus (Vorauswahl, Selektion).
- Mit dem zweiten Tastendruck auf die gleiche Taste öffnen Sie das ausgewählte Untermenü (Aufruf der Vorauswahl).

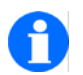

## **TIPP**

Der zweimalige Tastendruck auf eine gleiche Taste ist die Menü-Schnellauswahl mit "Doppelklick".

#### **Selector**

# OK

Mit einem Tastendruck auf die Mitte des SELECTORS schließen Sie zum Beispiel Einstellvorgänge ab. Wirkung wie SOFTKEY RECHTS [OK].

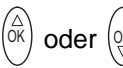

Mit dem oberen oder unteren Pfeil des SELECTORS in einem Menüangebot oder in einer Liste blättern, z. B. in einer Rufnummern-, Nachrichten- oder Anrufliste.

#### **Doppelt belegte Tasten**

Einige Tasten Ihres Handsets sind mit zwei Funktionen belegt. Diese erkennen Sie an den zusätzlichen blauen Aufdrucken. Wenn Sie die zweite blaue Funktion auslösen wollen, müssen Sie die Taste **lange** drücken, bis Sie einen tiefen Bestätigungston hören. Die Verfügbarkeit der Tastenfunktionen kann von der Telefonanlage abhängen, an der das Handset betrieben wird.

#### **In den Grundzustand wechseln**

 $\odot$ 

Drücken Sie den SOFTKEY LINKS **lange**, um aus einem beliebigen Menü in den Grundzustand (Ruheanzeige) zu gelangen.

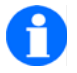

#### **HINWEIS**

Wenn sich das Handset bereits im Grundzustand befindet (Ruheanzeige), schaltet ein **langer** Druck auf den SOFTKEY LINKS das Handset aus.

#### **Tastatursperre mit Tastenfolge einschalten**

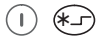

Tastatur sperren: SOFTKEY RECHTS [Menü] und Taste [Stern] kurz nacheinander drücken. Über dem SOFTKEY RECHTS steht jetzt [Freigabe].

#### **Tastatursperre aufheben**

Bei eingeschalteter Tastatursperre weist der Text [Freigabe] in der Fußzeile über dem rechten Softkey auf diese Sperre hin.

 $\bigcap$  (K) -

Tastatursperre aufheben: SOFTKEY RECHTS [Freigabe] und Taste [Stern] nacheinander drücken. Entsprechende Texte in der Statuszeile unterstützen Sie bei der Bedienung, sobald Sie bei gesperrter Tastatur z. B. eine Zifferntaste betätigen.

**TIPP**

#### **Automatische Tastatursperre**

Unter Menü > Einstellungen > Sicherheit > Tastatursperre können Sie eine automatische, nach Zeit gesteuerte Tastatursperre einrichten.

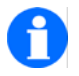

Die automatische Tastatursperre sperrt die Tastatur, wenn während der gewählten Zeit kein Anruf und keine Bedienhandlung am Handset erfolgt sind. Das manuelle Einschalten der Tastatursperre bleibt weiterhin möglich. Zum Aufheben der Tastatursperre ist keine PIN erforderlich!

#### **Abgeschlossenes Handset entsperren**

Wenn ihr Handset mit Hilfe von Menü > Einstellungen > Sicherheit > Abschließen gesperrt wurde, funktioniert nur noch die Notrufauslösung, sofern eine Notrufnummer eingerichtet ist.

Bei allen anderen Tastenbetätigungen erhalten Sie den Hinweis in der Statuszeile «HS (Handset) gesperrt, PIN eingeben». Gleichzeitig öffnet sich ein Eingabefeld für die PIN-Nummer.

Geben sie die aktuelle PIN ein und bestätigen Sie die Eingabe mit SOFTKEY RECHTS [OK]. Das Handset ist wieder entsperrt.

#### **Hörerlautstärke während eines Gespräches vorübergehend ändern**

Die **Grundeinstellung** der Hörerlautstärke läßt sich von Stufe 1 (leise) bis Stufe 8 (laut) verändern, wie im Abschnitt 'Geräteeinstellungen > Audioeinstellungen > Hörerlautstärke' beschrieben.

Sie können diese Einstellung bei Bedarf während eines Telefonates **vorübergehend** ändern:

懸

Sie telefonieren ohne aktivierte Freisprechfunktion.

#### **Lautstärke vorübergehend erhöhen**

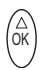

Funktion aufrufen: Einmal **kurz** auf den **oberen** (oder unteren) Pfeil des SELEC-TORS drücken. In der Kopfzeile erscheint die Anzeige «Hörer-Lautstärke». Dann ...

ெ

Lautstärke erhöhen: Mehrfach kurz auf den oberen Pfeil des SELECTORS drücken. Die Lautstärke erhöht sich pro Tastenbetätigung um eine Stufe. Kurze Tastenbetätigungen wiederholen, bis die gewünschte Lautstärke erreicht ist.

#### **Lautstärke vorübergehend verringern**

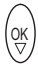

Funktion aufrufen: Einmal **kurz** auf den (oberen oder) **unteren** Pfeil des SELEC-TORS drücken. In der Kopfzeile erscheint die Anzeige «Hörer-Lautstärke». Dann ...

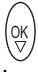

Lautstärke verringern: Mehrfach **kurz** auf den unteren Pfeil des SELECTORS drücken. Die Lautstärke verringert sich pro Tastenbetätigung um eine Stufe. Kurze Tastenbetätigungen wiederholen, bis die gewünschte Lautstärke erreicht ist.

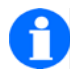

#### **HINWEIS**

Die neue Einstellung bleibt nur für das aktuelle Gespräch bestehen.Beim nächsten Gespräch ist wieder die ursprünglich voreingestellte Grundlautstärke für den Hörer wirksam.

#### **Mehrere Anzeigefenster**

Wenn zur gleichen Zeit Ereignisse mit unterschiedlichen Anzeigen auftreten, liegen die dazu gehörenden Anzeigefenster übereinander gestapelt im Display. Das Anzeigefenster des zuletzt eingetroffenen Ereignisses liegt oben und ist sichtbar. Die Statuszeile enthält zu jedem Fenster das passende Icon. Durch Auswahl eines Icons holen Sie das dazu gehörende Anzeigefenster nach oben zur Anzeige.

#### **Auswahl aus mehreren Anzeigefenstern treffen**

 $\overline{\textsf{ok}}$ ) oder  $\left(\frac{\textsf{OK}}{\textsf{VI}}\right)$  ...

- Mit einem langen Tastendruck auf den oberen Pfeil des SELECTORS das Icon rechts neben dem aktuell markierten Icon wählen.
- Mit einem langen Tastendruck auf den unteren Pfeil des SELECTORS das Icon links neben dem aktuell markierten Icon wählen.

Das Anzeigefenster des markierten Icons erscheint im Display.

#### **Texte editieren , Groß- und Kleinschreibung, Ziffern**

Beispiele für Texteingaben sind Telefonbucheinträge (siehe Telefonlisten), Handsetnamen und Systemnamen sowie Eingabefelder für Einstellungen (siehe Systemeinstellungen). Die Schreibmarke muss sich in einem Eingabefeld für den Namen oder Text befinden.

#### $\widehat{O(\underline{a})}$   $(1\otimes)$   $\cdots$   $(8\pi\vee)$   $(9\pi\vee)$

Jetzt können Sie mit den Tasten sowohl Ziffern als auch Buchstaben und Zeichen eingeben. Die Buchstaben stehen auf den Zifferntasten. Welche Zeichen Sie eingeben können, steht in der Zeichenübersicht auf [Seite 169\)](#page-168-0).

#### $(\bullet)$

Der SOFTKEY LINKS [Löschen] löscht **in Eingabefeldern** das Zeichen links vom Cursor (Schreibmarke | ).

- $(\widehat{K-1})$ 

Jeder **lange** Tastendruck [Stern/Shift] verändert den Textmodus bei einer Funktion mit Texteingabe wie folgt:

- «Abc» Jedes Wort beginnt mit einem Großbuchstaben
- «ABC» Es werden nur Großbuchstaben verwendet
- «abc» Es werden nur Kleinbuchstaben verwendet
- «123» Es werden nur Ziffern verwendet

Grundeinstellung und Start unmittelbar nach Aufruf einer Funktion mit Texteingabe ist die Einstellung «Abc».

Die Anzeige des aktuellen Textmodus finden Sie unten rechts im Display.

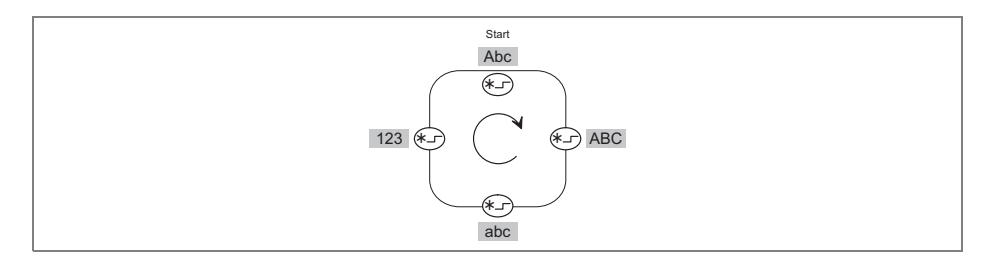

# **Die Telefonfunktionen**

## <span id="page-42-0"></span>**Telefonieren wie gewohnt**

Sie können mit Ihrem Handset telefonieren, wie Sie es von anderen Telefonen in Ihrer Telefonanlage gewohnt sind:

Innerhalb der Telefonanlage (intern): Wählen Sie die Durchwahlnummer Ihres Gesprächspartners.

Außerhalb der Telefonanlage (extern): Wählen Sie zuerst die Amtskennziffer (häufig die Null) und dann die Rufnummer Ihres Gesprächspartners.

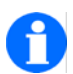

#### **HINWEIS**

Abbruch der Telefonfunktionen (Wahl, abgehender Ruf) mit einem Druck auf die Taste SOFTKEY LINKS [Trennen].

#### **Anrufen, Blockwahl**

 $(1\otimes)$   $(2\text{ABC})$   $(7\text{PORS})$   $(6\text{MN})$ Gewünschte Rufnummer wählen, z.B. 1 2 7 6. .<br>.

 $\odot$ Tippfehlerkorrektur, falls nötig.

 $\odot$ Abheben. Der Wählvorgang startet.

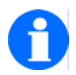

#### **HINWEIS**

Einige Telefonanlagen unterstützen außer der Blockwahl auch die Einzelziffernwahl (erst abheben, dann die Rufnummer - Ziffernfolge wählen). Lesen Sie die Dokumentation zu Ihrer Telefonanlage.

#### **Anrufen aus dem Telefonbuch**

Rufen sie das Telefonbuch des Handsets entweder mit dem Schnellzugriff oder über Menü > Telefonlisten > Telefonbuch auf.

#### **Anrufen aus dem Telefonbuch, Zugriff über das Hauptmenü**

 $\bigcap$ Mit dem SOFTKEY RECHTS das Hauptmenü aufrufen [Menü]

### $(4 \text{ GHz})$   $(4 \text{ GHz})$   $(4 \text{ GHz})$   $(4 \text{ GHz})$

Grüne Zifferntaste viermal drücken (Menü > Telefon-Listen > Telefonbuch wählen und aufrufen)

# <sup>ok</sup>) oder (୧

Mit dem oberen oder unteren Pfeil des SELECTORS in der Liste blättern und einen Listeneintrag für die Wahl aussuchen.

#### $(1)$

Mit dem SOFTKEY RECHTS [OK] zunächst den vollständigen Telefonbucheintrag anzeigen lassen. Dann ...

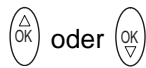

Mit dem oberen oder unteren Pfeil des SELECTORS die erste oder zweite Rufnummer für die Wahl aussuchen, sofern eine zweite Rufnummer angeboten wird.

#### $\bigcap$

Mit dem SOFTKEY RECHTS [Optionen] die Liste der Optionen öffnen. (Den Punkt 'Anrufen' bei Bedarf mit  $\left(\stackrel{\scriptscriptstyle\}{\scriptscriptstyle\otimes}\right)$  oder  $\left(\stackrel{\scriptscriptstyle\otimes}{\scriptscriptstyle\otimes}\right)$  markieren.)

#### $\bigcap$

Die Funktion 'Anrufen' mit [OK] bestätigen. Der Wählvorgang startet automatisch. Gespräch führen. Gespräch beenden.

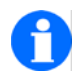

#### **HINWEIS**

Sobald Sie einen Namenseintrag aus dem Telefonbuch markiert haben, können Sie mit der Taste [Abheben] den Wahlvorgang starten. Gibt es zu diesem Eintrag zwei Rufnummern, wird automatisch die erste Rufnummer gewählt.

An Stelle des Anrufes können sie mit der Taste SELECTOR eine andere Aktion aus der Liste auswählen und mit SOFTKEY RECHTS [OK] ausführen.

Wenn Sie das Handset an einer Telefonanlage Integral 55 betreiben, können Sie - ähnlich zu einem Eintrag einer Telefonnummer - Leistungsmerkmale des Handsets und der Telefonanlage als Funktionen in das Telefonbuch aufnehmen und später aus dem Telefonbuch heraus nutzen. Siehe Abschnitt 'Einen Eintrag im Telefonbuch vornehmen', 'Funktionen als Telefonbucheintrag einrichten '.

#### **Anrufen aus dem Telefonbuch, Schnellzugriff**

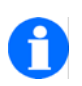

# **TIPP**

Das Handset befindet sich im Grundzustand – Ruheanzeige. Mit einem **langen** Tastendruck auf eine Buchstabentaste – z. B.auf den ersten Buchstaben des gesuchten Namens – in das Telefonbuch springen und das Eingabefeld zur Namenseingabe öffnen.

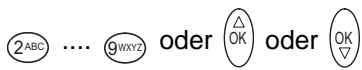

Mit den Buchstabentasten den Namen vervollständigen. Wenige Sekunden warten. Das Telefonbuch bietet einen entsprechenden passenden Namen als Rufziel an. Oder jetzt mit dem oberen oder unteren Pfeil des SELECTORS in der Liste blättern und einen Listeneintrag als Rufziel aussuchen.

## $\bigodot$

Abheben. Der Wählvorgang startet mit der ersten Rufnummer des markierten Teilnehmers.

Oder, an Stelle des Abhebens ...

 $\bigcap$ 

Mit dem SOFTKEY RECHTS [OK] zunächst den vollständigen Telefonbucheintrag anzeigen lassen. Dann ...

 $\bigcap \cdots \bigcap$ 

Weiteres Vorgehen, wie im vorhergehenden Abschnitt 'Anrufen aus dem Telefonbuch, Zugriff über das Hauptmenü' beschrieben.

#### **Anrufen aus den Listen Wahlwiederholung , verpasste oder angenommene Anrufe**

 $\left( \mathbb{I}\right)$ 

Mit dem SOFTKEY RECHTS [Menü] das Hauptmenü aufrufen.

 $\widehat{4$  GHI)  $\widehat{4}$  GH

Grüne Zifferntaste zweimal drücken (Menü > Telefon-Listen wählen und aufrufen)

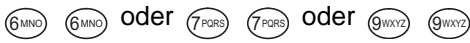

Mit zweimaligem Tastendruck auf die entsprechende farbige Zifferntaste eine der Listen «Wahlwiederholung», «Verpasste Anrufe» oder «Angenommene Anrufe» wählen und aufrufen.

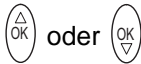

Mit dem oberen oder unteren Pfeil des SELECTORS in der Liste blättern und einen Listeneintrag markieren.

 $\odot$ Abheben. Der Wählvorgang startet.

Oder, an Stelle des Abhebens ...

#### $\left( \left| \right| \right)$

Mit dem SOFTKEY RECHTS [Optionen] die Liste der Optionen öffnen. (Den Punkt 'Anrufen' bei Bedarf mit  $\left(\stackrel{\scriptscriptstyle\}{\scriptscriptstyle\}{scriptscriptstyle\}{\scriptscriptstyle\}{scriptstyle\}{\scriptscriptstyle\}{\scriptscriptstyle\}{\$ 

### $\bigcap$

Die Funktion 'Anrufen' mit [OK] bestätigen. Der Wählvorgang startet. Gespräch führen. Gespräch beenden.

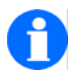

#### **HINWEIS**

An Stelle des Anrufes können Sie mit der Taste SFLECTOR eine andere Aktion aus der Liste auswählen und mit SOFTKEY RECHTS [OK] ausführen.

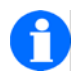

### **TIPP**

Der Schnellzugriff auf die Liste «Wahlwiederholung» erfolgt aus dem Ruhezustand des Gerätes (Ruheanzeige) durch einen **langen** Tastendruck auf die Taste  $\odot$ .

Der Schnellzugriff auf die Liste «Verpasste Anrufe» erfolgt aus dem Ruhezustand des Gerätes (Ruheanzeige) durch einen Tastendruck auf den SOFTKEY LINKS [Liste]. Die Softkey-Funktion [Liste] steht nur zur Verfügung, so lange ein Eintrag in der Liste der verpassten Anrufe existiert, der noch nicht zur Kenntnis genommen wurde.

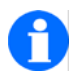

#### **HINWEIS**

Wenn die Ruhebeleuchtung ausgeschaltet ist, wird ein verpasster Anruf (SOFTKEY LINKS zeigt [Liste]) durch wiederholtes Aufblitzen des Menü-Symbols (Icon) «Verpasste Anrufe» signalisiert.

Der SOFTKEY LINKS zeigt in diesem Fall [Liste], so lange die Ruhebeleuchtung leuchtet.

#### **Wahlwiederholung mit der zuletzt gewählten Rufnummer**

 $(\overbrace{\# \rightarrow \ast})$ =

Wahlwiederholung einleiten: Taste [Raute] **lange** drücken.

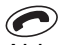

Abheben und Wählvorgang starten. Gespräch führen. Gespräch beenden.

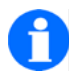

**TIPP**

Dies ist eine Systemdienst-Funktion des Mobility Servers Integral 55. Wir empfehlen die Nutzung des Handset-Menüs «Wahlwiederholung».

#### **Gespräch beenden**

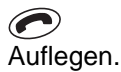

#### **Einen Anruf annehmen**

 $\widehat{\pi}$ Ihr Handset klingelt.

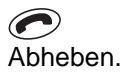

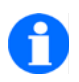

## **TIPP**

Wenn das Handset z. B. während einer Besprechung klingelt, können Sie mit einem Tastendruck auf die Taste  $\textcircled{\tiny{\text{m}}}$  das Klingeln unterdrücken. Danach entscheiden Sie in Ruhe und ohne das störende Klingeln, ob Sie den Anruf annehmen oder abweisen wollen.

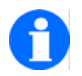

#### **HINWEIS**

Wenn Sie während eines Gespräches eine Nachricht (Message) erhalten, wird diese Gesprächsverbindung nicht unterbrochen. Siehe Abschnitt 'Messaging'.

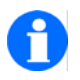

#### **HINWEIS**

Informationen über verpasste und angenommene Anrufe finden Sie in den gleichnamigen Telefon-Listen. Aus diesen Listen heraus können Sie z. B. diese Gesprächsteilnehmer zurückrufen oder deren Rufnummern in das Telefonbuch übernehmen.

Siehe 'Anrufen aus den Listen Wahlwiederholung, verpasste oder angenommene Anrufe'.

#### **Akustische Signalisierung unterdrücken (Schnellzugriff)**

Voraussetzung: Ihr Handset ist im Grundzustand (Ruheanzeige).

- $(1)$ 

Ein **langer** Tastendruck auf die Taste [1] schaltet die akustische Anrufsignalisierung aus und den Vibrator ein.

In der Kopfzeile der Ruheanzeige erscheint zur Erinnerung das durchgestrichene Klingelsymbol  $\mathbb A$ .

#### $(1)$ -

Ein nochmaliger **langer** Tastendruck auf die Taste [1] schaltet wieder zurück auf die Einstellungen, die unter Menü > Einstellungen > Geräteeinstellungen > Audioeinstellungen > Signalisierung vorgenommen wurden.

Das durchgestrichene Klingelsymbol  $\mathbb A$  in der Kopfzeile der Ruheanzeige verschwindet.

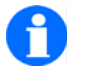

#### **TIPP**

Ist das durchgestrichene Klingelsymbol immer sichtbar, ist mindestens eine der akustischen Signalisierungen deaktiviert. Siehe Menü > Einstellungen > Geräteeinstellungen > Audioeinstellungen > Signalisierung.

#### <span id="page-49-0"></span>**Einen Anruf abweisen**

 $\widehat{\mathcal{E}}$ Ihr Handset klingelt.

 $\odot$ 

Ein Tastendruck auf den SOFTKEY LINKS [Trennen] weist den Anrufer ab. Der Anrufer hört den Besetztton.

Der Betrieb an einer DoIP-Telefonanlage erfordert eine abweichende Bediensequenz:

- **T** Tastendruck auf den SOFTKEY LINKS [Optionen], dann
- Bestätigung der Funktion "Abweisen" durch SOFTKEY RECHTS [OK].

### Einen Rückruf bei "Besetzt" aktivieren (Integral 55)

Sie rufen einen Teilnehmer an. Der Teilnehmer ist besetzt.

 $\widehat{*-}$   $(2)$ I55-Anlagen-Code für Rückruf eingeben. -

G Auflegen. Im Display steht ... RRUF.

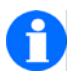

**HINWEIS**

Sobald der angerufene Teilnehmer wieder frei ist, klingelt Ihr Handset.

Abheben. Die Verbindung wird aufgebaut.

#### Einen Rückruf bei "Besetzt" deaktivieren (Integral 55)

Im Display steht ... RRUF für einen aktiven Rückruf bei "Besetzt". Sie möchten alle an der Integral 55 eingerichteten Rückrufe löschen.

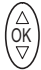

Mit einem Tastendruck auf die Mitte des SELECTORS den Systemdienst "Prog" zur Eingabe von I55 Anlagen-Codes einleiten.

#### $\widehat{*}$   $(2)$ -

I55-Anlagen-Code für die Deaktivierung des Rückrufes eingeben. Im Display erscheint «RR vorhanden, löschen?».

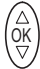

Mit einem Tastendruck auf die Mitte des SELECTORS [OK] Löschvorgang durchführen. Sie hören einen Bestätigungston.

# **Rückfrage, Makeln, Weiterverbinden**

Während Sie ein Gespräch führen, können Sie mit einem zweiten Gesprächspartner Rückfrage halten und abwechselnd mit beiden Gesprächspartnern sprechen. Der jeweils andere Gesprächspartner wartet dann. – Außerdem können Sie einen Anrufer weiterverbinden.

#### **Rückfrage einleiten, makeln, beenden**

#### **Rückfrage einleiten**

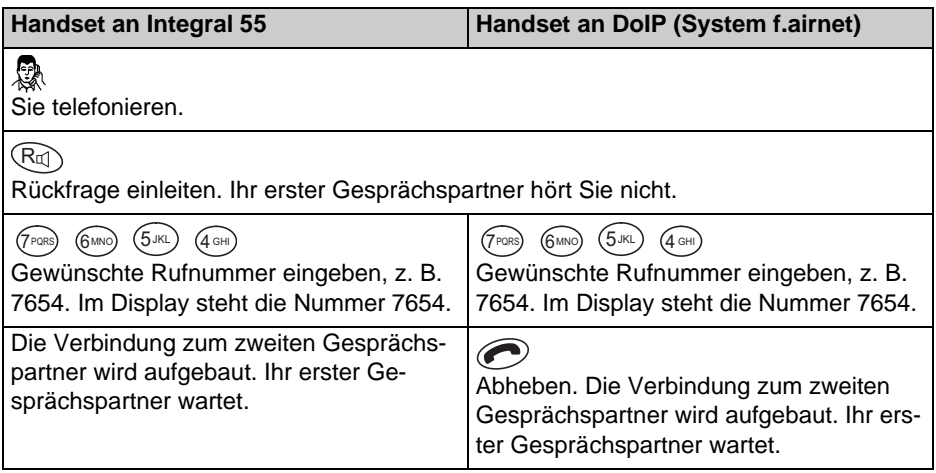

#### **Während der Rückfrage zwischen den Gesprächspartnern wechseln**

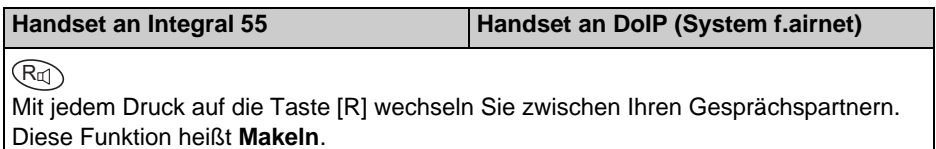

#### **Rückfrage beenden**

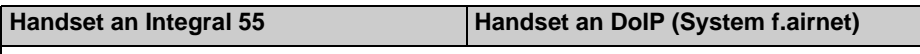

#### $\sqrt{2}$

Auflegen. Ihre Gesprächsverbindung zu Ihren beiden Gesprächspartnern ist beendet. Wenn Ihre beiden Gesprächspartner noch nicht aufgelegt haben, sind diese jetzt miteinander verbunden.

Siehe auch 'Einen Anrufer weiterverbinden'.

#### **Einen Anrufer weiterverbinden**

#### **Rückfrage einleiten, Anrufer verbinden**

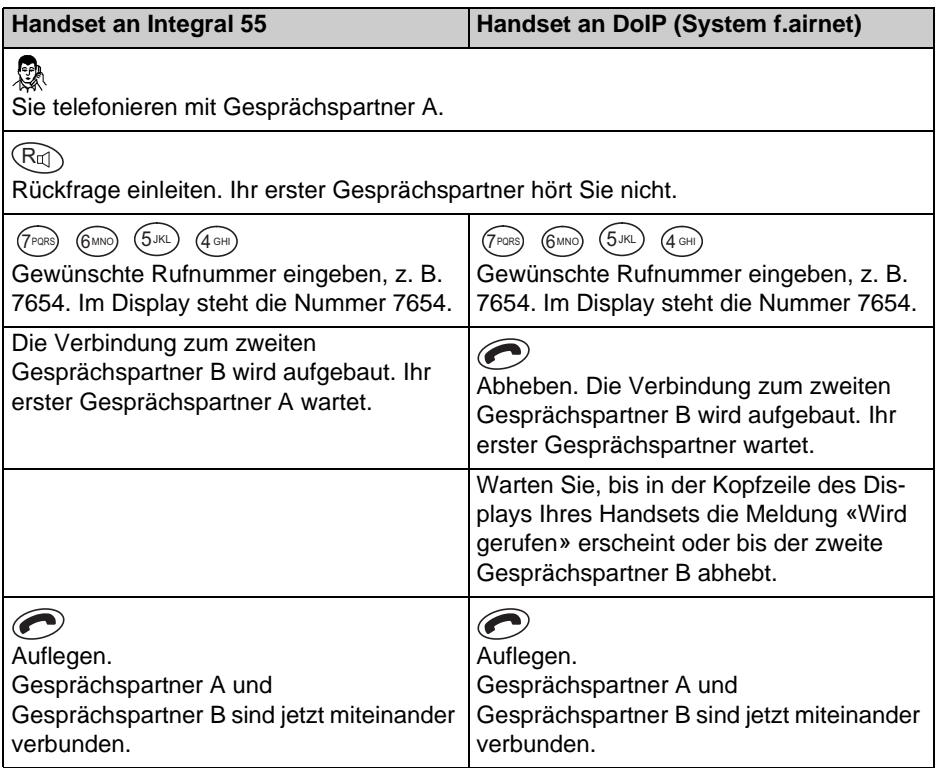

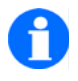

#### **HINWEIS**

Sie können Gesprächspartner A weiterverbinden, ohne abzuwarten, bis Gesprächspartner B abhebt.

# **Dreier-Konferenz**

Sie können mit zwei weiteren Gesprächspartnern eine Dreier-Telefonkonferenz (3PTY, Three Party Conference) abhalten. Jeder Teilnehmer kann dabei mit jedem sprechen.

#### **Konferenz einleiten**

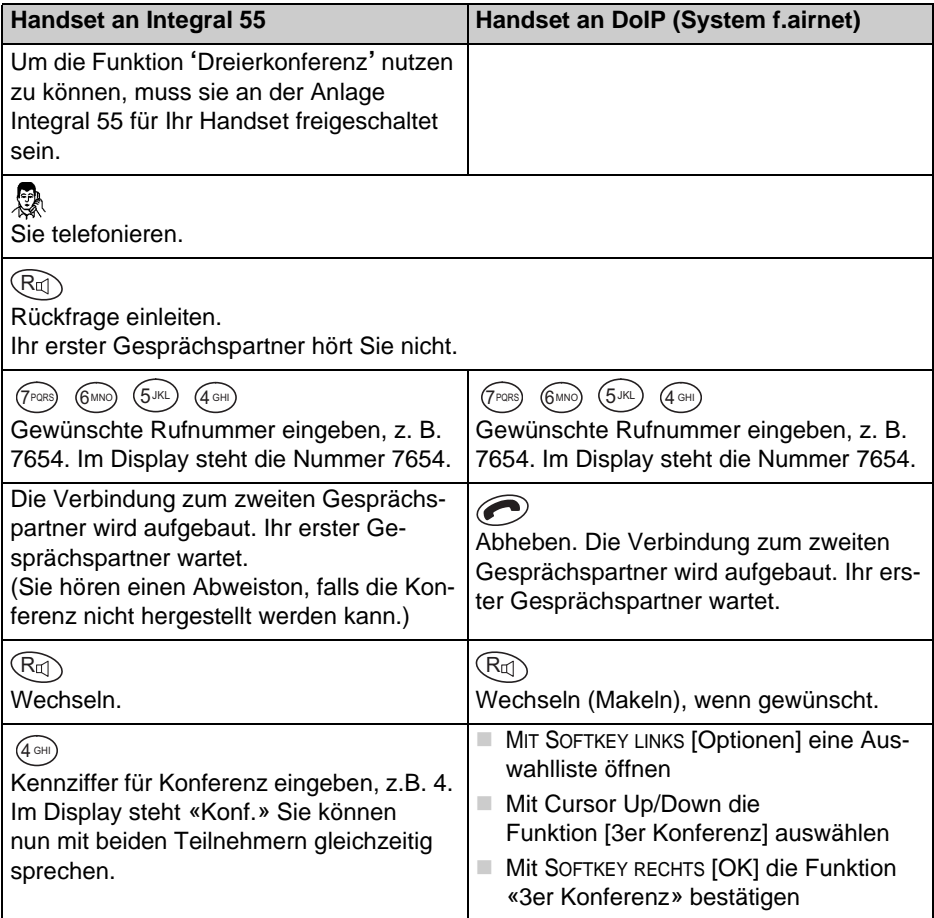

#### **Konferenz einleiten (suite)**

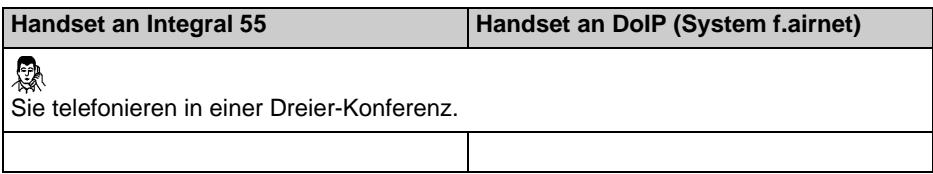

#### **Konferenz beenden**

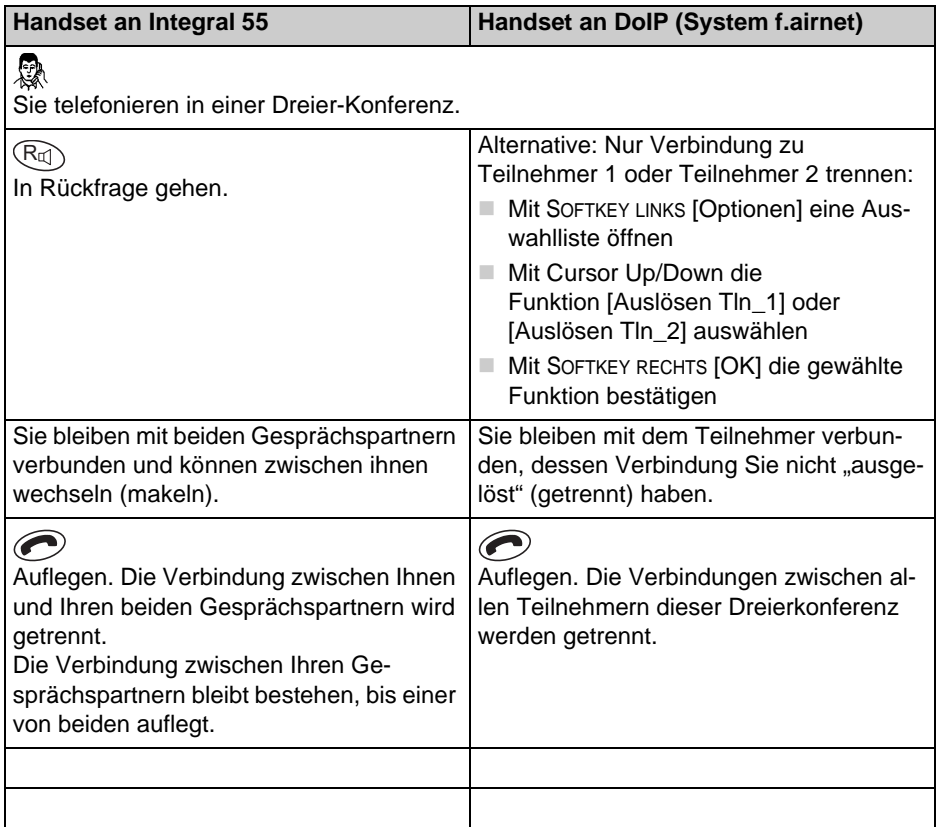

## **Gespräche laut hören, Mikrofon ausschalten**

Ihr Handset hat eine Freisprechausstattung. Wenn Sie die Freisprechfunktion einschalten, hören sie Ihren Gesprächspartner laut aus dem rückseitigen Lautsprecher. Außerdem können Sie selbst frei sprechen, ohne das Handset in den Händen oder vor den Mund zu halten.

Während des Telefonierens können Sie das Mikrofon an Ihrem Handset ausschalten. Der Hörer bleibt dabei eingeschaltet. Ihr Gesprächspartner hört Sie nicht, aber Sie ihn.

#### **Freisprechfunktion ein- und ausschalten**

Sie telefonieren.

ļ  $(R<sub>n</sub>)$ 

**Freisprechfunktion einschalten:** Taste [R] **lange** drücken. Sie hören Ihren Gesprächspartner laut aus dem rückseitigen Lautsprecher für das Freisprechen. Im Display steht dil.

#### ļ  $(R<sub>II</sub>)$

**Freisprechfunktion wieder ausschalten:** Taste [R] **lange** drücken. Das Symbol  $\Box$ ) im Display verschwindet.

#### **Mikrofon aus- und einschalten (Mute ein / aus)**

Sie telefonieren.

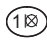

**Mikrofon ausschalten:** Taste [1] lange drücken. Im Display steht  $\boxtimes$  . Ihr Gesprächspartner kann Sie nicht hören.

#### $(1)$ -

**Mikrofon wieder einschalten:** Taste [1] **lange** drücken. Sie können das Telefonat fortsetzen, ihr Gesprächspartner kann Sie wieder hören. Das Symbol  $\boxtimes$ verschwindet.

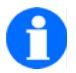

#### **HINWEIS**

Bei Gesprächsende werden der Lautsprecher für das Freisprechen aus- und das Mikrofon wieder eingeschaltet.

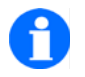

### **TIPP**

Wenn Sie Ihr Handset während eines Gesprächs in das Ladegerät stellen, wird das Freisprechen eingeschaltet, sofern dieses Verhalten unter Menü > Einstellungen > Geräteeinstellungen > Geräteverhalten > Verhalten im Charger aktiviert ist.

## **Einen Notruf mit der Notruftaste auslösen**

Das Leistungsmerkmal 'Notruftaste' muss vor der ersten Nutzung am Handset eingerichtet werden. Siehe Menü > Geräteeinstellungen > Notrufnummer ... , wie ab [Seite 97](#page-96-0) beschrieben.

#### **Notruf auslösen**

Notruftaste **lange** drücken. Die Notrufnummer wird gewählt.

Alternative: Den Notruf mit einem kurzen Druck auf die Notruftaste vorbereiten und dann mit einem Tastendruck auf den SOFTKEY RECHTS [OK] auslösen.

Notrufauslösungen mit der Notruftaste sind auch bei abgeschlossenem Handset möglich.

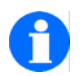

#### **HINWEIS**

Notrufauslösungen bei abgeschlossenem Handset sind außerdem möglich durch einen **langen** Druck auf die SOS-Taste SOFTKEY RECHTS [SOS].

Alternative: Ein kurzer Druck auf die SOS-Taste bereitet die Wahl vor, ein weiterer Tastendruck auf den SOFTKEY RECHTS [OK] löst den Notruf aus und startet den Wählvorgang.

Der Notruf SOS steht nur zur Verfügung, wenn das Handset abgeschlossen ist, eine Notrufnummer konfiguriert ist und das Handset in Reichweite der Telefonanlage ist.

# **Einen Notruf mit dem Lagealarm auslösen**

Der 'Lagealarm' stellt im Alarmfall eine Freisprechverbindung über eine parametrierbare Notrufnummer zu einem anderen Gerät her.

Das Leistungsmerkmal 'Lagealarm' muss vor der ersten Nutzung am Handset eingerichtet (konfiguriert) werden. Siehe Menü > Geräteeinstellungen > Lagealarm ... , wie ab [Seite 98](#page-97-0) beschrieben.

Außerdem ist eine sachgemäße **Befestigung des Handsets in aufrechter Position** an der Kleidung seines Trägers erforderlich, damit eine ungewöhnlich große Geräteneigung – z. B. bei Sturz, Ohnmacht oder Unfall – erkannt wird und einen Lagealarm auslösen kann.

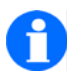

#### **HINWEIS**

Der 'Lagealarm' steht nur zur Verfügung, wenn für alle TK-Anlagen, an denen das Handset angemeldet ist, je eine Notrufnummer für diesen speziellen Lagealarm konfiguriert ist, wenn kein Gespräch geführt wird (konfigurierbar) und wenn das Handset in Reichweite der Telefonanlage ist.

#### **Funktionsbeschreibung des Lagealarm-Ablaufes**

#### **Voralarmsignalisierung des Lagealarms**

Wenn der 'Lagealarm' aktiviert und eingerichtet ist, erkennt das Handset eine **Neigung von mehr als 55 ° aus seiner senkrechten Position** und signalisiert diesen Zustand wie folgt:

- Eine Voralarmsignalisierung entsprechend der Konfiguration "Lagealarm > [Signalisierung Voralarm" auf Seite 101](#page-100-0) und
- Die Anzeigen «Voralarm» in der Statuszeile sowie «Lagealarm» und «Notrufnummer» im Textbereich des Displays.

Es kündigt damit die bevorstehende Notrufauslösung durch den Lagealarm an.

#### **Lagealarm während der Voralarmsignalisierung abwenden**

Während der parametrierbaren Voralarm-Signalisierung kann der Träger des Handsets die Notrufauslösung (den Personenalarm) abwenden, indem er das Handset in eine senkrechte Position zurückbringt. Dadurch lässt sich eine Notrufauslösung als Folge eines versehentlich ausgelösten Lagealarms verhindern.

Bringt der Träger das Handset während der parametrierbaren Voralarm-Signalisierung nicht in eine senkrechte Position zurück, wählt es die parametrierte Notrufnummer des Notrufempfängers (Notrufauslösung, Personenalarm).

Sobald der Notrufempfänger diesen Ruf annimmt (an seinem Telefon oder Handset abhebt), kommt es zu einer Sprechverbindung zwischen dem "Handset im Lagealarm" und dem Notrufempfänger. Das Handset mit Lagealarm geht dabei in den Freisprechmodus.

#### **Personenalarmsignalisierung aufgrund eines Lagealarms**

Die Signalisierung des Personenalarms besteht aus

- einer Personenalarmsignalisierung entsprechend der Konfiguration ["Lage](#page-100-1)[alarm > Signalisierung Alarm" auf Seite 101](#page-100-1) und
- den Anzeigen «Personenalarm» in der Statuszeile sowie «Lagealarm» und «Notrufnummer» im Textbereich des Displays.

#### **Gesprächsführung während eines Lagealarmes**

Lassen Sie sich von dem Empfänger des Notrufes durch das Gespräch führen.

#### **Personenalarm aufgrund eines Lagealarms beenden**

#### $\odot$

Beenden Sie den Alarm **während der Personenalarmsignalisierung** am "Handset im Lagealarm" mit einem Tastendruck auf SOFTKEY LINKS [Abbruch].

Alle anderen Abbruch- oder Beendigungsversuche am "Handset im Lagealarm" oder beim Empfänger des Notrufes führen zu einer Wiederholung des Personenalarms.

Wurde ein Personenalarm vorschriftsmäßig beendet, ist das Gerät bereit für den nächsten Voralarm.

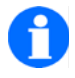

#### **HINWEIS**

Der 'Lagealarm' lässt sich **nur während** der Display-Anzeige «**Personenalarm - Lagealarm**» mit dem **SOFTKEY LINKS [Abbruch]** beenden. Diese Display-Anzeige «Personenalarm - Lagealarm» erscheint entweder in der Verbindungspause nach Ablauf der Verbindungszeit oder nach manueller Trennung der Telefonverbindung mit SOFTKEY LINKS [Trennen] oder durch Auflegen am "Handset im Lagealarm".

# <span id="page-62-0"></span>**Einträge im Telefonbuch vornehmen**

#### **Einen manuellen Eintrag vornehmen**

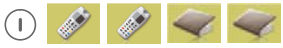

Menü > Telefonlisten > Telefonbuch aufrufen

<sup>ok</sup>) oder (ଡ୍

Mit den Tasten den Listeneintrag für einen <neuen Eintrag> markieren.

#### $\bigcap$

Mit dem SOFTKEY RECHTS [OK] das Eingabefeld für die Namenseingabe des neuen Eintrages öffnen.

#### $(2)$  ....  $\circledcirc$

Mit den Buchstabentasten einen Namen eingeben.

# (ok)<br>(∀

Zur Eingabe der Rufnummer 1 wechseln.

 $\widehat{0\oplus}$  ....  $\widehat{S}$  wxv.

Mit den Zifferntasten die erste Rufnummer eingeben.

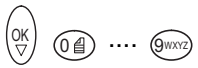

Bei Bedarf zur Eingabe der Rufnummer 2 wechseln. Zweite Rufnummer eingeben.

# $\begin{pmatrix} 0 \text{K} \\ \nabla \end{pmatrix}$   $\begin{pmatrix} 2 \text{ABC} \end{pmatrix}$  .... (

Bei Bedarf nacheinander zur Eingabe der Info 1 bis Info 3 wechseln. Info-Texte mit maximal 20 Zeichen eingeben.

#### $\left( \begin{array}{c} \end{array} \right)$

Mit dem SOFTKEY RECHTS [Optionen] die Liste der Optionen öffnen.

<sup>ok</sup>) **oder** (인

Mit den Tasten «Speichern» (oder «Abbrechen») auswählen.

 $\bigcap$ Die Auswahl mit [OK] bestätigen. Die Anzeige springt zurück auf den neuen Telefonbucheintrag.

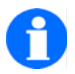

**TIPP**

Wenn Sie zu einem Namen zwei Rufnummern eintragen, sollten Sie die wichtigere, bevorzugte Rufnummer als Rufnummer 1 eintragen.

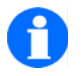

#### **TIPP**

Zum komfortablen Einrichten vieler Telefonbucheinträge bieten wir das Configuration-Tool an. Wenden Sie sich bei Bedarf an unseren Verkauf.

#### **Einen Eintrag aus einer der Telefon-Listen übernehmen**

Einen Eintrag aus einer der Listen «Wahlwiederholung», «Verpasste Anrufe» oder «Angenommene Anrufe» in das Telefonbuch übernehmen.

 $( \top )$ Menü > Telefon-Listen aufrufen, dann

 $\mathbb{R}$ «Wahlwiederholung» aufrufen, oder

I

«Verpasste Anrufe» aufrufen, oder

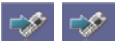

«Angenommene Anrufe» aufrufen.

# <sup>ok</sup>) oder (ଦ୍

Mit dem oberen oder unteren Pfeil des SELECTORS einen Listeneintrag markieren.

#### $\left( \begin{array}{c} \square \end{array} \right)$

Mit dem SOFTKEY RECHTS [Optionen] die Liste der Optionen öffnen.

# <sup>ok</sup>) oder (ଡ୍

Mit dem oberen oder unteren Pfeil des SELECTORS die Option «Ins Telefonbuch» markieren.

#### $\left( \begin{array}{c} \square \\ \square \end{array} \right)$

Mit dem SOFTKEY RECHTS [OK] die Option aufrufen. Die Anzeige springt in das Telefonbuch auf den Eintrag «Neuer Eintrag».

#### $\bigcap$

Mit dem SOFTKEY RECHTS [OK] bestätigen. Die Anzeige springt in das Eingabefeld für die Rufnummer 1.

#### $\sqrt{1}$

Mit dem SOFTKEY RECHTS [Einfügen] die Rufnummer aus der Liste «Wahlwiederholung», «Verpasste Anrufe» oder «Angenommene Anrufe» in das Eingabefeld übernehmen. Die Anzeige springt in das Eingabefeld für den Namen.

#### $(2)$  ....  $\circledcirc$

Mit den Buchstabentasten einen Namen eingeben.

# $\begin{matrix} 0K \\ \nabla \end{matrix}$   $\begin{matrix} 0 \end{matrix}$   $\begin{matrix} 0 \end{matrix}$   $\cdots$   $\begin{matrix} 0 \end{matrix}$   $\cdots$

Bei Bedarf zur Eingabe der Rufnummer 2 wechseln. Zweite Rufnummer eingeben. Es geht weiter, wie unter 'Einen manuellen Eintrag vornehmen' beschrieben.

#### **Einen bestehenden Eintrag im Telefonbuch bearbeiten**

 $(1)$ 

Menü > Telefonlisten > Telefonbuch aufrufen

<sup>ok</sup>) oder (୧

Mit den Tasten einen bestehenden Listeneintrag markieren.

 $(1)$ 

Mit dem SOFTKEY RECHTS [OK] den Eintrag aufrufen und ansehen.

 $(\mathsf{I})$ 

Mit dem SOFTKEY RECHTS [Optionen] die Liste der Optionen öffnen.

<sup>ок</sup>) oder (२्

Mit dem oberen oder unteren Pfeil des SELECTORS eine Option markieren. Zum Beispiel «Bearbeiten».

### $\sqrt{ }$

Mit dem SOFTKEY RECHTS [OK] das Eingabefeld für die Namenseingabe des neuen Eintrages öffnen. Es geht weiter, wie unter 'Einen manuellen Eintrag vornehmen' beschrieben.

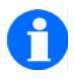

#### **HINWEIS**

Es gibt folgende Optionen für den ausgewählten Eintrag im Telefonbuch: «Anrufen», «Bearbeiten», «Löschen», «Alle löschen» (Löscht alle Telefonbucheinträge).

«Speicherstatus» (zeigt Anzahl der Telefonbucheinträge an und den noch freien Speicher).

#### **Anlagen- und Telefon-Funktionen als Telefonbucheintrag einrichten**

Bei Bedarf können Sie bei Betrieb an einem Mobility Server einige Leistungsmerkmale als Telefonbuch- oder als Notrufeintrag einrichten:

- Die Funktion 'Nachrichten senden' (Integral 55)
- Die Auslösung so genannter 'Prog.-Funktionen' (Integral 55) und 'Telefon-Funktionen' (DoIP).

Die Auslösung dieser Funktionen erfolgt später durch einen Wahlvorgang aus dem Telefonbuch oder durch einen Druck auf die Notruftaste.

#### **Funktion 'Nachrichten senden' einrichten (I55)**

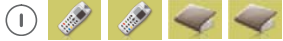

Menü > Telefonlisten > Telefonbuch aufrufen

# <sup>ok</sup>) oder (ଡ୍

Mit dem oberen oder unteren Pfeil des SELECTORS den Listeneintrag für einen <neuen Eintrag> markieren.

#### $\bigcap$

Mit dem SOFTKEY RECHTS [OK] das Eingabefeld für die Namenseingabe des neuen Eintrages öffnen.

 $(2)$  ....  $\circledcirc$ Mit den Buchstabentasten einen Namen für die Funktion eingeben.

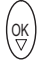

Zur Eingabe der Rufnummer wechseln.

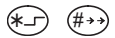

Die Funktion 'Nachrichten senden' einleiten: Taste [Stern/Shift] **lange**, dann Taste [#] drücken.

#### $\widehat{0\oplus}$  ....  $\widehat{0}$ wxy.

Mit den Zifferntasten die Rufnummer des Empfängers der Nachrichten eingeben.

#### $\widehat{\mathbb{H}}$  ( -

Mit den Tasten [Stern] und [Ziffer] die gewünschte Festtextnummer eingeben.

#### $(\overbrace{\# \rightarrow \ast})$ =

Die Funktion 'Nachrichten senden' mit der Taste [#] abschließen.

 $(\mathsf{I})$ 

Mit dem SOFTKEY RECHTS [Optionen] die Liste der Optionen öffnen.

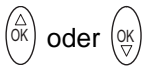

Mit dem oberen oder unteren Pfeil des SELECTORS «Speichern» (oder «Abbrechen») auswählen.

### $\sqrt{1}$

Die Auswahl mit [OK] bestätigen.

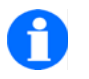

**TIPP**

Diese Funktion kann auch als Notrufnummer eingerichtet werden.

#### **'Prog.-Funktion' einrichten (Integral 55)**

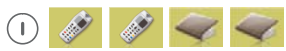

Menü > Telefonlisten > Telefonbuch aufrufen

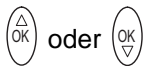

Mit dem oberen oder unteren Pfeil des SELECTORS den Listeneintrag für einen <neuen Eintrag> markieren.

#### $\left( \mathbb{T} \right)$

Mit dem SOFTKEY RECHTS [OK] das Eingabefeld für die Namenseingabe des neuen Eintrages öffnen.

 $(2)$  ....  $\circledcirc$ 

Einen Namen für die Funktion eingeben.

# (ок)

Zur Eingabe der Rufnummer wechseln.

- $(1)$ 

Die Funktion 'Prog.' einleiten: Taste [1] **lange** drücken.

### $\widehat{0\oplus}$  ....  $\widehat{S}$  (gwxy.

Mit den Zifferntasten den Anlagen-Code (Codeziffern) der Prog.-Funktion eingeben.

 $\bigcap$ 

Mit dem SOFTKEY RECHTS [Optionen] die Liste der Optionen öffnen.

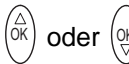

Mit dem oberen oder unteren Pfeil des SELECTORS «Speichern» (oder «Abbrechen») auswählen.

 $\bigcap$ 

Die Auswahl mit [OK] bestätigen.

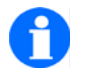

#### **TIPP**

Diese Funktionen können auch als Notrufnummer eingerichtet werden.

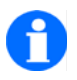

### **TIPP**

Informationen zu den 'Prog.-Funktionen' (Integral 55) und zu den 'Telefon-Funktionen' (DoIP) sowie zu deren Anlagen-Codes (Codeziffern) erhalten Sie bei dem Systemverwalter der Telefonanlage.

## **Die Integral 5-Telefonfunktionen**

Die Telefonfunktionen mit den folgenden Überschriften werden bei einem Betrieb des Handsets an einer Telefonanlage Integral 5 bedient wie die gleichen Funktionen am Mobility Server I55. Siehe [Seite 43](#page-42-0) bis [Seite 63.](#page-62-0)

- Telefonieren wie gewohnt
	- **Anrufen, Blockwahl**
	- Anrufen aus dem Telefonbuch
	- **Anrufen aus dem Telefonbuch, Schnellzugriff**
	- Anrufen aus den Listen Wahlwiederholung, verpasste oder angenommene Anrufe
	- Wahlwiederholung mit einer der zuletzt gewählten externen Rufnummer (ähnliche Bedienung)
	- Gespräch beenden
	- Einen Anruf annehmen
	- Akustische Anrufsignalisierung unterdrücken (Schnellzugriff)
	- Einen Anruf abweisen
- Rückfrage, Weiterverbinden (ähnliche Bedienung)
- Gespräche laut hören, Mikrofon ausschalten
- Einen Notruf mit der Notruftaste auslösen
- Das Leistungsmerkmal Lagealarm einsetzen
- Einträge im Telefonbuch vornehmen

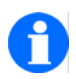

#### **HINWEIS**

Vor der ersten Nutzung Ihres Handsets an einer Integral 5 müssen Sie es einmalig an dem betroffenen System anmelden. Danach können Sie beliebig häufig zwischen einer Nutzung an verschiedenen Systemen umschalten.

Wenn Sie am Handset und an der Integral 5 die Sofortwahl eingeschaltet haben, wird jede eingewählte Ziffer sofort gewählt!

# **Die GAP-Telefonfunktionen**

Sie können die Handsets FC4-Serie inklusive Ex sowohl an GAP-TK-Anlagen als auch an GAP-Basisstationen benutzen. Dabei reduzieren sich die vom Mobility Server gewohnten Leistungsmerkmale auf die Leistungsmerkmale, die von der jeweiligen TK-Anlage oder GAP-Basisstation unterstützt werden.

- Die Leistungsmerkmale, deren Bedienung nur gering von den vergleichbaren Funktionen am Mobility Server Integral 55 abweichen, sind in den Abschnitten 'Die Telefonfunktionen, Telefonieren wie gewohnt' von [Seite 43](#page-42-0) (Anrufen Blockwahl) bis [Seite 50](#page-49-0) (Einen Anruf abweisen) beschrieben.
- Die Leistungsmerkmale 'Einen Rückruf bei "Besetzt" aktivieren' und 'Einen Rückruf bei "Besetzt" deaktivieren' in den Abschnitten 'Die Telefonfunktionen, Telefonieren wie gewohnt' sowie die Leistungsmerkmale im Abschnitt 'Die Telefonfunktionen, Rückfrage, Makeln, weiterverbinden' werden vom GAP-Standard nicht unterstützt.

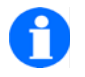

#### **HINWEIS**

Vor der ersten Nutzung Ihres Handsets an einer GAP-TK-Anlage oder an einer privaten GAP-Basisstation müssen Sie es einmalig an dem betroffenen System anmelden, wie auf [Seite 121](#page-120-0) beschrieben. Danach können Sie beliebig häufig zwischen einer Nutzung an den verschiedenen Systemen umschalten. Siehe [Seite 124](#page-123-0) 

#### **Intern mit einem anderen Handset der privaten GAP-Basisstation telefonieren**

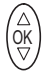

Mit einem Tastendruck **auf die Mitte des SELECTORS** die interne Verbindung einleiten.

(Dieser Tastendruck ersetzt bei einem FC4-Serie inklusive Ex die Funktion der **Intern-Taste** eines Original-GAP-Handsets).
#### $\widehat{1\otimes}\cdots\widehat{6\otimes}\cdots$

**Interne** Rufnummer eines (Original-) Handsets der GAP-Basisstation wählen. Dann Verbindung abwarten, Gespräch führen.

 $\odot$ 

Auflegen. Die interne Verbindung wird getrennt.

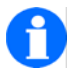

# **HINWEIS**

Die Bedienung einzelner GAP-Leistungsmerkmale kann sich an GAP-TK-Anlagen und GAP-Basisstationen verschiedener Hersteller voneinander unterscheiden!

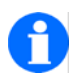

# **TIPP**

Im GAP-Modus beendet der Tastendruck auf die Taste (·) alle Verbindungen!

# **Das Handset konfigurieren**

Unter den Überschriften 'Geräteeinstellungen', 'Systemeinstellungen', 'Sicherheitseinstellungen' und 'Extras' finden Sie Informationen zu den Einstellungen Ihres Handsets und der Mobility Server. Mit diesen Einstellungen können Sie das Handset an Ihre Anforderungen anpassen.

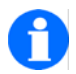

# **HINWEIS**

In den Menü-Listen werden nur diejenigen Einstellmöglichkeiten angezeigt, die von der Telefonanlage, an der das Handset eingebucht ist, unterstützt werden!

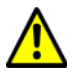

# **ACHTUNG**

**Kontrollieren und aktualisieren Sie, soweit erforderlich, die Einstellungen für das Datum und die Uhrzeit Ihres Handsets.**  Siehe Menü > Einstellungen > Geräteeinstellungen > Datum / Uhrzeit  $>$  ...

Wenn Sie an mehreren Handsets Einstellungen vornehmen müssen, empfehlen wir Ihnen den Einsatz des 'Configurations Tools'. Dabei handelt es sich um ein Anwendungsprogramm einschließlich MEM-Card-Adapter, mit dessen Hilfe Sie die Konfigurationsdaten und auch die Telefonbucheinträge auf der MEM-Card des Handsets komfortabel am PC bearbeiten können. Wenden Sie sich bei Bedarf an unseren Verkauf.

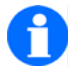

# **HINWEIS**

Die nachfolgenden Beschreibungen zu den Änderungen der Einstellungen starten immer vom Grundzustand (Ruheanzeige) des eingeschalteten Handsets.

Die ersten beiden Geräteeinstellungen sind bewusst ausführlich erklärt, um Sie mit der Bedienung des Handsets besser vertraut zu machen. Die weiteren Einstellungen sind kürzer formuliert.

Die Reihenfolge, in der die Einstellungen in dieser Bedienungsanleitung beschrieben werden, entspricht der Menüstruktur.

Im Anhang finden Sie zu Ihrer Orientierung eine Übersicht über diese Menüstruktur.

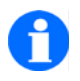

# **TIPP**

Wenn sich eine Einstellung (eine Funktion oder ein Leistungsmerkmal) nicht ändern lässt, wenden Sie sich bitte an den Systemverwalter der Telefonanlage. Einige Funktionen müssen vor einer Nutzung in der Telefonanlage freigeschaltet werden.

# **Geräteeinstellungen**

Hier finden sie Informationen zur Konfiguration von Handset-Eigenschaften und häufig genutzten Funktionen.

#### **Audioeinstellungen > Rufton-Melodie**

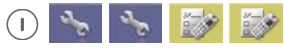

Menü > Einstellungen > Geräteeinstellungen aufrufen.

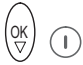

Eintrag «Audioeinstellungen» auswählen und mit SOFTKEY RECHTS [OK] aufrufen.

# $\left(\begin{smallmatrix} \infty \\ \infty \end{smallmatrix}\right)$

Wenn nötig, den Eintrag «Rufton-Melodie» auswählen. Den ausgewählten Eintrag «Rufton-Melodie» mit dem SOFTKEY RECHTS [OK] aufrufen.

# U Œ

Eintrag für «externe Anrufe» oder für «interne Anrufe» auswählen und mit SOFTKEY RECHTS [Ändern] aufrufen. Sie hören die aktuelle Melodie.

# <sup>ok</sup>) oder (२

Mit dem oberen oder unteren Pfeil des SELECTORS eine der 20 Rufton-Melodien auswählen.

Die neue Rufton-Melodie mit SOFTKEY RECHTS [OK] übernehmen.

# $\odot$

Mit einem **kurzen** Tastendruck auf den SOFTKEY LINKS eine Ebene zurück zu den Audioeinstellungen oder mit einem **langen** Tastendruck auf den SOFTKEY LINKS zurück in den Grundzustand.

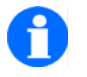

# **TIPP**

Wenn Sie eine sehr laute Anrufsignalisierung benötigen – zum Beispiel in einer lauten Arbeitsumgebung – empfehlen wir die Rufton-Melodie «**klingel08**» mit maximaler Rufton-Lautstärke.

Überprüfen Sie außerdem die Signalisierungseinstellungen. Der Anrufton der gewünschten Signalisierung für interne oder externe Anrufe muss aktiviert sein und nicht auf "Anrufton kurz" eingestellt sein. Siehe Menü > Einstellungen > Geräteeinstellungen >Audioeinstellungen > Signalisierung.

# **Audioeinstellungen > Rufton-Lautstärke**

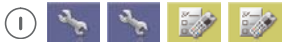

Menü > Einstellungen > Geräteeinstellungen aufrufen.

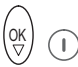

Eintrag «Audioeinstellungen» auswählen und mit SOFTKEY RECHTS [OK] aufrufen.

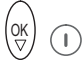

Eintrag «Rufton-Lautstärke» auswählen und mit SOFTKEY RECHTS [OK] aufrufen.

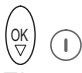

Eintrag für «externe Anrufe» oder für «interne Anrufe» auswählen und mit SOFTKEY RECHTS [Ändern] aufrufen.

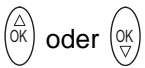

Mit dem oberen oder unteren Pfeil des SELECTORS die 8-stufige Lautstärke nach Bedarf verändern. Die Einstellung kleiner als Stufe 1 führt zu einem anschwellenden Rufton!

 $\bigcap$ 

Die neue Lautstärkeeinstellung mit SOFTKEY RECHTS [OK] übernehmen.

 $\odot$ 

Mit einem **kurzen** Tastendruck auf den SOFTKEY LINKS eine Ebene zurück zu den Audioeinstellungen oder mit einem **langen** Tastendruck auf den SOFTKEY LINKS zurück in den Grundzustand.

# **Audioeinstellungen > Hörerlautstärke**

 $\bigcap$ 

Menü > Einstellungen > Geräteeinstellungen aufrufen, dann ...

Eintrag «Audioeinstellungen» aufrufen.

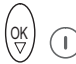

Eintrag «Hörer-Lautstärke» auswählen und mit SOFTKEY RECHTS [OK] aufrufen.

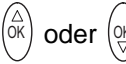

Mit dem oberen oder unteren Pfeil des SELECTORS die 8-stufige Lautstärke nach Bedarf verändern.

# $\bigcap$

Die neue Lautstärkeeinstellung mit SOFTKEY RECHTS [OK] übernehmen.

## $\odot$

Mit einem **kurzen** Tastendruck auf den SOFTKEY LINKS eine Ebene zurück zu den Audioeinstellungen oder mit einem **langen** Tastendruck auf den SOFTKEY LINKS zurück in den Grundzustand.

## **Audioeinstellungen > Signalisierung**

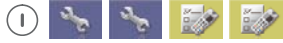

Menü > Einstellungen > Geräteeinstellungen aufrufen, dann ...

Eintrag «Audioeinstellungen» aufrufen.

OK<br>V

Eintrag «Signalisierung» auswählen und mit SOFTKEY RECHTS [OK] aufrufen.

Im Display erscheint eine Liste mit bis zu drei Einträgen. Unter jedem Eintrag befinden sich bis zu drei Symbole:

- **Lautsprechersymbol für die akustische Signalisierung (** $\bigcirc$ **) Dauersignal,**  $\bigcirc$  kurzes Signal),
- Symbol eines vibrierenden Gerätes für die Signalisierung durch Vibration  $(\Vert \Vert)$
- Lampensymbol für die optische Signalisierung ( $\sqrt[6]{}$ )

Jedes sichtbare Symbol kennzeichnet die betreffende Signalisierung als aktiviert.

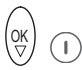

Eintrag für «externe Anrufe», für «interne Anrufe» oder für «Messages» auswählen und mit SOFTKEY RECHTS [Ändern] aufrufen.

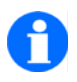

# **HINWEIS**

Der Eintrag «Messages» existiert nur bei Betrieb des Handsets an einer Integral 55.

Für die erweiterte Signalisierung von empfangenen Nachrichten (Mes-sages) siehe auch ["Vorkonfigurierte Signalisierungsmuster für Nach](#page-140-0)[richten" auf Seite 141](#page-140-0).

Im Display erscheint für die Einträge «externe Anrufe» und «interne Anrufe» eine Liste zur Auswahl der Signalisierung:

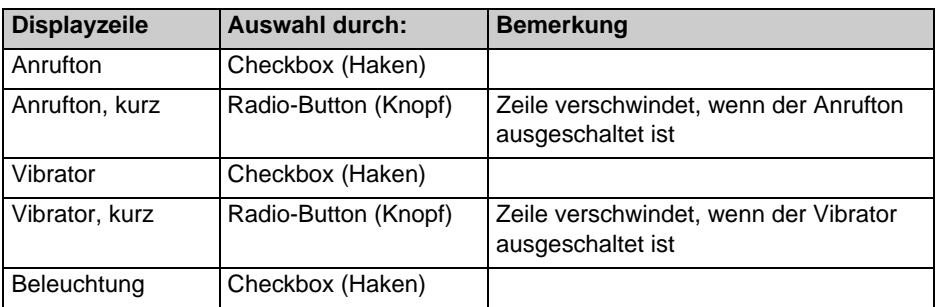

**Signalisierungseinstellungen für externe oder interne Anrufe** 

Bei Betrieb an Integral 55 erscheint ein zusätzlicher Listenpunkt zur Auswahl der Signalisierung von empfangenen «Messages»:

**Signalisierungseinstellungen für ankommende Messages (nur I55)** 

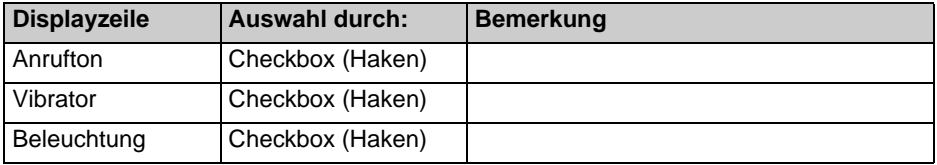

# <sup>ок</sup>) oder (२्

Mit dem oberen oder unteren Pfeil des SELECTORS eine der Zeilen auswählen.

# $\bigcap$

Mit dem SOFTKEY RECHTS [Ändern] die Funktionen Signalisierung durch «Anrufton», «Vibrator» oder «Beleuchtung» ein- oder ausschalten. Dementsprechend ändern sich die Darstellungen der Checkbox und des Radio-Buttons.

#### $\odot$

Mit dem SOFTKEY LINKS [Speichern] die Änderung übernehmen oder mit [Zurück] den Vorgang abbrechen.

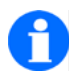

# **HINWEIS**

Zusätzlich lässt sich bei eingeschalteter Funktion «Anrufton» oder «Vibrator» die Länge des Signales umschalten zwischen einmaliger Signalisierung oder dauernder Signalisierung bis zur Annahme oder bis zum Abbruch des Anrufes.

Im Ladegerät vibriert Ihr Handset nicht. Wenn Sie als Anrufsignal Vibrieren gewählt haben, ertönt bei einem Anruf der Anrufton kurz.

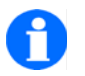

# **HINWEIS**

Sobald auch nur eine der akustischen Signalisierungen (Anruftöne) ausgeschaltet ist, erscheint in der Kopfzeile der Ruheanzeige zur Erin-

nerung das durchgestrichene Klingelsymbol  $\mathbb A$ .

# **Audioeinstellungen > Headset (akustische Anruf-Signalisierung)**

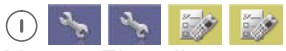

Menü > Einstellungen > Geräteeinstellungen aufrufen, dann ...

Eintrag «Audioeinstellungen» aufrufen.

O

Eintrag «Headset» auswählen und mit SOFTKEY RECHTS [OK] aufrufen.

Im Display erscheinen zwei Radio-Buttons zur Einstellung der Tonausgabe für die Anruf-Signalisierungen: Entweder nur über Kopfhörer ( $\bigoplus$ ) oder über Kopfhörer und Lautsprecher ( $\bigoplus + \bigoplus$ ).

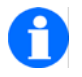

# **HINWEIS**

Wenn ein Headset an das Handset angeschlossen ist, werden alle Gespräche nur über das Headset geführt. Die Freisprechfunktion kann nicht zusammen mit dem Headset genutzt werden.

<sup>ok</sup>) oder (ଡ୍

Mit dem oberen oder unteren Pfeil des SELECTORS die gewünschte Funktion (Radio-Button) auswählen.

# $(\Box)$

Mit dem SOFTKEY RECHTS [OK] die ausgewählte Funktion übernehmen. Die Anzeige springt zurück auf den Eintrag «Headset».

#### **Audioeinstellungen > Töne**

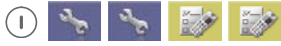

Menü > Einstellungen > Geräteeinstellungen aufrufen, dann ...

Eintrag «Audioeinstellungen» aufrufen.

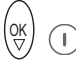

Eintrag «Töne» auswählen und mit SOFTKEY RECHTS [OK] aufrufen.

Im Display erscheint eine Liste mit vier Einträgen:

- «Tastenton» mit Check Box und den Radio Buttons «Klick» und «Ton», sofern der Tastenton aktiviert ist. Schaltet den Tastenton, der bei Betätigung einer Taste ertönt, ein oder aus und legt die Art des Tastentons fest.
- «Feldverlust» mit Check Box. Schaltet den Warnton, der bei Verlassen des DECT-Funkfeldes ertönt, ein oder aus.

«Einschalten» mit Check Box.

Schaltet die Begrüßungsmelodie, die beim Einschalten des Handsets ertönt, ein oder aus.

 «In Ladeschale» mit Check Box. Schaltet den Ton, der ertönt, wenn das Handset in ein betriebsbereites Ladegerät gesteckt wird, ein oder aus.

# <sup>ok</sup>) oder (୧

Mit dem oberen oder unteren Pfeil des SELECTORS eine der Zeilen auswählen.

# $\bigcap$

Mit dem SOFTKEY RECHTS [Ändern] die vier Funktionen ein- oder ausschalten (Check Box) und, bei aktiviertem Tastenton, die Art des Tastentones wählen (Radio Button).

# $\odot$

Mit dem SOFTKEY LINKS [Speichern] die Änderung übernehmen oder mit [Zurück] den Vorgang abbrechen.

## **Audioeinstellungen > Umgebungsgeräusch**

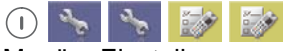

Menü > Einstellungen > Geräteeinstellungen aufrufen, dann ...

Eintrag «Audioeinstellungen» aufrufen.

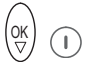

Eintrag «Umgebungsgeräusch» auswählen und mit SOFTKEY RECHTS [OK] aufrufen.

Im Display erscheint eine Liste mit drei Einträgen:

■ «Leise Umgebung» mit Radio Button. Erhöht die Mikrofonempfindlichkeit.

- «Normale Umgebung» mit Radio Button. Standardeinstellung für die Mikrofonempfindlichkeit.
- «Laute Umgebung» mit Radio Button. Reduziert die Mikrofonempfindlichkeit.

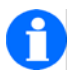

# **TIPP**

Eine geringere Mikrofonempfindlichkeit dämpft die Übertragung der Umgebungsgeräusche beim Telefonieren.

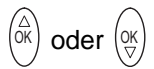

Mit dem oberen oder unteren Pfeil des SELECTORS eine der Zeilen auswählen (Radio Button markieren).

 $\bigcap$  oder  $\bigcirc$ 

Mit dem SOFTKEY RECHTS [OK] die Auswahl übernehmen oder mit [Zurück] den Vorgang abbrechen. Die Anzeige springt zurück auf den Eintrag «Umgebungsgeräusch».

## **Anzeige > Beleuchtung einstellen**

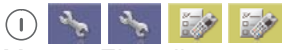

Menü > Einstellungen > Geräteeinstellungen aufrufen, dann ...

Eintrag «Anzeige» aufrufen.

Eintrag «Beleuchtung» aufrufen.

<sup>ок</sup>) oder (२्

Mit dem oberen oder unteren Pfeil des SELECTORS einen Eintrag, z. B. «Display», auswählen.

# $\bigcap$

Mit dem SOFTKEY RECHTS [Ändern] die ausgewählte Funktion «Displaybeleuchtung», «Tastaturbeleuchtung» oder «Ruhebeleuchtung» ein- oder ausschalten (Checkbox).

#### $\odot$

Mit dem SOFTKEY LINKS [Speichern] die Änderung übernehmen oder mit [Zurück] den Vorgang abbrechen. Die Anzeige springt zurück auf den Eintrag «Beleuchtung».

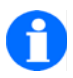

## **HINWEIS**

Wenn die Ruhebeleuchtung ausgeschaltet ist, wird ein verpasster Anruf (SOFTKEY LINKS zeigt [Liste]) durch wiederholtes Aufblitzen des Menü-Symbols (Icon) «Verpasste Anrufe» signalisiert.

Die Displaybeleuchtung und die Ruhebeleuchtung können nicht gleichzeitig ausgeschaltet sein.

Wenn die Ruhebeleuchtung ausgeschaltet wird, schaltet sich die Displaybeleuchtung automatisch ein. Wollen Sie die Displaybeleuchtung ausschalten, müssen Sie zuvor die Ruhebeleuchtung einschalten.

## **Anzeige > Beleuchtungsdauer einstellen**

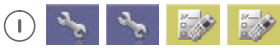

Menü > Einstellungen > Geräteeinstellungen aufrufen, dann ...

Eintrag «Anzeige» aufrufen.

Eintrag «Beleuchtungsdauer» aufrufen.

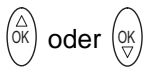

Mit dem oberen oder unteren Pfeil des SELECTORS einen Eintrag auswählen.

 $\left( \mathbb{T} \right)$ 

Die neue Einstellung mit SOFTKEY RECHTS [OK] übernehmen. Die Anzeige springt zurück auf den Eintrag «Beleuchtungsdauer».

# **Anzeige > Helligkeit einstellen**

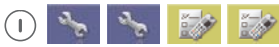

Menü > Einstellungen > Geräteeinstellungen aufrufen, dann ...

Eintrag «Anzeige» aufrufen.

Eintrag «Helligkeit» aufrufen.

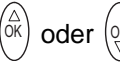

Mit dem oberen oder unteren Pfeil des SELECTORS die Helligkeit einstellen.

# $\bigcap$

Die neue Einstellung mit SOFTKEY RECHTS [OK] übernehmen. Die Anzeige springt zurück auf den Eintrag «Helligkeit».

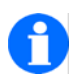

**TIPP**

Wenn Sie besonders lange Betriebszeiten des Handsets mit einer Akku-Ladung erreichen wollen, empfehlen wir, nach persönlichem Bedarf folgende Einstellungen vorzunehmen:

**Tastaturbeleuchtung ausschalten**. Die Tastaturbeleuchtung wird nur bei Dunkelheit benötigt.

**Ruhebeleuchtung ausschalten**. Die Displaybeleuchtung erlischt, sobald nach dem letzten Tastendruck die eingestellte Zeit für die Beleuchtungsdauer abgelaufen ist. Nach einem beliebigen Tastendruck geht die die Displaybeleuchtung für die eingestellte Beleuchtungsdauer wieder an.

**Beleuchtungsdauer reduzieren**. Nach Ablauf der Beleuchtungsdauer erlischt die Displaybeleuchtung oder sie reduziert sich auf die Ruhebeleuchtung.

**Helligkeit reduzieren**.

#### **Anzeige > Darstellung**

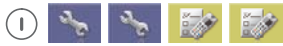

Menü > Einstellungen > Geräteeinstellungen aufrufen, dann ...

Eintrag «Anzeige» aufrufen.

Eintrag «Darstellung» aufrufen.

<sup>ок</sup>) oder (२

Mit dem oberen oder unteren Pfeil des SELECTORS eine Darstellung für das Display auswählen.

#### Œ

Die neue Darstellung mit SOFTKEY RECHTS [OK] übernehmen. Die Anzeige springt zurück auf den Eintrag «Darstellung».

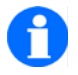

**HINWEIS**

Jede Darstellung besteht aus der Hintergrundfarbe für Kopf- und Fußzeile und der Hintergrundfarbe für Statuszeile und Textbereich.

#### **Anzeige > Farbe Handset-Name**

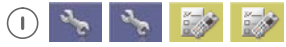

Menü > Einstellungen > Geräteeinstellungen aufrufen, dann ...

Eintrag «Anzeige» aufrufen.

Eintrag «Farbe HS-Name» aufrufen.

<sup>ok</sup>) oder (ଡ୍

Mit dem oberen oder unteren Pfeil des SELECTORS eine Farbe für den angezeigten Text auswählen.

 $\left( \begin{array}{c} \cdot \\ \cdot \end{array} \right)$ 

Die neue Text-Farbe mit SOFTKEY RECHTS [OK] übernehmen. Die Anzeige springt zurück auf den Eintrag «Farbe HS-Name».

## **Anzeige > Message Font**

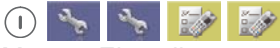

Menü > Einstellungen > Geräteeinstellungen aufrufen, dann ...

Eintrag «Anzeige» aufrufen.

Eintrag «Message-Font» aufrufen.

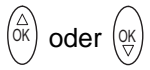

Mit dem oberen oder unteren Pfeil des SELECTORS den Radio Button der gewünschten Schriftart markieren.

#### $\bigcap$

Die gewählte Einstellung mit SOFTKEY RECHTS [OK] übernehmen. Die Anzeige springt zurück auf den Eintrag «Message-Font».

#### **Geräteverhalten > Stilles Laden**

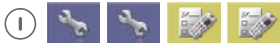

Menü > Einstellungen > Geräteeinstellungen aufrufen, dann ...

Eintrag «Geräteverhalten» aufrufen.

Eintrag «Stilles Laden» aufrufen.

# <sup>ok</sup>) **oder** (인

Mit dem oberen oder unteren Pfeil des SELECTORS einen Eintrag auswählen.

# $\bigcap$

Mit dem SOFTKEY RECHTS [Ändern] die ausgewählte Funktion «Stilles Laden» oder «Detach senden» ein- oder ausschalten (Checkbox).

## $\odot$

Die neue Einstellung mit SOFTKEY LINKS [Speichern] übernehmen oder mit [Zurück] den Vorgang abbrechen. Die Anzeige springt zurück auf den Eintrag «Stilles Laden».

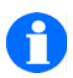

# **HINWEIS**

Wenn «Stilles Laden» aktiviert ist, werden alle Anrufsignalisierungen unterdrückt, so lange sich das Handset in einem betriebsbereiten Ladegerät befindet. Die Anrufer bekommen das "Besetzt"-Signal.

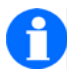

# **HINWEIS**

Wenn «Stilles Laden» **und** «Detach senden» aktiviert sind, meldet sich das Handset beim Mobility Server ab, sobald es in den Zustand "Stilles Laden" geht oder ausgeschaltet wird.

**Integral 55:** Die Anrufer bekommen dann das "NE"-Signal (NE = nicht erreichbar).

**DoIP:** Der Anrufer bekommt dann das "Besetzt"-Signal

## **Geräteverhalten > Stilles Laden wahlweise aktivieren**

Diese Funktion dient dazu die akustische Ruf-Signalisierung in der Ladestation aus- oder wieder einzuschalten.

Voraussetzung: Ihr Handset ist im Grundzustand (Ruheanzeige).

#### - $\bigoplus$  (Ru)

 Drücken Sie zum Umschalten der Softkey-Funktion lange auf die Taste [Stern/Shift] und anschließend zum aktivieren oder deaktivieren der Funktion, auf die Taste [R].

Direkt nach der Betätigung der Funktion, wird der Zustand kurz (2-3 Sek.) im Display des Endgeräts angezeigt, Stilles Laden Ein/Stilles Laden Aus.

## **Geräteverhalten > Verhalten in Ladeschale**

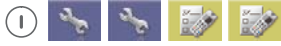

Menü > Einstellungen > Geräteeinstellungen aufrufen, dann ...

Eintrag «Geräteverhalten» aufrufen.

Eintrag «Verhalten in Ladeschale» aufrufen.

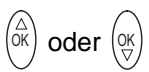

Mit dem oberen oder unteren Pfeil des SELECTORS den Eintrag «Trennen» oder «Freisprechen» auswählen.

∩

Die neue Einstellung mit SOFTKEY RECHTS [OK] übernehmen. Die Anzeige springt zurück auf den Eintrag «Verhalten in Ladeschale».

#### **Geräteverhalten > Automatisches Abheben**

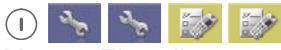

Menü > Einstellungen > Geräteeinstellungen aufrufen, dann ...

Eintrag «Geräteverhalten» aufrufen.

Eintrag «Auto abheben» aufrufen (automatische Gesprächsannahme).

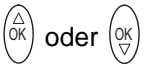

Mit dem oberen oder unteren Pfeil des SELECTORS den Radio-Button «Nein» oder «Ja» für die «Automatische Gesprächsannahme» auswählen.

 $\bigcap$ 

Die neue Einstellung mit SOFTKEY RECHTS [OK] übernehmen. Die Anzeige springt zurück auf den Eintrag «Auto abheben».

# **Geräteverhalten > Busy on Busy im DoIP-System, Anruf abweisen bei besetzt**

Das Leistungsmerkmal steht nur im DoIP-System zur Verfügung und ist im Endgerät aktivierbar. Die Standardeinstellung ist aus.

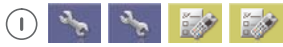

Menü > Einstellungen > Geräteeinstellungen aufrufen, dann ...

Eintrag «Geräteverhalten» aufrufen.

Eintrag «Busy on Busy» aufrufen.

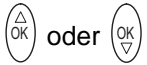

Mit dem oberen oder unteren Pfeil des SELECTORS den Radio-Button «Aus» oder «Ein» für die «Busy on Busy» Funktion auswählen.

# $\bigcap$

Die neue Einstellung mit SOFTKEY RECHTS [OK] übernehmen. Die Anzeige springt zurück auf den Eintrag «Busy on Busy».

#### **Geräteverhalten > DTMF-Erzeugung**

#### **In-Band-Signalisierungsverfahren der DTMF-Töne bei Verbindung**

Die DTMF (Dual Tone Multi-Frequency) Signalisierung auch als Mehrfrequenzwahlverfahren bezeichnet, muss nur dann geändert werden, wenn die Telefonanlage an der das Telefon angeschlossen wird, dies erfordert. Standardeinstellung am Endgerät ist lokal deaktiviert.

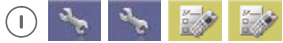

Menü > Einstellungen > Geräteeinstellungen aufrufen, dann ...

Eintrag «Geräteverhalten» aufrufen.

Eintrag «DTMF-Erzeugung» aufrufen.

 $\bigcap$ 

Mit dem SOFTKEY RECHTS [Ändern] die ausgewählte Funktion «lokal» ein- oder ausschalten.

 $\odot$ 

Mit dem SOFTKEY LINKS [Speichern] die Änderung übernehmen oder mit [Zurück] den Vorgang abbrechen. Die Anzeige springt zurück auf den Eintrag «DTMF-Erzeugung».

#### **Geräteverhalten > Sofortwahl**

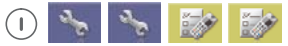

Menü > Einstellungen > Geräteeinstellungen aufrufen, dann ...

Eintrag «Geräteverhalten» aufrufen.

Eintrag «Sofortwahl» aufrufen.

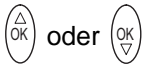

Mit dem oberen oder unteren Pfeil des SELECTORS den Radio-Button «Nein» oder «Ja» für die «Sofortwahl» auswählen.

#### $(\mathsf{L})$

Die neue Einstellung mit SOFTKEY RECHTS [OK] übernehmen. Die Anzeige springt zurück auf den Eintrag «Sofortwahl».

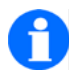

#### **HINWEIS**

Den Menüpunkt «Sofortwahl» gibt es nur bei Handsets, die an einer Telefonanlage vom Typ Integral 5 angemeldet und eingebucht sind. Siehe [Seite 71](#page-70-0).

Bei aktivierter Sofortwahl wird jede eingewählte Ziffer sofort gewählt! Zur Aktivierung müssen Sie die Sofortwahl zunächst an der Integral 5 und danach am Handset einschalten.

# **Sprache > Anzeige Sprache (Handset-Menüs)**

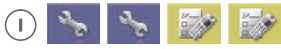

Menü > Einstellungen > Geräteeinstellungen aufrufen, dann ...

Eintrag «Sprache» aufrufen.

Eintrag «Anzeige Sprache» aufrufen.

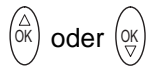

Mit dem oberen oder unteren Pfeil des SELECTORS eine Sprache auswählen.

 $\bigcap$ 

Die neue Einstellung mit SOFTKEY RECHTS [OK] übernehmen. Die Anzeige springt zurück auf den Eintrag «Anzeige Sprache» in der gewählten Sprache.

## **Sprache > Texteingabe (Zeichensatz)**

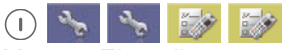

Menü > Einstellungen > Geräteeinstellungen aufrufen, dann ...

Eintrag «Sprache» aufrufen.

Eintrag «Texteingabe» aufrufen.

<sup>ok</sup>) oder (ଦ୍

Mit dem oberen oder unteren Pfeil des SELECTORS «lateinisch» oder «kyrillisch» auswählen.

∩

Die neue Einstellung mit SOFTKEY RECHTS [OK] übernehmen. Die Anzeige springt zurück auf den Eintrag «Texteingabe».

# **Datum / Uhrzeit > Uhrzeit, Datum, Datumsformat**

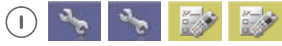

Menü > Einstellungen > Geräteeinstellungen aufrufen, dann ...

Eintrag «Datum / Uhrzeit» aufrufen.

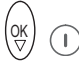

Eintrag «**Uhrzeit**» auswählen und mit SOFTKEY RECHTS [OK] aufrufen.

#### $\bigcap$

SOFTKEY RECHTS [Ändern] drücken.

# <sup>ok</sup>) **oder** (인

Mit dem oberen oder unteren Pfeil des SELECTORS die zu ändernde Stelle des Eingabefeldes für die Uhrzeit auswählen.

# $\widehat{0\oplus}$  ....  $\widehat{S}$  (SWXY

Mit den Zifferntasten neue Daten eingeben.

 $\bigcap$ 

Die neue Uhrzeiteinstellung mit SOFTKEY RECHTS [OK] übernehmen.

#### $\odot$

Mit einem kurzen Tastendruck auf den SOFTKEY LINKS [zurück] zum Eintrag «Datum / Uhrzeit».

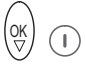

Eintrag «**Datum**» auswählen und mit SOFTKEY RECHTS [OK] aufrufen.

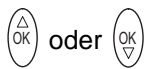

Mit dem oberen oder unteren Pfeil des SELECTORS die zu ändernde Stelle des Eingabefeldes für das Datum auswählen.

# $\widehat{0\oplus}$  ....  $\widehat{S}$  (9 wxy.

Mit den Zifferntasten neue Daten eingeben.

 $(1)$ 

Die neue Datumseinstellung mit SOFTKEY RECHTS [OK] übernehmen.

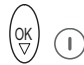

Eintrag «**Datumsformat**» auswählen und mit SOFTKEY RECHTS [OK] aufrufen.

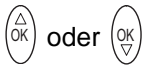

Mit dem oberen oder unteren Pfeil des SELECTORS ein Datenformat auswählen.

## $\bigcap$

Die neue Einstellung für das Datumsformat mit SOFTKEY RECHTS [OK] übernehmen.

## $\left( \bullet \right)$

Mit einem **kurzen** Tastendruck auf den SOFTKEY LINKS eine Ebene zurück zum Eintrag «Datum / Uhrzeit» oder mit einem **langen** Tastendruck auf den SOFT-KEY LINKS zurück in den Grundzustand.

#### **Notrufnummer > «System-Name, I55, GAP, DoIP, ...» (Notruf einrichten und ändern)**

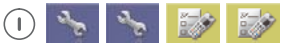

Menü > Einstellungen > Geräteeinstellungen aufrufen, dann ...

Eintrag «Notrufnummer» aufrufen.

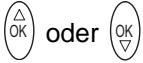

Mit dem oberen oder unteren Pfeil des SELECTORS einen Systemeintrag, z. B. I55, auswählen.

## $\sqrt{}$

Den Eintrag des gewählten Systems z. B. «I55» (Mobility Server Integral 55) mit SOFTKEY RECHTS [OK] übernehmen.

# <sup>ok</sup>) **oder** (인

Bei Bedarf mit dem oberen oder unteren Pfeil des SELECTORS den Cursor (Einfügemarke) innerhalb einer bereits existierenden Rufnummer bewegen und rechts von einer zu löschenden Ziffer positionieren.

#### $\odot$

Bei Bedarf mit SOFTKEY LINKS [Löschen] die bereits eingetragene Notrufnummer teilweise (**kurzer** Tastendruck) oder vollständig (**langer** Tastendruck) entfernen.

# $\widehat{0\oplus}$  ....  $\widehat{0}$  way

Mit den Zifferntasten die (neue) Notrufnummer eingeben.

Den Eintrag der Notrufnummer mit SOFTKEY RECHTS [OK] übernehmen.

#### $\odot$

Mit einem **kurzen** Tastendruck auf den SOFTKEY LINKS eine Ebene zurück zum Eintrag «Notrufnummer» oder mit einem **langen** Tastendruck auf den SOFTKEY LINKS zurück in den Grundzustand.

#### **Achtung Eintrag «Notrufnummer» ist mit Secury-Pin gesperrt.**

 $\widehat{0\oplus}\cdots\ \widehat{\mathbb{G}}^{\text{max}}$ Mit den Zifferntasten den aktuellen Code der Secury-PIN (Persönliche Secury Identifikationsnummer) eingeben. Im Auslieferungszustand lautet die Secury-PIN «0000». Diese Werkseinstellung (Secury-PIN = «0000») wird nicht abgefragt.

 $\bigcap$ 

Die eingegebene PIN mit SOFTKEY RECHTS [OK] übernehmen.

#### **Lagealarm zur Auslösung eines Telefon-Notrufes einrichten**

## **HINWEIS**

Wenn Sie das Leistungsmerkmal "Lagealarm zur Auslösung eines Telefon-Notrufes nutzten möchten, müssen Sie für **alle Anlagen**, an denen dieses Handset angemeldet (= enroled) ist, eine Notrufnummer für den Lagealarm einrichten! Anderenfalls lässt sich die Funktion "Lagealarm" nicht aktivieren!

#### **Konfiguration des Lagealarms aufrufen**

## **HINWEIS**

Die Konfiguration des Lagealarms kann durch die Vergabe einer Secury-PIN gesperrt sein. Wenden Sie sich in diesem Fall an Ihren Systembetreuer.

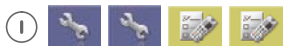

Menü > Einstellungen > Geräteeinstellungen aufrufen, dann ...

Eintrag «Lagealarm» aufrufen.

#### **Lagealarm > Rufnummer**

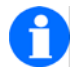

#### **HINWEIS**

Eine Bearbeitung der Rufnummer ist nur bei deaktiviertem Lagesensor möglich («Status Aus»).

Eintrag «Rufnummer» aufrufen.

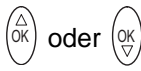

Mit dem oberen oder unteren Pfeil des SELECTORS einen Systemeintrag, z. B. I55, auswählen.

# $\bigcap$

Den Eintrag des gewählten Systems z. B. «I55» (Mobility Server Integral 55) mit SOFTKEY RECHTS [OK] übernehmen.

# <sup>ok</sup>) oder (ଡ୍

Bei Bedarf mit dem oberen oder unteren Pfeil des SELECTORS den Cursor (Einfügemarke) innerhalb einer bereits existierenden Rufnummer bewegen und rechts von einer zu löschenden Ziffer positionieren.

 $\odot$ 

Bei Bedarf mit SOFTKEY LINKS [Löschen] die bereits eingetragene Rufnummer teilweise (**kurzer** Tastendruck) oder vollständig (**langer** Tastendruck) entfernen.

# $\widehat{0\oplus}$  ....  $\widehat{0}$  way

Mit den Zifferntasten die (neue) Rufnummer eingeben.

## $\bigcap$

Den Eintrag der Rufnummer mit SOFTKEY RECHTS [OK] übernehmen.

#### $\odot$

Mit einem **kurzen** Tastendruck auf den SOFTKEY LINKS eine Ebene zurück zum Eintrag «Rufnummer» oder mit einem **langen** Tastendruck auf den SOFTKEY LINKS zurück in den Grundzustand.

#### **Achtung Eintrag «Lagealarm» ist mit Secury-Pin gesperrt.**

 $\widehat{0\oplus}$  ....  $\widehat{0}$ wxy.

Mit den Zifferntasten den aktuellen Code der Secury-PIN (Persönliche Secury Identifikationsnummer) eingeben. Im Auslieferungszustand lautet die Secury-PIN «0000». Diese Werkseinstellung (Secury-PIN = «0000») wird nicht abgefragt.

 $\bigcap$ 

Die eingegebene PIN mit SOFTKEY RECHTS [OK] übernehmen.

#### **Lagealarm > Status**

Eintrag «Status» aufrufen.

<u></u> oder (인

Mit dem oberen oder unteren Pfeil des SELECTORS das Leistungsmerkmal Lagealarm ein- oder ausschalten (Radio-Button).

# $\left( \begin{array}{c} \square \end{array} \right)$

Die neue Einstellung mit SOFTKEY RECHTS [OK] übernehmen. Die Anzeige springt zurück auf den Eintrag «Status».

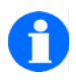

## **HINWEIS**

Wenn Sie den Radio-Button «Lagealarm Ein» gewählt haben und bei der Übernahme dieser Einstellung mit SOFTKEY RECHTS [OK] die Meldung erhalten «Keine Rufnummer definiert», müssen Sie mit SOFTKEY LINKS [Zurück] in das Menü «Lagealarm» wechseln und zunächst den Eintrag «Rufnummer» bearbeiten.

#### **Lagealarm > Signalisierung Voralarm**

Eintrag «Signalisierung Voralarm» aufrufen.

<sup>ok</sup>) **oder** (인

Mit dem oberen oder unteren Pfeil des SELECTORS nacheinander die gewünschten Einträge «Lautstärke», «Tonfolge», «Vibrator» oder «Beleuchtung» auswählen.

#### $\bigcap$

Die Einstellung zu jedem ausgewählten Eintrag mit SOFTKEY RECHTS [Ändern] bearbeiten (verschiedene Lautstärkeeinstellungen, verschiedene Tonfolgeeinstellungen) oder die entsprechende Funktion ein- / ausschalten (Vibrator, Beleuchtung).

# $\odot$

Die neuen Einstellungen mit SOFTKEY LINKS [Speichern] übernehmen. Die Anzeige springt zurück auf den Eintrag «Signalisierung Voralarm».

#### **Lagealarm > Signalisierung Alarm**

Eintrag «Signalisierung Alarm» aufrufen.

<sup>ok</sup>) **oder** (인

Mit dem oberen oder unteren Pfeil des SELECTORS nacheinander die gewünschten Einträge «Lautstärke», «Tonfolge», «Vibrator» oder «Beleuchtung» auswählen.

#### $\bigcap$

Die Einstellung zu jedem ausgewählten Eintrag mit SOFTKEY RECHTS [Ändern] bearbeiten (verschiedene Lautstärkeeinstellungen, verschiedene Tonfolgeeinstellungen) oder die entsprechende Funktion ein- / ausschalten (Vibrator, Beleuchtung).

#### $\odot$

Die neuen Einstellungen mit SOFTKEY LINKS [Speichern] übernehmen. Die Anzeige springt zurück auf den Eintrag «Signalisierung Alarm».

#### **Lagealarm > Parameter**

Eintrag «Parameter» aufrufen.

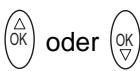

Mit dem oberen oder unteren Pfeil des SELECTORS nacheinander die Parameter «Verzögerungszeit», «Voralarmzeit», «Im Gespräch» auswählen und bearbeiten.

- Der Parameter «Verzögerungszeit» ist die Zeit zwischen dem Auftreten der Alarmbedingung (zu große Geräteneigung aus der senkrechten Normallage) und dem Beginn der örtlichen Voralarmsignalisierung.
- Der Parameter «Voralarmzeit» ist die Zeit zwischen dem Beginn der örtlichen Voralarmsignalisierung und der Auslösung des Lagealarms (Personenalarm).
- Der Parameter «Aktiv Im Gespräch» legt fest, ob während eine Gespräches eine zu große Geräteneigung wie ein Lagealarm behandelt werden soll.

# $\odot$

Bei der Bearbeitung der Parameter «Verzögerungszeit» und «Voralarmzeit» mit SOFTKEY LINKS [Löschen] die bereits eingetragenen Ziffern teilweise oder vollständig entfernen.

#### $\widehat{0\oplus}\cdots\ \widehat{\mathbb{G}}^{\text{max}}$

Mit den Zifferntasten eine (neue) Zeit eingeben.

## $\bigcap$

Bei der Bearbeitung des Parameters «Aktiv im Gespräch» mit SOFTKEY RECHTS [Ändern] eine neue Einstellung vornehmen.

#### $\bigcap$

Die neuen Einstellungen aller Parameter mit SOFTKEY LINKS [Speichern] übernehmen. Die Anzeige springt zurück auf den Eintrag «Parameter».

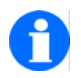

#### **HINWEIS**

Die Übernahme aller Einstellungen nach einer Bearbeitung eines Zeitparameters erfolgt mit dem SOFTKEY RECHTS [OK], die Übernahme aller Einstellungen nach der Bearbeitung des Parameters «Aktiv im Gespräch» erfolgt mit SOFTKEY LINKS [Speichern].

#### **Lagealarm > Rufparameter**

Eintrag «Rufparameter» aufrufen.

<sup>ok</sup>) **oder** (인

Mit dem oberen oder unteren Pfeil des SELECTORS nacheinander die Einträge «Verbindungszeit», «Wartezeit» auswählen und bearbeiten.

- Der Parameter «Verbindungszeit» ist die maximale Zeitdauer einer Telefonverbindung zwischen dem Handset im Zustand "Lagealarm, Personenalarm" und dem Empfänger des Rufes. Sie beginnt mit dem Start des Verbindungsaufbaus, läuft während der Gesprächsverbindung weiter und endet entweder durch Zeitablauf oder durch das Beenden der Verbindung. Nach Ablauf dieser «Verbindungszeit» wird die Telefonverbindung automatisch getrennt.
- Der Parameter «Wartezeit», ist die Zeit, nach der eine Telefonverbindung im Zustand "Lagealarm, Personenalarm" wiederholt wird, wenn zuvor
	- die «Verbindungszeit» abgelaufen war und die Verbindung daraufhin automatisch getrennt wurde,
	- der Lagealarm (Personenalarm) am Handset mit dem Softkey [Trennen] oder durch Auflegen abgebrochen wurde,
	- der Ruf vom Empfänger durch Auflegen oder Trennen abgebrochen wurde oder wenn
	- der Ruf vom Empfänger nicht innerhalb der «Verbindungszeit» angenommen wurde.

 $\odot$ 

Bei der Bearbeitung der Parameter «Verbindungszeit» und «Wartezeit» mit SOFTKEY LINKS [Löschen] die bereits eingetragenen Ziffern teilweise oder vollständig entfernen.

 $\widehat{0\oplus}$  ....  $\widehat{S}$  (Swxy. Mit den Zifferntasten eine (neue) Zeit eingeben.

 $\sqrt{}$ Die neuen Einstellungen aller Parameter mit SOFTKEY RECHTS [OK] übernehmen. Die Anzeige springt zurück auf den Eintrag «Rufparameter».

# **Gebühren > Gebührenempfang (Integral 55)**

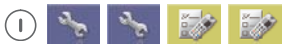

Menü > Einstellungen > Geräteeinstellungen aufrufen, dann ...

Eintrag «Gebühren» aufrufen.

Eintrag «Gebührenempfang» aufrufen.

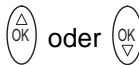

Mit dem oberen oder unteren Pfeil des SELECTORS den Radio-Button «Nein» oder «Ja» für den «Gebührenempfang» auswählen.

# $\bigcap$

Die neue Einstellung mit SOFTKEY RECHTS [OK] übernehmen. Die Anzeige springt zurück auf den Eintrag «Gebührenempfang».

# **Gebühren > Laufendes Gespräch (Integral 55)**

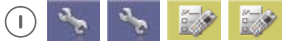

Menü > Einstellungen > Geräteeinstellungen aufrufen, dann ...

Eintrag «Gebühren» aufrufen.

Eintrag «Laufendes Gespräch» aufrufen.

# <sup>ok</sup>) oder (ଡ୍

Mit dem oberen oder unteren Pfeil des SELECTORS aus der ersten Radio-Button-Gruppe «keine Gebühren», «aktuelles Gespräch» oder «alle Gespräche» auswählen und mit SOFTKEY RECHTS [Ändern] markieren.

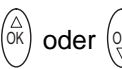

Mit dem oberen oder unteren Pfeil des SELECTORS aus der zweiten Radio-Button-Gruppe «Einheiten», oder «Betrag» auswählen und mit SOFTKEY RECHTS [Ändern] markieren.

# $\odot$

Die neue Einstellung mit SOFTKEY LINKS [Speichern] übernehmen. Die Anzeige springt zurück auf den Eintrag «laufendes Gespräch».

# **Gebühren > Zeige Gebühren (Integral 55)**

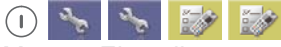

Menü > Einstellungen > Geräteeinstellungen aufrufen, dann ...

Eintrag «Gebühren» aufrufen.

Eintrag «Zeige Gebühren» aufrufen.

Auf dem Display erscheint die Gebührenanzeige:

#### $\odot$

Mit einem kurzen Tastendruck auf den SOFTKEY **LINKS** eine Ebene zurück zum Eintrag «Gebühren» oder mit einem **langen** Tastendruck auf den SOFTKEY LINKS zurück in den Grundzustand.

# **Gebühren > Gebühren löschen (Integral 55)**

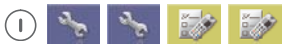

Menü > Einstellungen > Geräteeinstellungen aufrufen, dann ...

Eintrag «Gebühren» aufrufen.

Eintrag «Gebühren löschen» aufrufen.

Der Gebührenzähler wird gelöscht. Die Anzeige springt zurück auf den Eintrag «Gebühren löschen».

 $\odot$ 

Mit einem kurzen Tastendruck auf den SOFTKEY **LINKS** eine Ebene zurück zum Eintrag «Gebühren» oder mit einem **langen** Tastendruck auf den SOFTKEY LINKS zurück in den Grundzustand.

# **Anlagen-Anrufliste (Integral 55)**

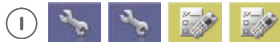

Menü > Einstellungen > Geräteeinstellungen aufrufen, dann ...

Eintrag «Anrufliste» aufrufen.

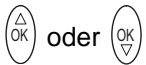

Mit dem oberen oder unteren Pfeil des SELECTORS den Radio-Button «Aus» oder «Ein» für die «Anrufliste» auswählen.

∩

Die neue Einstellung mit SOFTKEY RECHTS [OK] übernehmen. Die Anzeige springt zurück auf den Eintrag «Anlagen-Anrufliste».

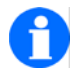

# **TIPP**

Wir empfehlen Ihnen, die Anlagen-Anrufliste des Mobility Servers Integral 55 auszuschalten. Dadurch werden zukünftig keine Einträge dieser Liste mehr an das Handset übergeben. Löschen Sie außerdem alle noch existierenden LISTen-Einträge aus der Anlagen-Anrufliste, indem Sie die Liste mit dem oberen Pfeil des SELECTORS aufrufen und die angezeigten Listeneinträge nacheinander mit Taste [0] löschen. Siehe Abschnitt 'Nachrichten- und Anrufliste'.

Benutzen Sie an Stelle der Anlagen-Anrufliste die Liste «Angenommene Anrufe» unter Menü > Telefon-Listen > Angenommene Anrufe. Nach dem Abschalten der Anlagen-Anrufliste und Löschen der Einträge öffnet sich nach einem Tastendruck auf den oberen Pfeil des SELECTORS oder nach einem **langen** Tastendruck auf die Taste [0] immer die **Anlagen-Nachrichtenliste**, sofern diese Liste einen Eintrag enthält.

# **Zweitanruf (Integral 55)**

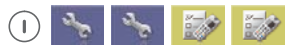

Menü > Einstellungen > Geräteeinstellungen aufrufen, dann ...

Eintrag «Zweitanruf» aufrufen.

# <sup>ok</sup>) oder (ଡ୍

Mit dem oberen oder unteren Pfeil des SELECTORS den Eintrag «Zweitanruf» auswählen.

# ∩

Mit SOFTKEY RECHTS [Ändern] den Zweitanruf ein- oder ausschalten (Checkbox).

# <sup>ок</sup>) oder (२्

Mit dem oberen oder unteren Pfeil des SELECTORS die Zeile mit der gewünschten Signalisierungsdauer aus der Radio-Button-Gruppe auswählen.

#### $\bigcap$

Die neue Einstellung mit SOFTKEY RECHTS [Ändern] übernehmen.

#### $\odot$

Die neuen Einstellungen zum Zweitanruf mit SOFTKEY LINKS [Speichern] übernehmen. Die Anzeige springt zurück auf den Eintrag «Zweitanruf».

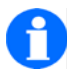

# **TIPP**

Wenn Sie einen Zweitanruf zulassen, hören Sie einen Anklopfton, wenn während eines Telefonates ein weiterer Anruf ankommt. Sie können dann die erste Verbindung durch Auflegen beenden und den zweiten Anruf annehmen oder mit der Taste SELECTOR zwischen der ersten und der zweiten Verbindung wechseln.

# **Rufumleitung > Interne Anrufe (DoIP-System f.airnet)**

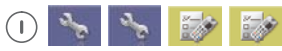

Menü > Einstellungen > Geräteeinstellungen aufrufen, dann ...

Eintrag «Rufumleitung» aufrufen.

Eintrag «Interne Anrufe» aufrufen.

# <sup>ok</sup>) oder (୧

Mit dem oberen oder unteren Pfeil des SELECTORS aus den Einträgen die Bedingung auswählen («Sofort», «Bei Besetzt», «Nach Zeit»), unter der die Rufumleitung wirksam werden soll und die Auswahl mit SOFTKEY RECHTS [OK] übernehmen.

# $\widehat{0\oplus}$  ....  $\widehat{S}$  (gwxy

Mit den Zifferntasten die Zielrufnummer eingeben, auf die umgeleitet werden soll.

Die Rufumleitung «Nach Zeit» benötigt zwei Eintragungen: Tragen Sie in die
erste Zeile die Zeitdauer ein, nach der die Umleitung erfolgen soll und in die zweite Zeile die Zielrufnummer. Die Auswahl der Zeile erfolgt mit dem oberen oder unteren Pfeil des SELECTORS.

 $\bigcap$ 

Die neue Einstellung mit SOFTKEY RECHTS [OK] übernehmen.

#### **Rufumleitung > Externe Anrufe (DoIP-System f.airnet)**

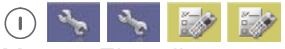

Menü > Einstellungen > Geräteeinstellungen aufrufen, dann ...

Eintrag «Rufumleitung» aufrufen.

Eintrag «Externe Anrufe» aufrufen.

<sup>ok</sup>) **oder** (인

Mit dem oberen oder unteren Pfeil des SELECTORS aus den Einträgen die Bedingung auswählen («Sofort», «Bei Besetzt», «Nach Zeit»), unter der die Rufumleitung wirksam werden soll und die Auswahl mit SOFTKEY RECHTS [OK] übernehmen.

 $\widehat{0\oplus}$  ....  $\widehat{S}$  wxy

Mit den Zifferntasten die Zielrufnummer eingeben, auf die umgeleitet werden soll.

Die Rufumleitung «Nach Zeit» benötigt zwei Eintragungen: Tragen Sie in die erste Zeile die Zeitdauer ein, nach der die Umleitung erfolgen soll und in die zweite Zeile die Zielrufnummer. Die Auswahl der Zeile erfolgt mit dem oberen oder unteren Pfeil des SELECTORS.

Œ

Die neue Einstellung mit SOFTKEY RECHTS [OK] übernehmen.

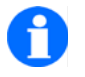

#### **HINWEIS**

zum Betrieb an einer Telefonanlage DECT-over-IP (DoIP): Bei jedem Anruf prüft die Telefonanlage (der Mobility Server), ob die Bedingungen «Sofort», «Bei besetzt» oder «Nach Zeit» für eine Rufumleitung zutreffen. Sobald die erste zutreffende Bedingung gefunden ist, erfolgt die Rufumleitung.

Beispiel: Wenn eine sofortige Umleitung eingerichtet ist, kommen die anderen Bedingungen für eine Rufumleitung auch dann nicht zur Anwendung, wenn sie ebenfalls eingerichtet wurden.

#### **Rufumleitung > an DoIP ohne Funktel TVA-System**

Das Leistungsmerkmal zur Rufumleitung an einer alternativen Telefonvermittlungsanlage (TVA) steht nur im DoIP-Betrieb zur Verfügung und ist im Endgerät aktivierbar. Die Standardeinstellung ist Astimax (REST).

Die Einstellung sollte nur bei Bedarf geändert werden, wenn das TVA-System die Standard Rufumleitungsfunktion nicht unterstützt, aber eine Umleitung über SIP akzeptiert und diese Funktion im DECT-Controller (ab Version 5.1.2RC3) aktiviert wurde.

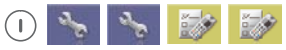

Menü > Einstellungen > Geräteeinstellungen aufrufen, dann ...

Eintrag «Rufumleitung» aufrufen.

Eintrag «Methode» aufrufen.

Wählen Sie mit der Navigationswippe die Methode IWU (SIP) aus, wenn Ihre TVA die Standard Rufumleitungsfunktion nicht unterstützt und bestätigen Sie mit Tastendruck auf den SOFTKEY RECHTS [OK].

Eintrag «Rufumleitung einrichten» aufrufen.

Eintrag «interne Anrufe» oder «externe Anrufe» aufrufen.

Die weitere Einrichtung der Rufumleitung ist identisch mit dem DoIP fairnet System.

Voraussetzung: Die SIP-Funktion wird vom TVA-System unterstützt und ist im DECT-Controller (ab Version 5.1.2RC3) aktiviert.

#### **Rufumleitung > Rufumleitung einrichten (Integral 55)**

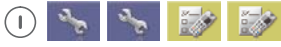

Menü > Einstellungen > Geräteeinstellungen aufrufen, dann ...

Eintrag «Rufumleitung» aufrufen.

Eintrag «Rufumleitung einrichten» aufrufen.

<sup>ok</sup>) **oder** (인

Mit dem oberen oder unteren Pfeil des SELECTORS aus der Radio-Button-Gruppe die Bedingung auswählen, unter der die einzurichtende Rufumleitung wirksam werden soll und die Auswahl mit SOFTKEY RECHTS [OK] übernehmen.

#### $\widehat{0\oplus}$  ....  $\widehat{0}$ wxy

Mit den Zifferntasten die Zielrufnummer eingeben, auf die umgeleitet werden soll. (Bei einer Rufumleitung an einen externen Teilnehmer muss an dessen Zielrufnummer das Hash-Zeichen [#] angehängt werden)

#### $\bigcap$

Die neue Einstellung mit SOFTKEY RECHTS [OK] übernehmen. Die Anzeige springt zurück auf den Eintrag «Rufumleitung einrichten».

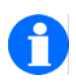

#### **HINWEIS**

zum Betrieb an einer Telefonanlage Integral 55 (I55): Bei jedem Anruf prüft die Telefonanlage (der Mobility Server), ob die Bedingungen «Sofort», «Bei besetzt», «Bei nicht erreichbar» oder «Nach Zeit» für eine Rufumleitung zutreffen. Sobald die erste zutreffende Bedingung gefunden ist, erfolgt die Rufumleitung.

Aus dem vorhergehenden Hinweis folgt zum Beispiel: Wenn eine sofortige Umleitung eingerichtet ist, kommen die anderen Bedingungen für eine Rufumleitung auch dann nicht zur Anwendung, wenn sie ebenfalls eingerichtet wurden.

Wenn Ihr Handset an einer Integral 55 eingebucht ist, muss bei der Einrichtung einer Rufumleitung an einen externen Teilnehmer an dessen Rufnummer das Hash-Zeichen [#] angehängt werden.

Kontrolle nach Einrichtung einer sofortigen Rufumleitung: Die Ruheanzeige zeigt: «Ihre Rufnummer» > «Zielrufnummer der Umleitung».

#### **Rufumleitung > Rufumleitung löschen (Integral 55)**

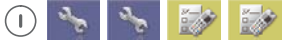

Menü > Einstellungen > Geräteeinstellungen aufrufen, dann ...

Eintrag «Rufumleitung» aufrufen.

Eintrag «Rufumleitung löschen» aufrufen.

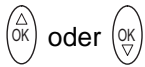

Mit dem oberen oder unteren Pfeil des SELECTORS aus der Radio-Button-Gruppe die zu löschende Bedingung für die Rufumleitung auswählen.

#### $\bigcap$

Die neue Einstellung mit SOFTKEY RECHTS [OK] übernehmen. Die Anzeige springt zurück auf den Eintrag «Rufumleitung löschen».

#### **Follow Me (Integral 55)**

Mit der Funktion 'Follow Me' veranlassen Sie den Mobility Server Intégral 55, alle Anrufe an ein Handset A auf Ihr Handset B umzuleiten. Wenn Sie diese Funktion nutzen wollen, müssen Sie folgende Schritte ausführen:

 Funktion am Handset A vorbereiten. Ohne diese Maßnahme kann kein anderes Handset die Anrufe an das Handset A auf sich umleiten.

- Die Rufnummer des vorbereiteten Handsets A an Ihrem Handset B für die Nutzung der Funktion 'Follow Me' eingeben.
- Die Funktion 'Follow Me' zu einem beliebigen Zeitpunkt an Ihrem Handset B aktivieren.

#### **Rufumleitung > Follow Me freigeben (Integral 55)**

#### **am Handset A ...**

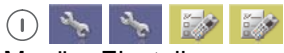

Menü > Einstellungen > Geräteeinstellungen aufrufen, dann ...

Eintrag «Rufumleitung» aufrufen.

Eintrag «Follow Me freigeben» aufrufen.

<sup>ok</sup>) **oder** (인

Mit dem oberen oder unteren Pfeil des SELECTORS an einem anderen Handset, hier z. B. am **Handset A**, den Radio Button «aktivieren» oder «deaktivieren» auswählen. Damit erlauben oder verbieten Sie, dass Handsets Anrufe an das Handset A zu sich umleiten.

 $\bigcap$ 

Die neue Einstellung mit SOFTKEY RECHTS [OK] für das **Handset A** übernehmen. Die Anzeige am Handset A springt zurück auf den Eintrag «Follow Me freigeben».

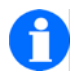

**TIPP**

Wenn jetzt ein anderes Handset, z. B, Handset B, die Follow Me-Funktion gegenüber dem Handset A ausübt (dessen Rufnummer unter Follow Me einrichtet und Follow Me aktiviert), erscheint auf dem Display des Handsets A die Anzeige: «Rufnummer Handset A» **>** «Rufnummer Handset B». An dieser Anzeige kann der Träger des Handsets A erkennen, auf welches Handset zur Zeit alle Anrufe, die an ihn gerichtet sind, umgeleitet werden.

#### **Rufumleitung > Follow Me einrichten (Integral 55)**

#### **am Handset B ...**

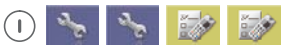

Menü > Einstellungen > Geräteeinstellungen aufrufen, dann ...

Eintrag «Rufumleitung» aufrufen.

Eintrag «Follow Me einrichten» aufrufen.

#### $\widehat{0\oplus}\cdots\ \widehat{\mathbb{G}}^{\text{max}}$

Mit den Zifferntasten die Rufnummer des Telefons / Handsets – hier z. B. die Rufnummer des Handsets A – eingeben, dessen Anrufe Sie auf ihr eigenes Handset B umleiten wollen. Diese Rufnummer erscheint über der Fußzeile im Display Ihres Handsets B.

### $\bigcap$

Die Rufnummer mit SOFTKEY RECHTS [OK] übernehmen. Die Anzeige am Handset B springt zurück auf den Eintrag «Follow Me einrichten».

#### **Rufumleitung > Follow Me aktivieren / deaktivieren (Integral 55)**

#### **am Handset B ...**

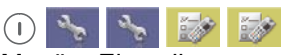

Menü > Einstellungen > Geräteeinstellungen aufrufen, dann ...

Eintrag «Rufumleitung» aufrufen.

Eintrag «Follow Me aktivieren / deaktivieren» aufrufen.

#### ∩

Die Aktion mit SOFTKEY RECHTS [OK] ausführen. Die Anzeige springt zurück auf den Eintrag «Follow Me aktivieren / deaktivieren». Über der Fußzeile im Display Ihres Handsets B erscheint zunächst die Anzeige «Bitte warten», dann das Ergebnis «Aktion abgelehnt», «Akiv» (Follow Me ist aktiviert) oder «Inaktiv» (Follow Me ist deaktiviert).

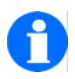

#### **HINWEIS**

Jeder Aufruf dieser Funktion wechselt zwischen «Follow Me aktivieren» und «Follow Me deaktivieren». Ist Follow Me aktiviert, werden alle Anrufe an das Handset A auf das Handset B umgeleitet. Wenden Sie sich an den Administrator der TK-Anlage, wenn Sie Fragen zu diesem Leistungsmerkmal haben.

#### **Double-Call einrichten (Integral 55)**

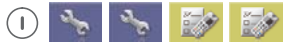

Menü > Einstellungen > Geräteeinstellungen aufrufen, dann ...

Eintrag «DoubleCall» aufrufen.

Eintrag «DoubleCall einrichten» aufrufen.

 $\widehat{0\oplus}$  ....  $\widehat{S}$  (9 vixy

Mit den Zifferntasten die Rufnummer des Double-Call-Teilnehmers (Telefon / Handset) eingeben.

#### $\bigcap$

Die Rufnummer mit SOFTKEY RECHTS [OK] übernehmen. Die Anzeige springt zurück auf den Eintrag «DoubleCall einrichten».

#### **Double-Call aktivieren / deaktivieren (Integral 55)**

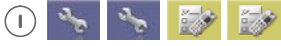

Menü > Einstellungen > Geräteeinstellungen aufrufen, dann ...

Eintrag «DoubleCall» aufrufen.

Eintrag «DoubleCall aktivieren / deaktivieren» aufrufen.

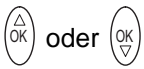

Mit dem oberen oder unteren Pfeil des SELECTORS den Radio-Button «aktivieren» oder «deaktivieren» auswählen.

 $\bigcap$ 

Die Einstellung mit SOFTKEY RECHTS [OK] übernehmen. Die Anzeige springt zurück auf den Eintrag «DoubleCall aktivieren / deaktivieren».

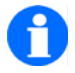

#### **HINWEIS**

Ist Double Call aktiviert, klingeln bei einem Anruf beide Geräte (Telefon, Handset). Sie können frei entscheiden, mit welchem Gerät Sie den Anruf annehmen wollen.

# **Sonderfunktionen**

Hier finden sie Informationen zur Konfiguration von Sonderfunktionen.

#### **Einstellungen > Geräteeinstellungen > Geräteverhalten > Automatische Ruf-Annahme**

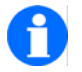

#### **HINWEIS**

Diese Funktion steht Ihnen nur nach einer Freischaltung zur Verfügung. Wenden Sie sich bei Bedarf an Ihren Systembetreuer oder an unseren Verkauf.

Wenn die "Automatischen Rufannahme" aktiviert und konfiguriert ist, geht das Handset bei einem Anruf in den Freisprechbetrieb (Lauthören und Freisprechen). Sie hören den Anrufer und können ein Gespräch führen, ohne den Anruf annehmen und das Handset bedienen zu müssen. Ein typischer Anwendungsfall für die automatische Rufannahme sind Durchsagen von Anrufern.

Bei der Konfiguration dieser Sonderfunktion können Sie festlegen:

- Diejenigen anrufenden Teilnehmer, die diese Sonderfunktion der Durchsage nutzen oder nicht nutzen dürfen (Freigabe- oder Sperr-Filter)
- ... wie der Freisprechbetrieb ausgeführt werden soll (entweder als "Lauthören ohne Freisprechen" oder als "Lauthören mit Freisprechen")

#### **Automatische Ruf-Annahme konfigurieren**

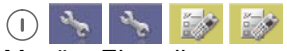

Menü > Einstellungen > Geräteeinstellungen aufrufen, dann ...

Eintrag «Geräteverhalten» aufrufen.

Eintrag «Auto. Ruf-Annahme» aufrufen.

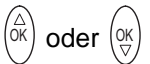

Mit dem oberen oder unteren Pfeil des SELECTORS den Eintrag «Status» oder «Filtertabelle» auswählen und mit [OK] bestätigen.

#### **Sie haben den Eintrag «Status» aufgerufen ...**

Sie haben folgende Konfigurationsmöglichkeiten (SOFTKEY RECHTS, SELECTOR):

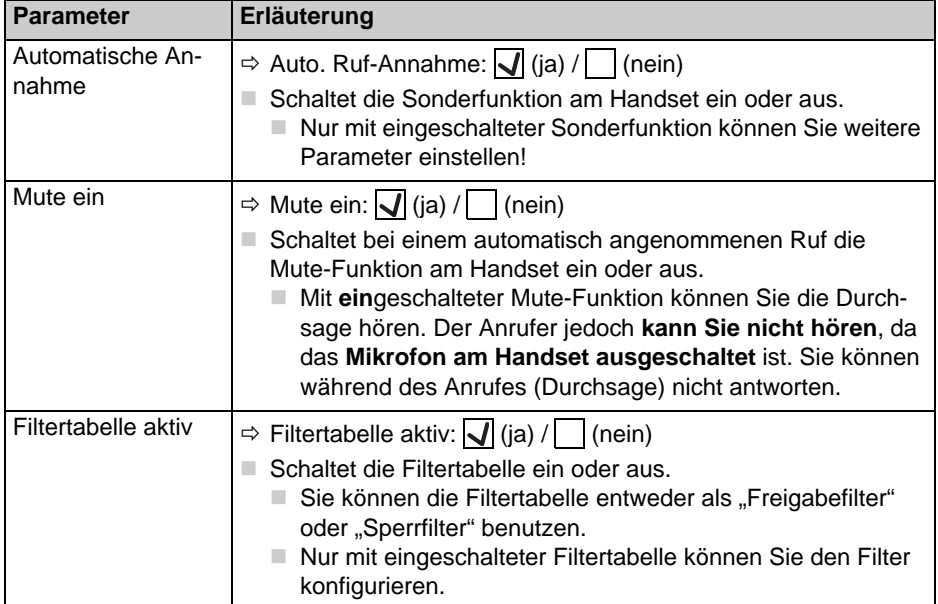

**Status-Parameter für die automatische Ruf-Annahme** 

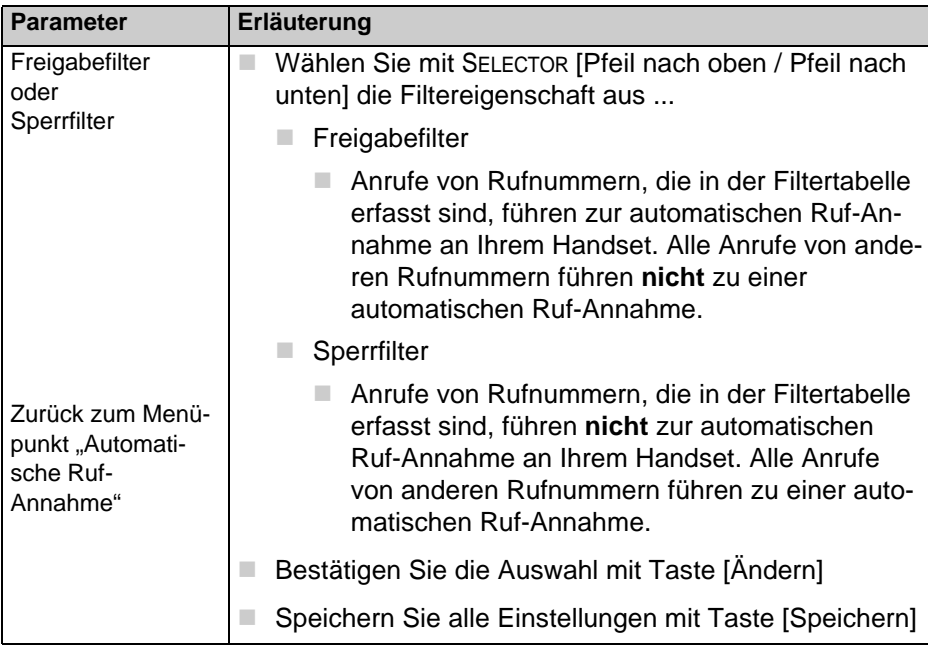

**Status-Parameter für die automatische Ruf-Annahme (suite) (suite)**

#### $\odot$

Den Eintrag «Status» mit SOFTKEY LINKS [Zurück] verlassen. Die Anzeige springt zurück in das Menü «Auto. Ruf-Annahme».

#### **Sie haben den Eintrag «Filtertabelle» aufgerufen ...**

Hier können Sie bis zu fünf Rufnummern eintragen, deren Anruf **entweder** zu einer automatischen Rufannahme führt (wenn 'Status > Freigabefilter' gewählt wurde) **oder nicht** (wenn 'Status > Sperrfilter' gewählt wurde).

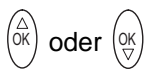

Mit dem oberen oder unteren Pfeil des SELECTORS einen Eintrag oder dessen Platzhalter für eine Rufnummer in der «Filtertabelle» auswählen und mit SOFT-KEY RECHTS [Ändern] öffnen.

#### $\widehat{0\oplus}\cdots\ \widehat{\mathbb{G}}^{\text{www}}$

Mit den Zifferntasten die Rufnummer des Teilnehmers (Telefon / Handset) eingeben, dessen Anruf entsprechend des Filtertyps (Freigabe- oder Sperrfilter) für eine automatische Ruf-Annahme berücksichtigt werden soll.

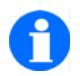

**TIPP**

Rufnummerneinträge in der Filtertabelle dürfen aus maximal 16 Stellen bestehen.

Die Platzhalter (Wildcards) **\*** dürfen an erster und / oder an letzter Stelle eines Rufnummerneintrags stehen und stehen jeweils für eine beliebige Anzahl Ziffern in der Rufnummer.

Die Platzhalter (Wildcards) **#** dürfen an beliebiger Stelle eines Rufnummerneintrags stehen und stehen jeder für genau eine beliebige Ziffer in der Rufnummer.

 $(\Box)$ 

Die Eingaben mit SOFTKEY RECHTS [OK] übernehmen. Die Anzeige springt zurück in die Rufnummernliste der Filtertabelle.

 $\odot$ 

Die Filtertabelle mit SOFTKEY LINKS [Zurück] verlassen. Die Anzeige springt zurück in das Menü «Auto. Ruf-Annahme».

# **Systemeinstellungen**

#### <span id="page-120-0"></span>**Anmelden**

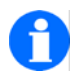

### **HINWEIS**

Fall Ihr Handset bereits an einer systemkonformen TK-Anlage angemeldet ist und Sie dieses Handset an einer weiteren systemkonformen TK-Anlage anmelden wollen, schalten Sie das eventuell aktive Leistungsmerkmal "Lagealarm" aus.

Melden Sie jetzt das Handset an der gewünschten TK-Anlage an. Richten Sie anschließend für diese neue TK-Anlage eine Notrufnummer für den Lagealarm ein, sofern Sie beabsichtigen, dieses Leistungsmerkmal an einer der TK-Anlagen zu nutzen, an denen ihr Handset angemeldet wurde! Buchen Sie das Handset für den aktuellen Betrieb in eine der angemeldeten TK-Anlagen ein. Reaktivieren Sie nach Bedarf den Lagealarm des Handsets an der von Ihnen ausgewählten TK-Anlage. Die FC4R Geräte Varianten können nur in bestimmte Systeme eingebucht werden. Bei Problemen während des Einbuchens wenden Sie sich bitte an den Lieferanten des Handsets.

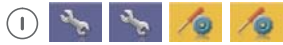

Menü > Einstellungen > Systemeinstellungen aufrufen, dann ...

Eintrag «Anmelden» aufrufen.

# <sup>ок</sup>) oder (२्

Mit dem oberen oder unteren Pfeil des SELECTORS einen Radio-Button «System 1» bis «System 10» auswählen. Die Auswahl mit SOFTKEY RECHTS [OK] bestätigen.

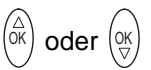

Mit dem oberen oder unteren Pfeil des SELECTORS den Radio-Button des Systems auswählen, an dem das Handset angemeldet werden soll. In diesem Fall ist es der Mobility Server «I55». Die Auswahl mit SOFTKEY RECHTS [OK] bestätigen.

#### $\widehat{0\oplus}$  ....  $\widehat{0}$ wxy.

Mit den Zifferntasten die PARK (Portable Access Rights Key) eingeben, sofern vorhanden. Mit SOFTKEY RECHTS [OK] bestätigen.

#### $\widehat{0\oplus}$  ....  $\widehat{S}$  (gwxy

Mit den Zifferntasten den 8-stelligen AC-Code (Access Code der Telefonanlage) eingeben. Mit SOFTKEY RECHTS [OK] bestätigen.

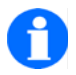

#### **HINWEIS**

Die Anmeldung eines Handsets an einem Mobility Server (DoIP, I55), an einer I5-TK-Anlage oder an einer GAP-TK-Anlage ist Voraussetzung für das Einbuchen in diese Anlagen.

Ein Handset kann an mehreren Mobility Servern oder systemkonformen TK-Anlagen (DoIP, I55, I5, GAP), zum Beispiel an verschiedenen Standorten, angemeldet sein, aber zur gleichen Zeit nur an einer der TK-Anlagen eingebucht sein und genutzt werden.

Bei einem Handset, das bisher noch nicht an einem Mobility Server oder an einer TK-Anlage angemeldet wurde, stehen die Einträge «System 1» bis «System 10» zur Verfügung.

Zur Anmeldung muss sich das Handset innerhalb der Funkreichweite der jeweiligen Telefonanlage befinden.

Den PARK-Code und den AC-Code erhalten Sie von Ihrem Systemverwalter oder aus der Dokumentation zu Ihrer TK-Anlage.

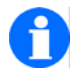

#### **TIPP**

Lesen Sie in der Dokumentation zu Ihrer GAP-TK-Anlage oder GAP-Basistation nach, wie Sie die Anmeldung eines GAP-Handsets vorbereiten müssen. Finden Sie dort keine Angaben zu PARK-Code und AC-Code, lassen Sie das entsprechende Eingabefeld leer und bestätigen Sie die Abfrage des betroffenen Codes mit der Taste [OK].

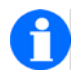

#### **HINWEIS**

Für die Durchführung der Anmeldung haben Sie maximal zwei Minuten Zeit.

#### **Auswahlverfahren**

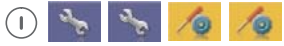

Menü > Einstellungen > Systemeinstellungen aufrufen, dann ...

Eintrag «Auswahlverfahren» aufrufen.

<sup>ok</sup>) **oder** (인

Mit dem oberen oder unteren Pfeil des SELECTORS den Radio Button «automatisch» oder «exklusiv» auswählen.

#### $\bigcap$

Die Auswahl mit SOFTKEY RECHTS [OK] übernehmen. Die Anzeige springt zurück auf den Eintrag «Auswahlverfahren».

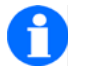

#### **HINWEIS**

Automatisches Auswahlverfahren: Das Handset bucht sich selbständig in eine systemkonforme Telefonanlage ein.

Voraussetzungen: Das Handset ist in Funkreichweite, erkennt die Telefonanlage und ist an dieser Telefonanlage angemeldet. Siehe ..Anmelden" auf Seite 121.

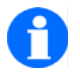

#### **HINWEIS**

Exklusives Auswahlverfahren: Sie müssen das Handset manuell ein-buchen (siehe ["System auswählen" auf Seite 124](#page-123-0)).

#### <span id="page-123-0"></span>**System auswählen**

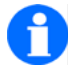

#### **HINWEIS**

Ein System können Sie nur auswählen, wenn das Handset an diesem System angemeldet ist, wenn für das Handset das manuelle, exclusive Auswahlverfahren aktiviert ist.

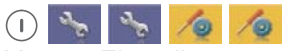

Menü > Einstellungen > Systemeinstellungen aufrufen, dann ...

Eintrag «System auswählen» aufrufen.

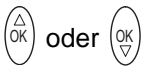

Mit dem oberen oder unteren Pfeil des SELECTORS den Radio-Button des gewünschten Systems auswählen.

#### $\bigcap$

Die Auswahl mit SOFTKEY RECHTS [OK] übernehmen. Die Anzeige springt zurück auf den Eintrag «System auswählen».

#### **Systemname ändern**

 $(1)$ 

Menü > Einstellungen > Systemeinstellungen aufrufen, dann ...

Eintrag «Systemname ändern» aufrufen.

<sup>ok</sup>) oder (ଦ୍

Mit dem oberen oder unteren Pfeil des SELECTORS ein System auswählen und mit SOFTKEY RECHTS [OK] bestätigen.

#### $(2)$  ....  $(9)$

Mit den Buchstabentasten den Systemnamen im Eingabefeld editieren / löschen / neu eingeben.

Langer Tastendruck auf SOFTKEY LINKS [Löschen] löscht den Eintrag im Eingabefeld.

Kurzer Tastendruck auf SOFTKEY LINKS [Löschen] löscht das Zeichen links vom Cursor (Schreibmarke) im Eingabefeld.

#### $\bigcap$

Den Eintrag mit SOFTKEY RECHTS [OK] übernehmen. Die Anzeige springt zurück auf den Namen des ersten eingetragenen Systems.

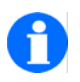

#### **TIPP**

Vergeben Sie eindeutige, aussagekräftige Namen, um Verwechselungen bei der manuellen Auswahl des Systems zu vermeiden.

#### **Handsetname (HS-Name) ändern**

Diese Einstellung gilt nur für Handsets, die an einer GAP-Anlage betrieben werden.

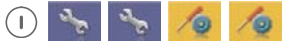

Menü > Einstellungen > Systemeinstellungen aufrufen.

#### $(2)$  ....  $(9)$

Mit den Buchstabentasten den Handsetnamen im Eingabefeld editieren / löschen / neu eingeben.

Langer Tastendruck auf SOFTKEY LINKS [Löschen] löscht den Eintrag im Eingabefeld.

Kurzer Tastendruck auf SOFTKEY LINKS [Löschen] löscht das Zeichen links vom Cursor (Schreibmarke) im Eingabefeld.

 $(1)$ 

Den Eintrag mit SOFTKEY RECHTS [OK] übernehmen. Die Anzeige springt zurück auf «HS-Name ändern».

#### **Telefon IDs**

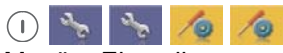

Menü > Einstellungen > Systemeinstellungen aufrufen, dann ....

Eintrag «Telefon IDs» aufrufen.

Hier finden Sie die IPEI (International Portable Equipment Identity) und die IPUI (International Portable User Identity).

#### $\odot$

Verlassen der Telefon-ID-Anzeige mit SOFTKEY LINKS [Zurück]. Die Anzeige springt zurück auf den Eintrag «Telefon IDs».

#### **Software Version**

 $(1)$ 

Menü > Einstellungen > Systemeinstellungen aufrufen, dann ....

Eintrag «Software Version» aufrufen.

Hier finden Sie die Softwareversion (SW), die Revisionsangabe (Rev.), die Prüfsumme (CRC) und die Karteninformation (Card).

Ab der SW-Version 3-2-23 kann man unter diesen Menüpunkt noch «Details» von der Software aufrufen.

Hier finden Sie noch die angaben zu den Versionsständen von der "DECT" und "SECURY" Software.

 $\odot$ 

Verlassen der Details-Anzeige mit SOFTKEY LINKS [Zurück]. Die Anzeige springt zurück auf die «Software Version».

 $\odot$ 

Verlassen der Software-Versions-Anzeige mit SOFTKEY LINKS [Zurück]. Die Anzeige springt zurück auf den Eintrag «Software Version».

#### **Hardware Version**

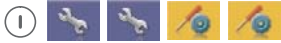

Menü > Einstellungen > Systemeinstellungen aufrufen, dann ....

Eintrag «Hardware Version» aufrufen.

#### Hier finden Sie

- Type: Sachnummer des Handsets
- HW: Sachnummer der komplett bestückten Leiterplatte des Handsets
- **HW-Version: Hardware-Versionsnummer des Handsets**
- **LP: Vorgesehen für die Sachnummer der unbestückten Leiterplatte des Handsets**
- LP-Herst.: Vorgesehen für den Hersteller-Code der Leiterplatte
- LP-Datum: Vorgesehen für das Herstellungsdatum der Leiterplatte

#### $\odot$

Verlassen der Hardware-Versions-Anzeige mit SOFTKEY LINKS [Zurück]. Die Anzeige springt zurück auf den Eintrag «Hardware Version».

# **Sicherheitseinstellungen**

#### **PIN (Persönliche Identifikations Nummer)**

Das Handset bietet zwei PINs:

- Eine "PIN" für das Abschließen und Wiederaufschließen des Handsets
- Eine weitere "Securv-PIN" für
	- die Parametrierung des Notrufes und des Lagealarms.

#### **PIN (neue PIN eingeben)**

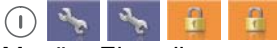

Menü > Einstellungen > Sicherheit aufrufen, dann ...

Eintrag «PIN» aufrufen oder

Eintrag «Secury-PIN» aufrufen.

#### $\widehat{0\oplus}$  ....  $\widehat{S}$  (9 wxy.

Mit den Zifferntasten die jeweils aktuelle PIN eingeben. Ab Werk lauten beide PINs «0000». Die aktuelle PIN mit SOFTKEY RECHTS [OK] übernehmen. Die Anzeige springt weiter zum Eingabefeld für die neue PIN.

#### $\widehat{0\oplus}$  ....  $\widehat{0}$ wxy.

Mit den Zifferntasten die neue PIN eingeben und mit SOFTKEY RECHTS [OK] übernehmen. Die Anzeige springt weiter zum Eingabefeld für die Wiederholung der neuen PIN.

#### $\widehat{0\oplus}\cdots\ \widehat{\mathbb{G}}^{\text{max}}$

Mit den Zifferntasten die neue PIN wiederholen und mit SOFTKEY RECHTS [OK] übernehmen. Die Anzeige springt zurück zum Eintrag «PIN» oder «Secury-PIN».

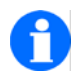

#### **HINWEIS**

Die aktuelle PIN zum Abschließen und Wiederaufschließen des Handsets – auch die ab Werk eingetragene PIN – wird immer abgefragt, wenn ein abgeschlossenes, gesperrtes Handset wieder entsperrt werden soll.

Wenn die aktuelle PIN eine andere ist, als die ab Werk eingetragene PIN, müssen Sie die aktuelle PIN auch eingeben, wenn Sie eine Liste, z. B. die Anrufliste, löschen wollen.

#### **Tastatursperre (automatisch)**

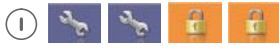

Menü > Einstellungen > Sicherheit aufrufen, dann ...

Eintrag «Tastatursperre» aufrufen.

# $\bigcap$

Die automatische Tastatursperre mit dem SOFTKEY RECHTS [Ändern] aktivieren oder deaktivieren (Checkbox).

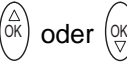

Mit dem oberen oder unteren Pfeil des SELECTORS ein den Radio-Button mit der Zeitangabe auswählen, nach deren Ablauf die automatische Tastatursperre eingelegt werden soll.

 $(\Box)$ 

Die neue Zeitangabe mit SOFTKEY RECHTS [Ändern] aktivieren.

#### $\odot$

Die neue Einstellung mit SOFTKEY LINKS [Speichern] übernehmen. Die Anzeige springt zurück auf den Eintrag «Tastatursperre».

Wenn Sie die Tastatursperre deaktiviert haben:

 $\odot$ 

Die neue Einstellung mit SOFTKEY LINKS [Speichern] übernehmen. Die Anzeige springt zurück auf den Eintrag «Tastatursperre».

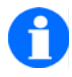

**HINWEIS**

Bei deaktivierter automatischer Tastatursperre sind die Radio-Buttons für die automatische Tastatursperre gesperrt.

#### **Abschließen**

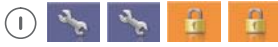

Menü > Einstellungen > Sicherheit aufrufen, dann ...

Eintrag «Abschließen» aufrufen.

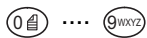

Mit den Zifferntasten die aktuelle PIN für das Abschließen und Wiederaufschließen eingeben. Ab Werk lautet die PIN «0000». Die aktuelle PIN mit SOFTKEY RECHTS [OK] übernehmen. Die Anzeige springt weiter zum Eintrag «Abschließen».

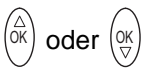

Mit dem oberen oder unteren Pfeil des SELECTORS das sofortige «Abschließen» oder das «Abschließen bei Ablage im Charger automatisch» auswählen.

#### **Sofortiges Abschließen:**

 $\mathbf{I}$ 

Auswahl «Abschließen» mit SOFTKEY RECHTS [OK] bestätigen. Die Anzeige springt zurück in den Grundzustand. Das Handset ist abgeschlossen!

#### **Abschließen bei Ablage:**

 $\bigcap$ 

Auswahl «Abschließen bei Ablage im Charger» mit SOFTKEY RECHTS [Ändern] bestätigen.

 $\odot$ 

Die neue Einstellung mit SOFTKEY LINKS [Speichern] übernehmen. Die Anzeige springt zurück auf den Eintrag «Abschließen». Das Handset wird sich automatisch abschließen, sobald es in ein Ladegerät gestellt wird.

 $\odot$ 

Mit einem kurzen Tastendruck auf den SOFTKEY **LINKS** eine Ebene zurück zum Eintrag «Einstellungen» oder mit einem **langen** Tastendruck auf den SOFTKEY LINKS zurück in den Grundzustand.

#### **Wiederaufschließen**

Wenn Sie ein abgeschlossenes Handset bedienen wollen, werden Sie auf dessen Sperre hingewiesen und aufgefordert, die aktuelle PIN einzugeben.

### $\widehat{0\oplus}$  ....  $\widehat{0}$  way

Mit den Zifferntasten die aktuelle PIN für das Abschließen und Wiederaufschließen eingeben. Ab Werk lautet die PIN «0000». Die aktuelle PIN mit SOFTKEY RECHTS [OK] übernehmen. Die Anzeige springt in den Grundzustand (Ruheanzeige). Das Handset ist aufgeschlossen und wieder bedienbar.

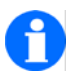

#### **HINWEIS**

Beim Abschließen und Wiederaufschließen eines Handsets wird die PIN auch dann abgefragt, wenn sie aktuell die Werkseinstellung «0000» hat.

# **Extras**

#### <span id="page-131-0"></span>**Kalender**

Menü > Einstellungen > Extras aufrufen, dann ...

#### **Eintrag «Kalender» aufrufen.**

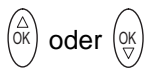

Mit dem oberen oder unteren Pfeil des SELECTORS einen Tag in der Monatsübersicht auswählen. Ein kurzer Tastendruck springt von Tag zu Tag, ein langer Tastendruck springt von Woche zu Woche.

# ,  $($ OK $)$  /  $($ OK $)$ ,

Mit dem SOFTKEY RECHTS [Optionen] die nächste Ebene aufrufen. Mit dem oberen oder unteren Pfeil des SELECTORS einen Eintrag aus dieser Ebene auswählen. Die Auswahl mit SOFTKEY RECHTS [OK] bestätigen.

#### **Sie haben den Eintrag «Datum eingeben» aufgerufen ...**

 $\widehat{0\oplus}$  ....  $\widehat{S}$  (9 wxy.

Mit den Zifferntasten ein Datum eingeben und mit SOFTKEY RECHTS [OK] bestätigen. Die Anzeige springt zurück zur Monatsübersicht. Das eingegebene Datum ist markiert.

Diese Datumseingabe ersetzt die Auswahl eines Tages mit Hilfe der Monatsübersicht.

#### **Sie haben den Eintrag «Termine» aufgerufen ...**

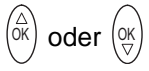

Mit dem oberen oder unteren Pfeil des SELECTORS den Eintrag «Neuer Termin» oder einen bereits vorhandenen Termin auswählen.

#### **Sie haben den Eintrag «Neuer Termin» aufgerufen ...**

Bitte fahren Sie fort:

Dateneinträge für einen "Neuen Termin"

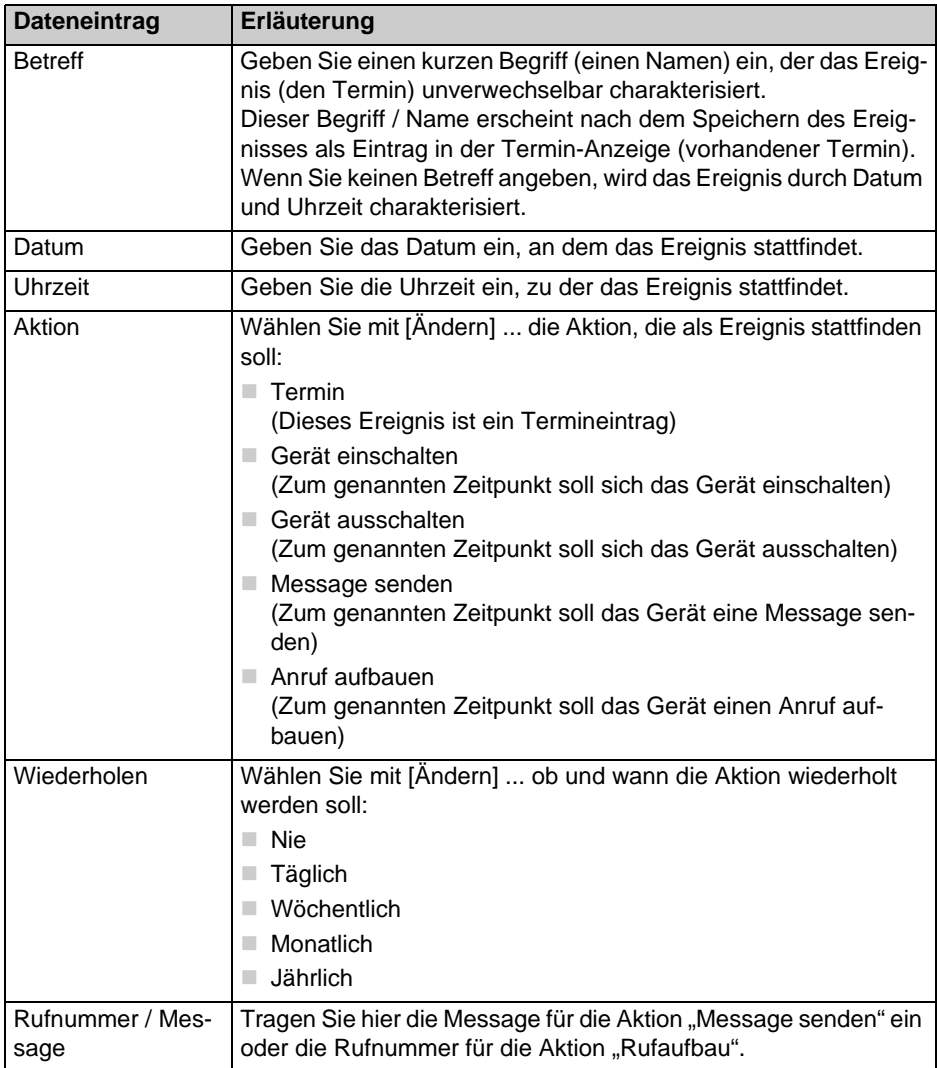

#### **Sie haben einen existierenden Eintrag aufgerufen ...**

Sie haben als Optionen (SOFTKEY RECHTS) folgende Möglichkeiten:

**Optionen für einen existierenden Termin** 

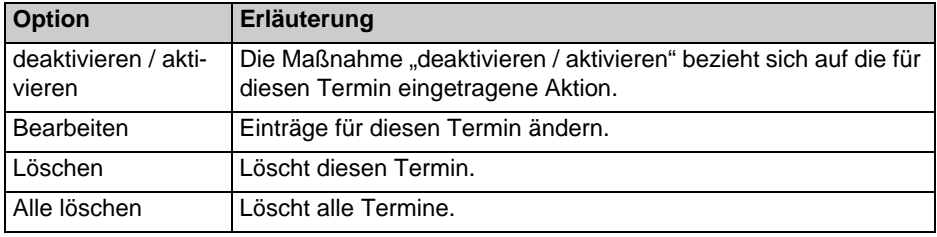

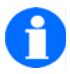

**TIPP**

Benutzen Sie auch den direkten Weg, um neue Termine einzurichten und vorhandene Termineinträge zu deaktivieren, zu aktivieren, zu bearbeiten oder zu löschen:

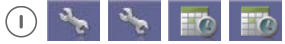

Menü > Einstellungen > Extras aufrufen, dann ... Eintrag «Termin» aufrufen.

#### **Wecker**

Weckfunktion einstellen ...

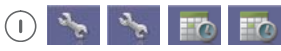

Menü > Einstellungen > Extras aufrufen, dann ...

Eintrag «Wecker» aufrufen.

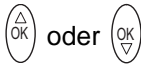

Mit dem oberen oder unteren Pfeil des SELECTORS den Eintrag «aktiv» auswählen.

 $\left( \begin{array}{c} \end{array} \right)$ 

Die Weckfunktion mit dem SOFTKEY RECHTS [Ändern] aktivieren oder deaktivieren (Checkbox).

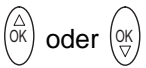

Mit dem oberen oder unteren Pfeil des SELECTORS das Eingabefeld für die Weckzeit auswählen.

#### $\widehat{0\oplus}$  ....  $\widehat{S}$  (since

Mit den Zifferntasten vier Ziffern die Uhrzeit (2-stellige Stunden und 2-stellige Minuten) eingeben.

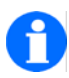

#### **HINWEIS**

Wenn Sie sich bei der Eingabe vertippt haben, die Auswahl mit dem oberen oder unteren Pfeil des SELECTORS vorübergehend wechseln, z. B. zum Eintrag «aktiv», dann zurück zur «Weckzeit». Weckzeiteingabe wiederholen.

# <sup>ok</sup>) oder (ଦ୍

Mit dem oberen oder unteren Pfeil des SELECTORS die Zeile für das «Wecksignal» markieren.

### $\bigcap$

Die Auswahlliste für das «Wecksignal» mit SOFTKEY RECHTS [Ändern] öffnen.

# <sup>ок</sup>) oder (२्

Mit dem oberen oder unteren Pfeil des SELECTORS die neue Weckmelodie auswählen.

#### Œ

Die Auswahl mit SOFTKEY RECHTS [OK] übernehmen.

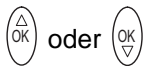

Mit dem oberen oder unteren Pfeil des SELECTORS den Eintrag «täglich» auswählen.

#### $\bigcap$

Weckfunktion mit SOFTKEY RECHTS [Ändern] täglich aktivieren (Checkbox). Ist die Checkbox nicht markiert, erfolgt das Wecken einmalig, sobald die eingestellte Weckzeit erreicht ist.

#### $\odot$

Die neue Einstellung mit SOFTKEY LINKS [Speichern] übernehmen. Die Anzeige springt zurück auf den Eintrag «Wecker».

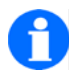

#### **HINWEIS**

Sie können jederzeit die bis dahin vorgenommenen Änderungen der Weckfunktion mit dem SOFTKEY LINKS [Speichern] übernehmen. Wenn keine Änderungen vorgenommen wurden, können Sie den Eintrag «Wecker» mit SOFTKEY LINKS [Zurück] verlassen.

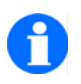

# **HINWEIS**

Wenn der Wecker klingelt, können Sie die die Weckfunktion mit SOFT-KEY LINKS [Aus] beenden oder mit SOFTKEY RECHTS [Später] verschieben. Anzeige: Nächste Weckzeit hh:mm. Wenn Sie nichts unternehmen, wird der Wecker den Weckvorgang eine halbe Stunde lang wiederholen.

Eine aktivierte Weckfunktion wird Sie auch bei abgeschaltetem Handset wecken. Dabei schaltet sich das Handset ein und bleibt danach eingeschaltet.

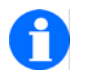

#### **TIPP**

Die Weckfunktion können Sie benutzen, um ihr Handset täglich zu einer bestimmten Uhrzeit (das ist die Weckzeit) automatisch einzuschalten.

#### **Termin**

Siehe Abschnitt ["Kalender" auf Seite 132](#page-131-0).

#### **Notizblock**

Notizblock nutzen ...

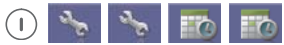

Menü > Einstellungen > Extras aufrufen, dann ...

Eintrag «Notizblock» aufrufen.

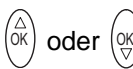

Mit dem oberen oder unteren Pfeil des SELECTORS eine bereits vorhandene Notiz oder einen Platzhalter «Notiz 1» bis «Notiz 10» auswählen.

#### $\left( \left| \right| \right)$

Die Notiz oder den Platzhalter mit SOFTKEY RECHTS [OK] öffnen. Der Cursor (die Schreibmarke **|** ) befindet sich am Textanfang, links neben dem ersten Zeichen.

 $\widehat{\mathbb{C}}$  ....  $\widehat{\mathbb{C}}$  ....  $\widehat{\mathbb{C}}$  ....  $\widehat{\mathbb{C}}$ 

Mit den Buchstabentasten und den Tasten [Stern] und [Raute] eine Notiz eingeben oder bearbeiten.

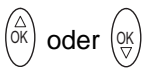

Mit dem oberen oder unteren Pfeil des SELECTORS den Cursor (Schreibmarke **|** ) nach links oder rechts bewegen.

#### $\odot$

Mit dem SOFTKEY LINKS [Löschen] das Zeichen links vom Cursor (Schreibmarke **|** ) löschen.

#### ⊛ -

Jeder **lange** Tastendruck [Stern/Shift] verändert den Textmodus bei einer Funktion mit Texteingabe wie folgt:

- «Abc» Jedes Wort beginnt mit einem Großbuchstaben
- «ABC» Es werden nur Großbuchstaben verwendet
- «abc» Es werden nur Kleinbuchstaben verwendet
- «123» Es werden nur Ziffern verwendet

Grundeinstellung und Start unmittelbar nach Aufruf einer Funktion mit Texteingabe ist die Einstellung «Abc».

Die Anzeige des aktuellen Textmodus finden Sie unten rechts im Display.

#### $\bigcap$

Mit dem SOFTKEY RECHTS [Ok] den aktuellen Eintrag übernehmen und die Notiz mit dem SOFTKEY LINKS [Zurück] verlassen. Die Anzeige springt zurück auf den Eintrag «Notizblock».

# **Messaging**

### **HINWEIS**

Die Messaging Funktionen stehen Ihnen an einem Mobility Server (Integral 55 oder an systemkonformen DECT™-Telekommunikationsanlagen) mit angeschlossenem Message Server zur Verfügung. Der Message Server ist eine Erweiterung zu Ihrem Mobility Server.

Hinweise zur Verfügbarkeit von Leistungsmerkmalen finden Sie in den entsprechenden Abschnitten dieser Anleitung.

Das Messaging erlaubt Ihnen, mit Ihrem Handset alphanumerische Nachrichten (Texte, Ziffern) zu empfangen oder zu senden. Sie können Nachrichten an einzelne Teilnehmer oder an Gruppen senden. Die Rufnummer eines Teilnehmers kann im Einzelfall von seiner Telefonnummer abweichen.

Bei Betrieb des Handsets an einem Mobility Server vom Typ Integral 55 sind die Nachrichten vordefinierte Festtexte, z. B. «Ruftext». Bei Bedarf können Sie beliebige Ziffern bis zur maximalen Länge der Nachricht nachwählen. Die Liste der Festtexte erhalten Sie von Ihrem Systemverwalter.

#### **Erfolgskontrolle für den Absender**

Bei Betrieb an einem Mobility Server Integral 55 erhält der Absender eine Bestätigung, ob die Übermittlung der Nachricht erfolgreich war.

Wenn die Nachricht eine Aufforderung zur manuellen Quittierung enthielt und der Empfänger manuell quittiert hat, erhält der Absender zusätzlich eine Empfangsquittung. Beispiele: POS <Ruftext> oder NEG <Ruftext>.

#### **Ablage empfangener Nachrichten**

Die letzten 10 Nachrichten werden in der Anlagen-Nachrichtenliste des Mobility Servers Integral 55, die letzten 20 Nachrichten in der Message-Liste «Msg.-Eingang» des Handsets gespeichert.

Bei Betrieb an einer Telefonanlage DECT-over-IP, System f.airnet, werden die letzten 20 Nachrichten in der Message-Liste «Msg.-Eingang» des Handsets gespeichert. Die Telefonanlage System f.airnet hat keine Anlagen-Nachrichtenliste.

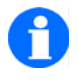

#### **HINWEIS**

zum Messaging während einer Gesprächsverbindung.

Während des Empfangs einer Nachricht und während einer eventuell erforderlichen manuellen Quittierung bleibt eine bestehende Gesprächsverbindung erhalten. Der Gesprächspartner hört die Signalisierung der Message.

Beispiel: Teilnehmer A und Teilnehmer B führen ein Telefongespräch. Teilnehmer A empfängt eine Nachricht (Message), begleitet von einem Aufmerksamkeitssignal (akustisches Signal, Vibrator). Die Gesprächsverbindung bleibt während der Übertragung der Message und während einer eventuell erforderlichen manuellen Quittierung durch den Teilnehmer A bestehen. Das Handsetmikrofon des Teilnehmers A bleibt eingeschaltet, so dass der Teilnehmer B das Geschehen beim Teilnehmer A mithören kann.

Das Gespräch kann nach Ende der Signalisierung und Quittierung fortgesetzt werden.

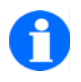

#### **HINWEIS**

zum Umgang mit den Anlagen-Listen des Mobility Servers **Integral 55** ...

Enthält nur eine der beiden Anlagen-Listen (Mail-Liste, Anruf-Liste) Einträge, wird diese Liste bei einem Tastendruck oben oder unten auf den SELECTOR sofort geöffnet. Sie können jetzt mit weiteren Tastendrücken oben oder unten auf den SELECTOR in den Listeneinträgen der geöffneten Liste blättern.

Enthalten beide Listen Einträge und ist die Anruf-Liste aktiviert, erscheint auf dem Display die Anzeige «Mail-Liste», wenn Sie oben oder unten auf den SELECTOR drücken. Wählen Sie mit weiteren Tastendrücken oben oder unten auf den SELECTOR die «Mail-Liste» oder die «Anruf-Liste» aus. Bestätigen Sie die ausgewählte Liste mit dem SELECTOR [OK], um sie zu öffnen (auf die Tastenmitte drücken) und wählen Sie mit weiteren Tastendrücken oben oder unten auf den SELECTOR einen Listeneintrag der geöffneten Liste .

#### **Vorkonfigurierte Signalisierungsmuster für Nachrichten**

Für die Nachrichtenübermittlung (Nachrichten empfangen, Nachrichten senden) stehen 10 Signalisierungsmuster zur Verfügung. Diese Signalisierungsmuster gehören zu 10 Rufarten mit unterschiedlichen Prioritäten.

Tabelle 1 listet die Grund-Signalisierungsmuster, die sowohl an Anlagen mit dem Mobility Server Integral 55 als auch an Anlagen mit dem Mobility Server DoIP, System f.airnet zur Verfügung stehen.

Tabelle 2 listet weitere Signalisierungsmuster, die zusätzlich zu den Grund-Signalisierungsmustern an Anlagen mit dem Mobility Server DoIP, System f.airnet zur Verfügung stehen.

**Tabelle 1** 

**Signalisierungsmuster für empfangene Nachrichten bei Betrieb eines FC4 an Integral 55 und System f.airnet (DoIP)** 

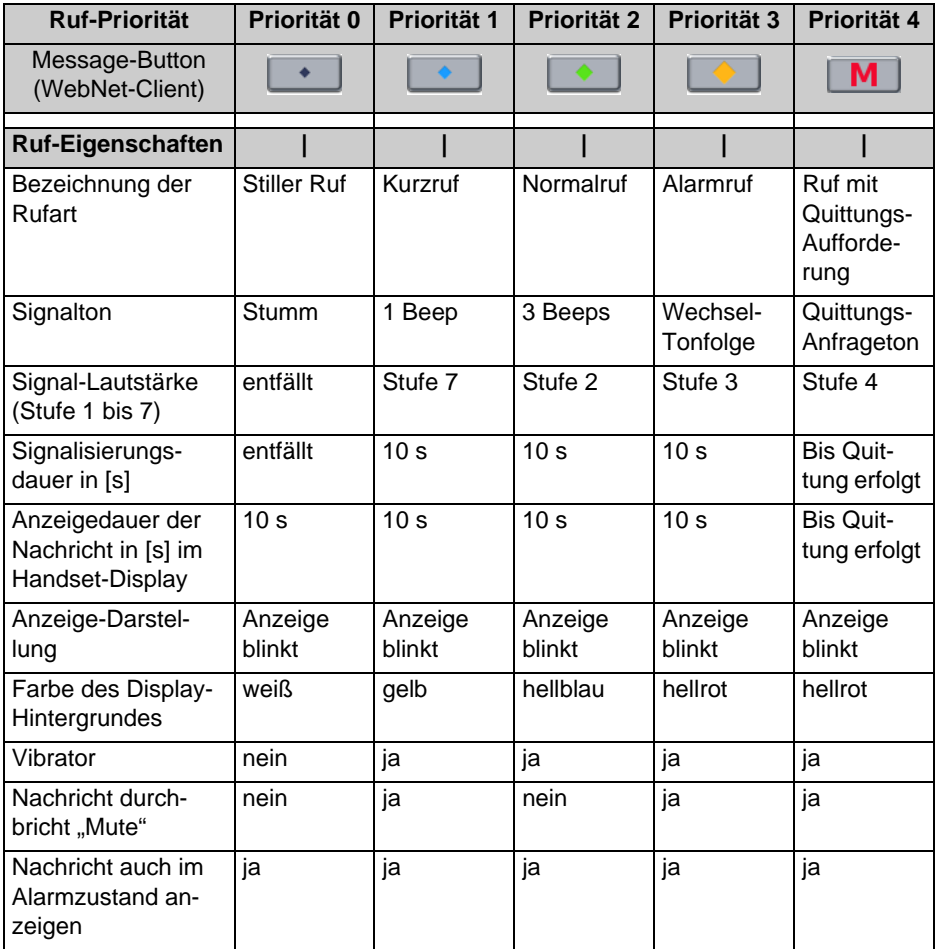

**Tabelle 2** 

**Zusätzliche Signalisierungsmuster für empfangene Nachrichten bei Betrieb eines FC4 an System f.airnet (DoIP)** 

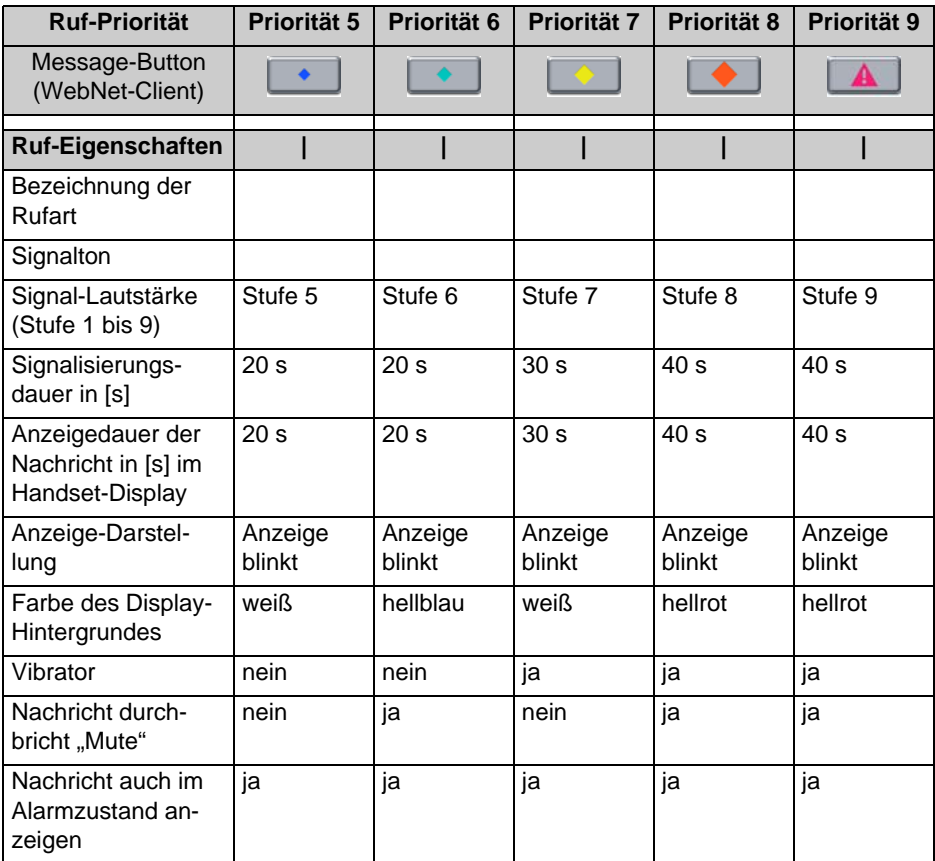

# **Nachricht empfangen**

5)

Ihr Handset klingelt mit einer der 10 Signalisierungsmuster (Rufton, Ruftonlänge, Display-Darstellung, ...), abhängig von den Einstellungen, mit der die Message gesendet wurde.

Im Display stehen, soweit verfügbar, die Telefonnummer des Absenders und die Nachricht. z. B. «5371 Meeting in room 109». Solange die Nachricht zu sehen ist, haben Sie folgende Möglichkeiten:

#### **Rufton ausstellen**

 $\odot$ SOFTKEY LINKS [Trennen] nur **einmal** drücken. Der Rufton verstummt.

#### **Rufton ausstellen, Nachricht aus dem Display löschen**

 $\odot$ 

SOFTKEY LINKS [Trennen] **zweimal** (d. h. ein weiteres Mal nach dem Verstummen des Ruftones) drücken. Die Beschriftung [Trennen] verschwindet.

Die Nachricht befindet sich im Message-Eingang der Message-Listen des Handsets. Siehe auch Abschnitt ["Nachrichtenlisten" auf Seite 145](#page-144-0).

#### **Nachricht manuell bestätigen**

Wenn wichtige Nachrichten mit einer Aufforderung zur manuellen Quittierung an ein Handset geschickt werden, erscheint im Display dieses Handsets die Nachricht, z. B. «Meeting in room 109», begleitet von der blinkenden Aufforderung «quittieren».

Jetzt müssen Sie diese Nachricht manuell bestätigen. Es gibt zwei Möglichkeiten:
### **Manuell bestätigen, positiv**

```
\odot
```
SOFTKEY LINKS [Positiv] drücken. Im Display steht für eine kurze Zeit «+++OK», wenn die positive Quittung erfolgreich abgeschickt wurde.

### **Manuell bestätigen, negativ**

 $\bigcap$ 

SOFTKEY RECHTS [Negativ] drücken. Im Display steht für eine kurze Zeit «---OK», wenn die negative Quittung erfolgreich abgeschickt wurde.

### <span id="page-144-0"></span>**Nachrichtenlisten**

Wenn Ihr Handset an einer Telefonanlage DECT-over-IP, System f.airnet, betrieben wird, blättern Sie weiter zur ["Handset-Nachrichtenliste" auf Seite 147](#page-146-0).

### **Anlagen-Nachrichtenliste der Integral 55**

Die letzten 10 Nachrichten werden in der Nachrichtenliste (Mail-Speicher) abgelegt. Der Text "mail" im Grundzustand (Ruheanzeige) kennzeichnet eine vollständig gelesene Anlagen-Nachrichtenliste, der Text "MAIL" (in Großbuchstaben) weist auf mindestens eine ungelesene Nachricht in der Anlagen-Nachrichtenliste hin.

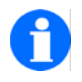

### **TIPP**

Wir empfehlen Ihnen, an Stelle der Anlagen-Nachrichtenliste die **Handset-Nachrichtenliste** zu benutzen!

### **Nachricht aus der Anlagen-Nachrichtenliste Integral 55 aufrufen und lesen (siehe auch Hinweis auf [Seite 140\)](#page-139-0)**

Den Systemdienst der Anlage entweder mit SELECTOR [Pfeil nach oben] oder mit einem **langen** Druck auf die Taste [0] aufrufen, dann ...

- mit SELECTOR [Pfeil nach oben / unten] die «Mail-Liste» aufrufen, ...
- mit SELECTOR [OK] (Mitte) die Mail-Liste öffnen, ...
- mit SELECTOR [Pfeil nach oben / unten] einen Eintrag auswählen, ...
- den Eintrag bei Bedarf vollständig anzeigen lassen ... und lesen.

### **Längere Nachrichten beim Aufruf mit Hilfe des Systemdienstes der Integral 55 anzeigen lassen**

### **(Nachricht aus der Anlagen-Nachrichtenliste des Mobility Servers Integral 55)**

Wenn die Nachricht aus mehr als 16 Zeichen besteht, wird sie bei einem Aufruf mit Hilfe des Systemdienstes des Mobility Servers nicht vollständig angezeigt. Sie erscheint zunächst abgekürzt in der 1. Textzeile. Sie können sich die maximal 32 Zeichen lange Nachricht dennoch vollständig anzeigen lassen.

#### $(\overbrace{\#} \rightarrow)$ =

Taste [Raute] **lange** drücken. Anstelle der Datumsangabe erscheint in der 2. Textzeile der Rest der Nachricht.

Ist die empfangene Nachricht länger als 32 Zeichen **(Integral 55)**, wird die Nachricht nach dem 31. Zeichen abgeschnitten. Das 32. Zeichen ist ein Punkt, um zu kennzeichnen, dass ein Teil der Nachricht abgeschnitten wurde.

### **Nachricht aus der Anlagen-Nachrichtenliste des Mobility Servers Integral 55 löschen**

Den Systemdienst der Anlage entweder mit SELECTOR [Pfeil nach oben] oder mit einem **langen** Druck auf die Taste [0] aufrufen, dann ...

- mit SELECTOR [Pfeil nach oben / unten] die «Mail-Liste» aufrufen, ...
- mit SELECTOR [OK] (Mitte) die Mail-Liste öffnen, ...
- mit SELECTOR [Pfeil nach oben / unten] einen Eintrag auswählen, ...
- mit Taste [0] den Eintrag löschen.

<span id="page-145-0"></span>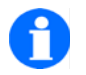

## **TIPP**

Ein Eintrag in der Nachrichten-Liste der Integral 55 enthält Absender-Nummer, Text, Tag und Uhrzeit sowie die Anzahl der Zustellversuche. Bei mehreren Zustellversuchen der gleichen Nachricht beziehen sich die Angaben zu Tag und Uhrzeit immer auf den jüngsten Versuch.

Wenn Sie mit einem Tastendruck auf den oberen Pfeil des SELECTORS oder mit einem **langen** Tastendruck auf die Taste [0] sofort die **Anlagen-Nachrichtenliste** öffnen möchten, müssen Sie zuvor die **Anlagen-Anrufliste** ausschalten und danach alle noch existierenden Einträge aus der Anlagen-Anrufliste löschen. Siehe Menü >Einstellungen > Geräteeinstellungen > Anlagen-Anrufliste. Durch diese Maßnahmen bleibt die Anlagen-Anrufliste zukünftig leer, so dass mit den oben genannten Tasten nur noch die **Anlagen-Nachrichtenliste der Integral 55** geöffnet werden kann, sofern diese min-

destens einen Eintrag enthält.

#### <span id="page-146-0"></span>**Handset-Nachrichtenliste**

Die zuletzt eingetroffenen Nachrichten werden in der Message-Liste «Msg.- Eingang» des Handsets gespeichert.

Der Menü-Zugriff auf die Handset-Nachrichtenliste erfolgt aus der Ruheanzeige des Handsets:

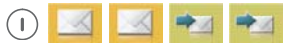

Menü > Message-Listen > Message-Eingang aufrufen, dann ...

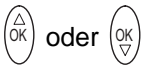

Mit dem oberen oder unteren Pfeil des SELECTORS durch die vorhandenen Messages blättern und einen Eintrag auswählen.

 $\left(\begin{array}{c}\right)$ 

SOFTKEY RECHTS [Optionen] drücken, den Eintrag «Anzeigen» markieren und mit [OK] bestätigen. Die Nachricht erscheint auf dem Display.

### **Nachricht aus der Handset-Nachrichtenliste löschen**

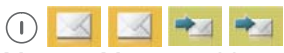

Menü > Message-Listen > Message-Eingang aufrufen, dann ...

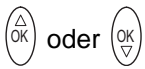

Mit dem oberen oder unteren Pfeil des SELECTORS durch die vorhandenen Messages blättern und einen Eintrag auswählen.

### $\bigcap$

SOFTKEY RECHTS [Optionen] drücken, den Eintrag «Löschen» oder «Alle Löschen» markieren, mit [OK] bestätigen und die Sicherheitsabfrage mit [Ja] beantworten. Die Nachricht wird gelöscht.

# **Nachricht senden (Integral 55)**

### **Festtext senden**

#### $\widehat{f}$ -

Taste [Stern/Shift] **lange**, dann SOFTKEY RECHTS drücken. Im Display steht «Mail-Adresse».

### **oder**

## $\bigcap$

SOFTKEY RECHTS **lange** drücken. Im Display steht «Mail-Adresse».

#### oder

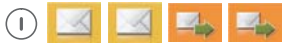

Menü > Message-Listen > Msg.-Ausgang aufrufen. Im Display steht «Mail-Adresse».

#### **dann ...**

 $\widehat{0\oplus}$  ....  $\widehat{S}$  (since

Mit den Zifferntasten die Rufnummer des Teilnehmers eingeben, an den die Nachricht geschickt werden soll.

Taste [Stern] drücken. Im Display steht die eingegebene «Rufnummer». -(\*→)

## $\widehat{0\oplus}$  ....  $\widehat{S}$  (9 wxv.

Mit den Zifferntasten die Nummer des Festtextes eingeben. Im Display steht «**Rufnummer \* Festtextnummer**».

#### (\*∽) -

Taste [Stern] drücken. Im Display steht die komplette Nachricht «**Rufnummer \* Festtext**», z. B. «1234\*Meeting in room».

(Mit  $\odot$ ) SOFTKEY LINKS können Sie korrigieren und eine andere Nummer für einen anderen Festtext eingeben.)

#### $(\overbrace{\#} \rightarrow)$ =

Taste [Raute] drücken. Im Display steht für kurze Zeit «Message wird gesendet».

### **Erfolgskontrolle**

- Bei Erfolg steht im Display nach kurzer Zeit «POS ...<Nachricht> ....».
- Wenn der Teilnehmer negativ bestätigt hat oder nicht erreichbar ist, steht im Display nach kurzer Zeit «NEG ...<Nachricht> ....».
- Falls der Teilnehmer nicht bekannt ist oder auf eine Nachricht mit Aufforderung zur manuellen Bestätigung nicht reagiert hat, steht im Display nach kurzer Zeit «??? ...<Nachricht> ....».

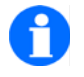

### **HINWEIS**

Die Festtexte sind im Mobility Server Integral 55 zentral gespeichert. Eine Liste der Festtexte erhalten Sie von Ihrem Systemverwalter. Sie können einen Nachrichten-Sendevorgang vollständig im Telefonbuch lokal abspeichern, z. B. [Shift], [Raute], Rufnummer, [Stern], Textnummer, [Raute] oder – mit Nachwahl von 109 – [Shift], [Raute], Rufnummer, [Stern], Textnummer, [Stern], [Stern], 109, [Raute]. Die Eingabe der Tastenfolge erfolgt fortlaufend, d. h. ohne Kommata und ohne Leerzeichen.

Eine als Telefonbucheintrag abgelegte Tastenfolge  $-I$ # leitet bei einer Auslösung (anrufen) das Messaging ein.

### **Festtext senden mit nachgewählten Ziffern**

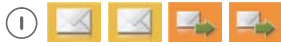

Menü > Message-Listen > Msg.-Ausgang aufrufen, dann ...

### $\widehat{0\oplus}$  ....  $\widehat{S}$  wxv.

Mit den Zifferntasten die Rufnummer des Teilnehmers eingeben, an den die Nachricht geschickt werden soll.

#### -(∱⊾≽

Taste [Stern] drücken. Im Display steht die eingegebene «Rufnummer».

## $\widehat{0\oplus}$  ....  $\widehat{S}$  (gwxy.

Mit den Zifferntasten die Nummer des Festtextes eingeben. Im Display steht «**Rufnummer \* Festtextnummer**».

#### - $\bigoplus$

Taste [Stern] drücken. Im Display steht die komplette Nachricht «**Rufnummer \* Festtext**», z. B. «1234\*Meeting in room».

(Mit  $\odot$  SOFTKEY LINKS können Sie korrigieren und eine andere Nummer für einen anderen Festtext eingeben.)

Taste [Stern] drücken. -⊛ட்

### $\widehat{0\oplus}$  ....  $\widehat{S}$  wxy. Mit den Zifferntasten die gewünschten Ziffern nachwählen, z. B. 109. Im Display steht der Festtext, gefolgt von den nachgewählten Ziffern, z. B. «1234\*Meeting in room 109».

#### $(\overbrace{\# \rightarrow})$ =

Taste [Raute] drücken. Im Display steht für kurze Zeit «Message wird gesendet».

### **Erfolgskontrolle**

- Bei Erfolg steht im Display nach kurzer Zeit «POS ...<Nachricht> ....».
- Wenn der Teilnehmer negativ bestätigt hat oder nicht erreichbar ist, steht im Display nach kurzer Zeit «NEG ...<Nachricht> ....».
- Falls der Teilnehmer nicht bekannt ist oder auf eine Nachricht mit Aufforderung zur manuellen Bestätigung nicht reagiert hat, steht im Display nach kurzer Zeit «??? ...<Nachricht> ....».

### **Direktruf senden**

Beim Direktruf senden Sie mit einer festen Direktruf-Nummer einen festgelegten Text an einen festgelegten Empfänger (Einzelteilnehmer oder Gruppe). In diesem Beispiel lautet der Direktruf: «Direktruf-Text». Eine Liste mit Direktruf-Nummern erhalten Sie von Ihrem Systemverwalter.

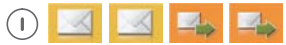

Menü > Message-Listen > Msg.-Ausgang aufrufen, dann ...

 $\widehat{0\oplus}$  ....  $\widehat{S}$  (gwxy. Mit den Zifferntasten die Direktruf-Nummer eingeben, z. B. 4321.

 $(\overbrace{\# \rightarrow \rightarrow})$ =Taste [Raute] drücken.

**Erfolgskontrolle** 

- Bei Erfolg steht im Display nach kurzer Zeit «POS <Direktruf-Text>».
- Wenn der Teilnehmer negativ bestätigt hat oder nicht erreichbar ist, steht im Display nach kurzer Zeit «NEG <Direktruf-Text>».
- Falls der Teilnehmer nicht bekannt ist oder auf eine Nachricht mit Aufforderung zur manuellen Bestätigung nicht reagiert hat, steht im Display nach kurzer Zeit «??? <Direktruf-Text>».

# **Anruflisten**

Wenn Ihr Handset an einer Telefonanlage DECT-over-IP, System f.airnet, be-trieben wird, blättern Sie weiter zu den ["Handset-Anruflisten" auf Seite 155.](#page-154-0)

### **Anlagen-Anrufliste der Integral 55**

Die letzten 10 nicht angenommenen Anrufe werden in einer Anlagen-Anrufliste gespeichert. Sie können aus der Anrufliste zurückrufen. Der Text «LIST» in der Ruheanzeige weist auf mindestens einen noch nicht zur Kenntnis genommenen Anruf hin. Wurden alle Anrufe in der Liste zur Kenntnis genommen, entfällt der Text «LIST». Die letzten 10 Anrufe bleiben in der Anrufliste gespeichert, wenn sie nicht manuell gelöscht werden.

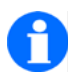

**TIPP**

Siehe Tipp auf [Seite 146.](#page-145-0)

### **Anruf aus der Anlagen-Anrufliste des Mobility Servers Integral 55 aufrufen / ansehen / zurückrufen (siehe auch Hinweis auf [Seite 140\)](#page-139-0)**

Den Systemdienst der Anlage entweder mit SELECTOR [Pfeil nach oben] oder mit einem **langen** Druck auf die Taste [0] aufrufen, dann ...

- mit SELECTOR [Pfeil nach oben / unten] die «Anruf-Liste» aufrufen, ...
- mit SELECTOR [OK] (Mitte) die Anruf-Liste öffnen, ...
- mit SELECTOR [Pfeil nach oben / unten] einen Eintrag auswählen, ...
- bei Bedarf mit der -Taste [Abheben] einen Rückruf einleiten

### **Anruf aus der Anlagen-Anrufliste des Mobility Servers Integral 55 löschen**

Den Systemdienst der Anlage entweder mit SELECTOR [Pfeil nach oben] oder mit einem **langen** Druck auf die Taste [0] aufrufen, dann ...

- mit SELECTOR [Pfeil nach oben / unten] die «Anruf-Liste» aufrufen, ...
- mit SELECTOR [OK] (Mitte) die Anruf-Liste öffnen, ...
- mit SELECTOR [Pfeil nach oben / unten] einen Eintrag auswählen, ...
- mit Taste [0] den Eintrag löschen.

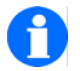

# **TIPP**

Wir empfehlen Ihnen, die **Anlagen-Anrufliste** der Integral 55 auszuschalten und danach **alle noch existierenden Einträge aus der Anlagen-Anrufliste zu löschen**. Siehe Menü > Einstellungen > Geräteeinstellungen > Anlagen-Anrufliste. Durch diese Maßnahmen bleibt die Anlagen-Anrufliste zukünftig leer.

Benutzen Sie an Stelle der Anlagen-Anrufliste die **Handset-Anrufliste** «**Verpasste Anrufe**»!

### <span id="page-154-0"></span>**Handset-Anruflisten**

Das Handset führt folgende Anruflisten:

- Menü > Telefon-Listen > **Wahlwiederholung**
- Menü > Telefon-Listen > **Angenommene Anrufe**
- Menü > Telefon-Listen > **Verpasste Anrufe**

#### **Erläuterungen zur Handset-Anrufliste «Verpasste Anrufe»**

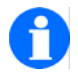

### **TIPP**

Die Erläuterungen im folgenden Beispiel gelten für den grundsätzlichen Umgang mit den Anruflisten «**Wahlwiederholung**», «**Angenomme Anrufe**» und «**Verpasste Anrufe**» ...

Beispielhaft folgen Erläuterungen zum Umgang mit der Anrufliste «Verpasste Anrufe», in der die letzten 20 nicht angenommenen Anrufe gespeichert werden.

**Hinweis:** So lange diese Liste noch nicht zur Kenntnis genommene verpasste Anrufe enthält, können Sie die Liste mit einem Tastendruck auf den SOFTKEY LINKS [Liste] öffnen.

Alternativ erfolgt der Menü-Zugriff auf diese Liste aus der Ruheanzeige des Handsets:

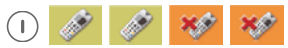

Menü > Telefon-Listen > Verpasste Anrufe aufrufen, dann ...

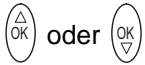

Mit dem oberen oder unteren Pfeil des SELECTORS durch die verpassten Anrufe blättern und einen Eintrag auswählen.

 $\bigcap$ 

SOFTKEY RECHTS [Optionen] drücken und den gewünschten Eintrag entsprechend der beabsichtigten Aktion markieren. Die Auswahl mit [OK] bestätigen und mit einer der folgenden Aktion fortfahren:

- Eine Wahlwiederholung starten ...
- Einen Eintrag löschen ...
- Alle Einträge löschen ...
- Einen Eintrag in das Telefonbuch übernehmen ...
- Einen Eintrag anzeigen ...
- Einen Eintrag bearbeiten ...

# <span id="page-156-0"></span>**Explosionsgeschützte Ausführungen**

### **Besonderheiten der explosionsgeschützten Geräteausführungen**

#### <span id="page-156-1"></span>**Sicherheitshinweise**

Für den sicheren Umgang mit explosionsgeschützten Geräten in einer explosionsgefährdeten Umgebung haben wir für Sie Sicherheitshinweise zusammengestellt. Lesen und befolgen Sie unbedingt diese Hinweise, bevor Sie sich mit einem explosionsgeschützten Gerät in einen explosionsgefährdeten Bereich begeben. Die Sicherheitshinweise entnehmen Sie bitte aus unserer Beilage: "Sicherheitshinweise 5010920008".

#### **Inbetriebnahme**

Der Akku wird mit einer Sicherungsschraube am Gehäuse festgeschraubt. Explosionsgeschützte Geräteausführungen haben eigene, besonders ausgestattetes Ladegeräte mit eigenen Steckernetzteilen. Andere Ladegeräte und Steckernetzteile – zum Beispiel die für das FC4 (L) – dürfen nicht zum Laden explosionsgeschützter Geräteausführungen benutzt werden.

### **Telefonie / Messaging**

Die Bedienung der Telefon- und Messagingfunktionen ist bei den Geräteausführungen mit und ohne Explosionsschutz gleich.

### **Technische Daten**

Die technischen Daten und Spezifikationen entnehmen Sie bitte aus unserer Beilage: "Sicherheitshinweise 5010920008".

### **Zubehör**

Im Unterschied zu den nicht explosionsgeschützten Geräteausführungen gibt es für die explosionsgeschützten Ausführungen folgendes Zubehör:

Siehe in unserer Beilage: "**Sicherheitshinweise 5010920008**"

# **Pflege, Wartung, Umgebung**

### **Pflege**

Verwenden Sie zum Reinigen des Gerätes ein weiches, trockenes Tuch. Verwenden Sie keine Lösungsmittel.

### **Wartung**

Ein Lithium-Ionen-Akku hat eine begrenzte Lebensdauer. Wenn die Betriebsdauer des Gerätes mit einem voll geladenen Akku deutlich geringer geworden ist, muss der Akku ausgetauscht werden.

Im Inneren des Handsets, der Ladestation und des Steckernetzteiles gibt es keine Teile, die durch den Benutzer gewartet werden können. Das Öffnen der Geräte und alle Eingriffe in die Geräte dürfen nur durch autorisiertes Servicepersonal erfolgen.

## **Umgebungsbedingungen**

Ihr Handset besitzt ein robustes Gehäuse, ist stoßfest und wassergeschützt.

Schützen Sie ihr Gerät trotzdem vor Nässe, großer Hitze (z. B. Sonneneinstrahlung hinter Glas) und Schmutz.

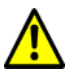

## **ACHTUNG**

**Die Handsets sind strahlwassergeschützt und staubdicht. Dennoch gibt es Schmutz, der sich nur sehr schwer vom Gehäuse entfernen lässt.** 

Zum Beispiel feine Eisenfeilspäne, die von den Lautsprechermagneten am Gehäuse festgehalten werden oder pastenartige Materialien (z. B. Fette, Cremes), die sich in den Schallaustritts- und Mikrofonöffnungen festsetzen können.

# **Anhang**

### **Menüstruktur**

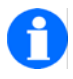

### <span id="page-158-0"></span>**HINWEIS**

Innerhalb der Menüstruktur sind nur diejenigen Menüpunkte und Einstellungen wählbar, die von der Telefonanlage, an der das Handset eingebucht ist, unterstützt werden!

### **Ruheanzeige**

Aus der Ruheanzeige gelangen Sie mit SOFTKEY [Menü] zu (1)

(1) Hauptmenü:

Weiter mit einer [Farbtaste] zu (2), (3), (4) oder (5)

### **Einträge des Hauptmenüs**

(2) Telefon-Listen:

Weiter mit einer [Farbtaste] zu (6), (7), (8) oder (9)

(3) Message-Listen:

Weiter mit einer [Farbtaste] zu (10) oder (11)

(4) Verpasste Anrufe:

Mit SELECTOR [Pfeil nach oben] oder [Pfeil nach unten] einen Namenseintrag wählen. Mit [Optionen] und SELECTOR [Pfeil nach oben] oder [Pfeil nach unten] eine der Funktionen (30), (31), (32), (33), (35) oder (36) auswählen. Mit [OK] zu der ausgewählten Funktion wechseln.

(5) Einstellungen:

Weiter mit einer [Farbtaste] zu (18) bis (21)

### **Einträge des Menüs Telefon-Listen**

(6) Telefonbuch:

Mit dem ersten Buchstaben des Namens oder mit SELECTOR [Pfeil nach oben] oder [Pfeil nach unten] einen Namenseintrag wählen. Weiter mit [OK]. Mit [Optionen] und SELECTOR [Pfeil nach oben] oder [Pfeil nach unten] eine der Funktionen (30), (31), (32), (33) oder (34) auswählen. Mit [OK] zu der ausgewählten Funktion wechseln.

(7) Wahlwiederholung:

Mit SELECTOR [Pfeil nach oben] oder [Pfeil nach unten] einen Namenseintrag wählen. Mit [Optionen] und SELECTOR [Pfeil nach oben] oder [Pfeil nach unten] eine der Funktionen (30), (31), (32), (33), (35) oder (36) auswählen. Mit [OK] zu der ausgewählten Funktion wechseln.

(8) Verpasste Anrufe:

Mit SELECTOR [Pfeil nach oben] oder [Pfeil nach unten] einen Namenseintrag wählen. Mit [Optionen] und SELECTOR [Pfeil nach oben] oder [Pfeil nach unten] eine der Funktionen (30), (31), (32), (33), (35) oder (36) auswählen. Mit [OK] zu der ausgewählten Funktion wechseln.

(9) Angenommene Anrufe:

Mit SELECTOR [Pfeil nach oben] oder [Pfeil nach unten] einen Namenseintrag wählen. Mit [Optionen] und SELECTOR [Pfeil nach oben] oder [Pfeil nach unten] eine der Funktionen (30), (31), (32), (33), (35) oder (36) auswählen. Mit [OK] zu der ausgewählten Funktion wechseln.

#### **Einträge des Menüs Message-Listen**

(10) Message-Eingang:

Weiter mit der [grünen Taste] zu (40) oder (41)

(11) Message-Ausgang:

Weiter mit der [roten Taste] zu (42)

#### **Einträge des Menüs Einstellungen**

(18) Geräteeinstellungen:

Mit SELECTOR [Pfeil nach oben] oder [Pfeil nach unten] einen der Unterpunkte (50) bis (61) wählen. Mit [OK] zum ausgewählten Unterpunkt wechseln.

(19) Systemeinstellungen:

Mit SELECTOR [Pfeil nach oben] oder [Pfeil nach unten] einen der Unterpunkte (70) bis (77) wählen. Mit [OK] zum ausgewählten Unterpunkt wechseln.

(20) Sicherheit:

Mit SELECTOR [Pfeil nach oben] oder [Pfeil nach unten] einen der Unterpunkte (80) bis (83) wählen. Mit [OK] zum ausgewählten Unterpunkt wechseln.

(21) Extras:

Mit SELECTOR [Pfeil nach oben] oder [Pfeil nach unten] einen der Unterpunkte (90) bis (93) wählen. Mit [OK] zum ausgewählten Unterpunkt wechseln.

### **Umgang mit den Telefon-Listen**

Die Reihenfolge der folgenden Einträge variiert je nach Anrufliste!

(30) Anrufen.

Mit [OK] eine Verbindung aufbauen.

(31) Bearbeiten

Name (max. 24 Zeichen), bis zu zwei Rufnummern (jeweils max.24 Ziffern), bis zu drei Bemerkungen (jeweils max. 20 Zeichen) eintragen.

(32) Löschen

Den ausgewählten Eintrag löschen.

(33) Alle löschen

Gesamtes Telefonbuch löschen.

(34) Speicherstatus

Anzeige der Anzahl Einträge im Telefonbuch und des freien Speichers in Prozent der Speicherkapazität.

(35) Ins Telefonbuch

Springt ins Telefonbuch auf «neuer Eintrag» und bereitet die Übernahme des ausgewählten Gesprächspartners in das Telefonbuch vor. Die Tastenfolge [OK], [Einfügen] übernimmt die Telefonnummer des Gesprächspartners. Den Namen des Partners bitte manuell nachtragen.

(36) Anzeigen (Rufnummer des markierten Anrufes anzeigen)

### **Umgang mit den Message-Listen**

(40) Message aufrufen

Mit SELECTOR [Pfeil nach oben] oder [Pfeil nach unten] einen Eintrag auswählen. Mit [Optionen] die nächste Menüebene aufrufen. Mit SELECTOR [Pfeil nach oben] oder [Pfeil nach unten] die Funktion [Anzeigen] auswählen. Mit [OK] bestätigen. Message lesen, dann [Zurück]. Siehe auch ["Nachricht empfangen" auf Seite 144](#page-143-0).

(41) Message löschen

Mit SELECTOR [Pfeil nach oben] oder [Pfeil nach unten] einen Eintrag auswählen. Mit [Optionen] nächste Menüebene aufrufen. Mit SELECTOR [Pfeil nach oben] oder [Pfeil nach unten] die Funktion [Löschen] oder [Alle löschen] auswählen. Message mit [OK] zum Löschen vorbereiten und den Vorgang mit [Ja] bestätigen. Siehe auch ["Nachricht](#page-143-1)  [manuell bestätigen" auf Seite 144](#page-143-1).

(42) Nachrichten senden

Nacheinander die in < > genannten Daten sowie die Zeichen "Stern" und "Raute" eingeben:

<Mailadresse>, <**\***> <Festtext-Nr.>, <**#**>. Siehe auch Anleitung "Nachrichten senden".

#### **Liste der Geräteeinstellungen**

- (50) Audioeinstellungen
	- Rufton-Melodie
	- Rufton-Lautstärke (Auswahl Stufe 1 bis Stufe 8 oder anschwellender Rufton)
	- Hörer-Lautstärke
	- Signalisierung
	- Headset
	- Töne
	- Umgebungsgeräusch (Anpassung der Mikrofonempfindlichkeit an die Umgebung)
- (51) Anzeige
	- Beleuchtung
	- Beleuchtungsdauer
	- Helligkeit
	- Darstellung
	- Farbe HS-Name
	- Message Font
- (52) Geräteverhalten
	- Stilles Laden
	- Stilles Laden wahlweise aktivieren
	- Verhalten im Charger
	- Auto Abheben
	- Auto Ruf-Annahme (siehe ["Sonderfunktionen" auf Seite 117](#page-116-0))
	- Busy on Busy
	- DTMF-Erzeugung
	- Sofortwahl (nur bei Betrieb an einer Integral 5)
- (53) Sprache
	- Anzeigesprache
- Texteingabe
- (54) Datum / Uhrzeit
	- Uhrzeit
	- Datum
	- Datumsformat
- (55) Notrufnummer
	- I55 (Typ des Mobility Servers)
	- ... (weitere Telefonanlagen ...)
- (56) Lagealarm
	- Status (Ein-/Aus)
	- Signalisierung Voralarm
	- Signalisierung Alarm
	- Parameter (Verzögerungs- / Voralarmzeit, Lagealarm während eines Gesprächs)
	- Rufnummer (für Nutzung in verschiedenen TK-Systemen)
	- Rufparameter (Verbindungszeit, Wartezeit)
- (57) Gebühren (I55)
	- Gebührenempfang
	- Laufendes Gespräch
	- Zeige Gebühren
	- Gebühren löschen
- (58) Aktivieren der Anlagen-Anrufliste (I55)
- (59) Aktivieren des Zweitanrufes (mit Signalisierungseinstellungen, I55)
- (60) Rufumleitung (DoIP)
	- Interne Anrufe
	- Externe Anrufe
	- ohne Funktel TVA-System

Rufumleitung (I55)

- Rufumleitung einrichten (Bei einer Rufumleitung an einen externen Teilnehmer bitte die Rufnummer des externen Teilnehmers mit der Taste [#] abschließen)
- Rufumleitung löschen
- Follow me vorbereiten
- Follow me einrichten
- Follow me aktivieren / deaktivieren
- (61) Double call (I55)
	- Double call: initialise (einrichten)
	- Double call: activate / deactivate (aktivieren / deaktivieren)

### **Liste der Systemeinstellungen**

- (70) Anmelden
	- System 1
	- System 2
	- System ...

– ...

- (71) Auswahlverfahren
	- automatisch
	- exklusiv
- (72) System auswählen
	- ein angemeldetes System auswählen
- (73) Systemname ändern
	- ein System auswählen

- (74) Handset-Name ändern (HS-Name)
	- Aktuellen Handset-Namen editieren / ändern (nur bei Betrieb an GAP-Anlagen)
- (75) Telefon-IDs
	- Anzeige der IPEI-Nummer (International Portable Equipment Identity)
	- Anzeige der IPUI-Nummer (Temporary Portable User Identity)
- (76) Software Version
	- Anzeige der SW-Version (Software)
- (77) Hardware Version
	- Anzeige der HW-Version (Hardware)

### **Liste der Einstellungen zur Sicherheit**

- (80) PIN
	- Alte PIN
	- Neue PIN
	- Wiederholung der neuen PIN
- (81) Secury-PIN
	- Alte (Secury-) PIN
	- Neue (Secury-) PIN
	- Wiederholung der neuen (Secury-) PIN
- (82) Tastatursperre
	- Automatische Sperre
- (83) Abschließen (immer mit PIN-Abfrage)
	- Sofort abschließen
	- Bei Ablage im Ladegerät abschließen

### **Liste der Extras**

- (90) Kalender
- (91) Wecker
	- aktiv
	- Weckzeit
	- Wecksignal
	- täglich
- (92) Termin
	- Terminliste
- (93) Notizblock
	- Liste mit bis zu 10 Notizen

## <span id="page-167-0"></span>**Liste der Messaging Festtexte (Integral 55)**

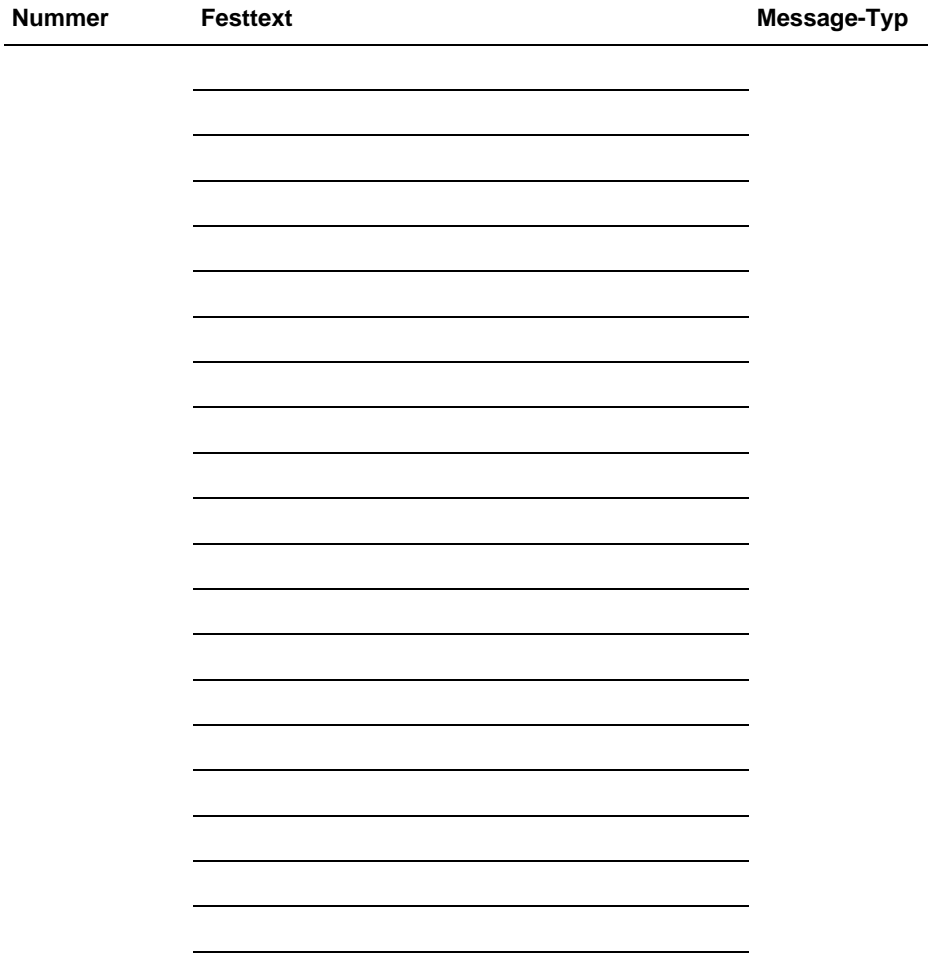

### <span id="page-168-0"></span>**Zeichenübersicht**

Sie können mit den Zifferntasten auch Buchstaben und Zeichen eingeben, z. B. für Namen im lokalen Telefonbuch. Das Handset schaltet automatisch auf Buchstaben-Eingabe um, wenn es nötig ist.

In der zweiten Zeile sehen Sie die Kleinbuchstaben. Wie Sie die Zeichen eingeben, steht auf [Seite 41.](#page-40-0)

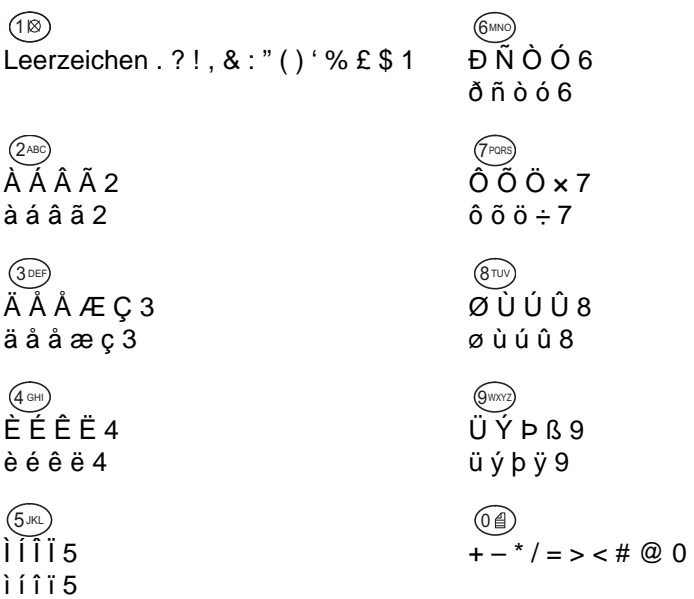

### <span id="page-169-0"></span>**Kennziffern bei Betrieb an einer Integral 55**

Hier können Sie die Kennziffern eintragen, die in Ihrem Mobility Server Integral 55 eingerichtet sind. Die Kennziffern erhalten Sie von Ihrem Systemverwalter.

Mit diesen Kennziffern können Sie Funktionen der Integral 55 an Ihrem Handset nutzen.

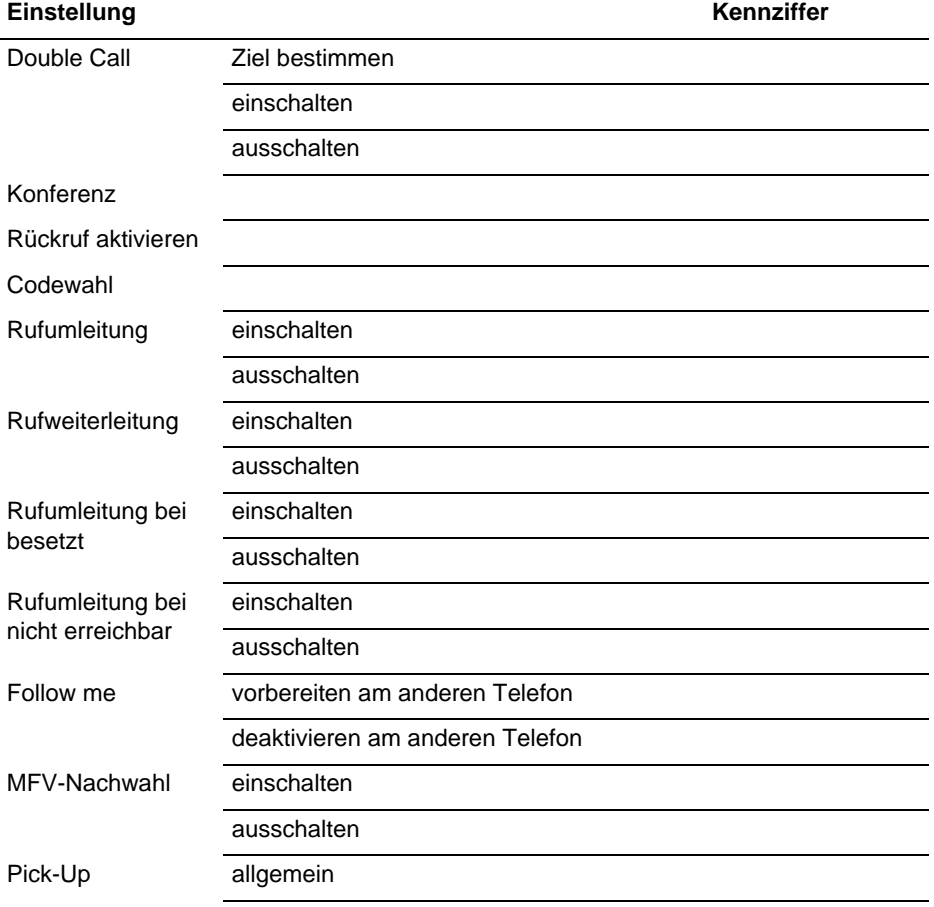

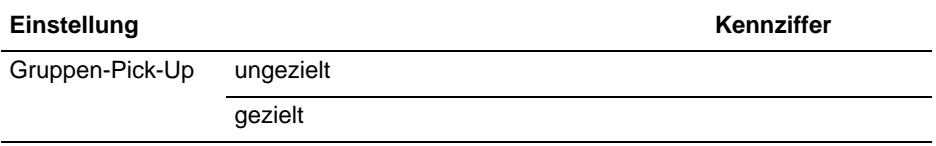

In der folgenden Tabelle finden Sie die Nummern der Sprachen, die Sie an der Integral 55 nutzen können.

Die Sprachen für die Kennziffern 920 und 956 bis 960 sagt Ihnen Ihr Systemverwalter.

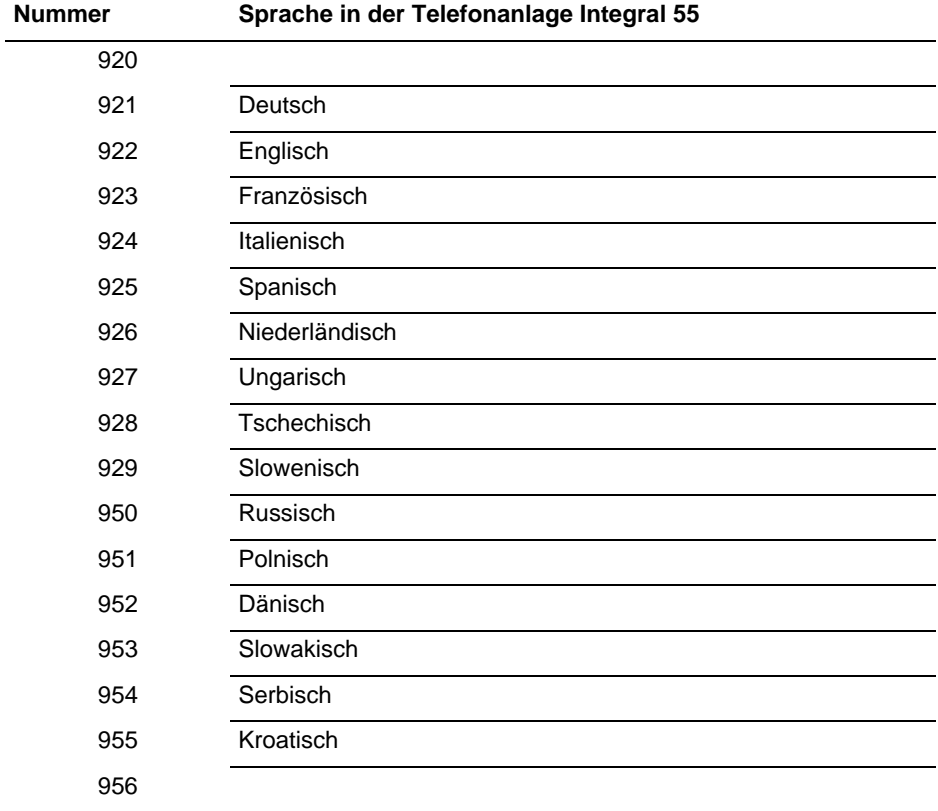

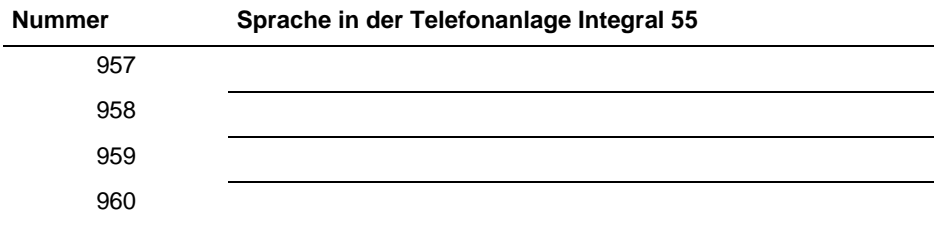

Sie können alle Funktionen des Menüs "Zusatzdienste" und einige Funktionen des Menüs "Tel. einstellen" am Mobility Server Integral 55 auch mit Tasten-/ Kennziffernfolgen aus dem Grundzustand heraus einstellen. Hier finden Sie diese Abfolgen.

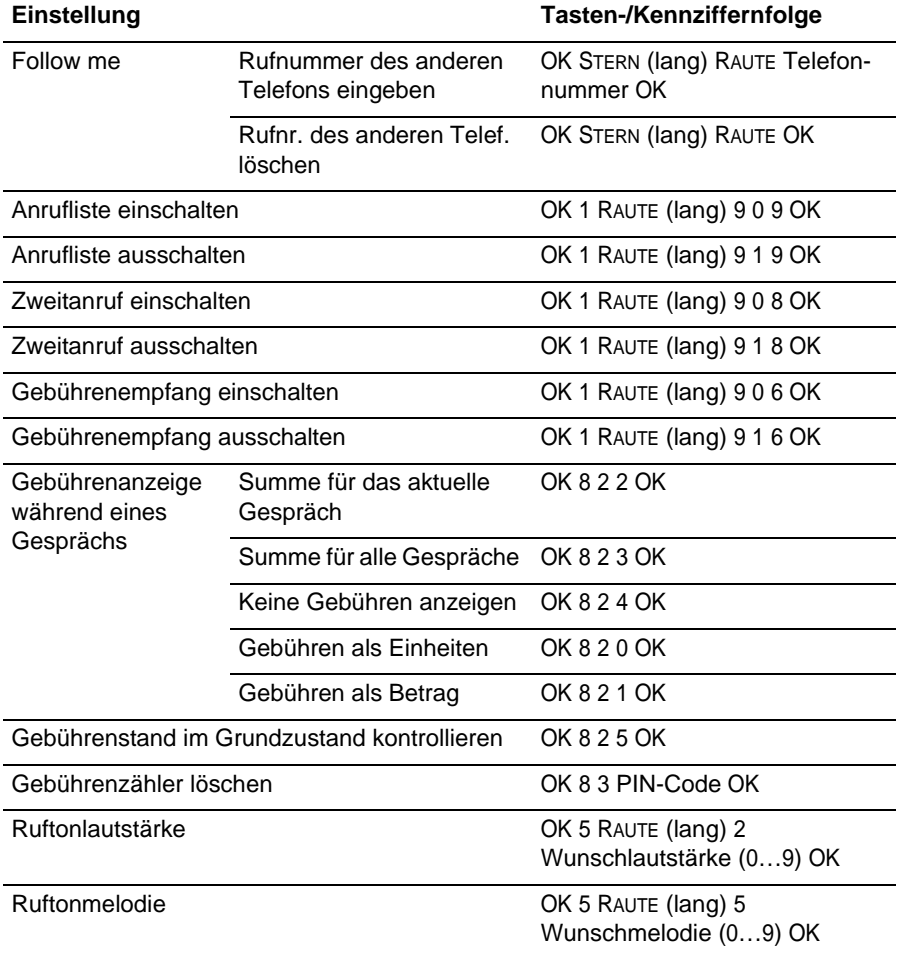

Wenn Sie eine Tastenfolge im Telefonbuch ablegen möchten, müssen Sie statt der Taste SELECTOR die Taste [1] **lange** drücken.

## **Notizen**

# **Glossar**

### <span id="page-174-0"></span>**Check Box**

Auswahlfeld ohne gegenseitigen Ausschluss. Check Boxen treten allein oder als Gruppe von wählbaren Optionen auf. Jede Option kann einzeln ein- oder ausgeschaltet werden.

### <span id="page-174-1"></span>**GAP**

GAP (Generic Access Profile, DECT™-GAP) ist ein Übertragungsprotokoll für schnurlose DECT™-Telefone und erlaubt die Kommunikation dieses Handsets mit DECT™-GAP-TK-Anlagen und GAP-Basisstationen unterschiedlicher Hersteller. Da GAP nur die Telefonie definiert, hängt es von der jeweiligen DECT™-GAP-TK-Anlage oder GAP-Basisstation ab, welche Telefon-Komfortfunktionen genutzt werden können.

### <span id="page-174-2"></span>**Radio-Button**

Auswahlfeld mit gegenseitigem Ausschluss. Radio-Buttons bilden immer eine Gruppe von wählbaren Optionen. Es kann aber immer nur ein Radio-Button aus der Gruppe eingeschaltet (aktiviert) sein.

### <span id="page-174-3"></span>**Schnellauswahl (Shortcut)**

Die Verwendung von Tasten als Schnellauswahl-Taste oder Tastenkürzel, um eine Funktion schnell und direkt auszulösen.

# **Gewährleistung / Kundendienst**

### **Gewährleistung**

Wir gewährleisten die einwandfreie Funktion dieses Gerätes im Rahmen unserer aktuellen Verkaufs- und Lieferbedingungen.

Ausgenommen von der Gewährleistung sind Störungen, insbesondere auch der Empfangsqualität und Verfügbarkeit des DECT™-Funknetzes, soweit diese durch Einflüsse seitens anderer – auf gleichen oder benachbarten Frequenzen arbeitender – Funkdienste oder durch andere von uns nicht zu vertretetende Ereignisse oder Umstände auftreten.

### **Kundendienst**

Mit diesem Gerät haben Sie ein hochwertiges Produkt erworben. Sollten Sie Fragen zu dem Gerät oder zu den Funktionen haben, die Sie mit Hilfe dieser Anleitung nicht beantworten können, wenden Sie sich bitte zunächst an Ihren Händler oder an unsere im Impressum genannte Service-Rufnummer.

Ist das Gerät defekt, senden Sie es bitte in einer geeigneten Verpackung (möglichst in der Originalverpackung) zusammen mit einer möglichst ausführlichen Fehlerbeschreibung an unseren Kundendienst.

Die Anschriften lauten:

### **Für Warensendungen**

funktel GmbH Kundendienst Windmühlenbergstraße 20-22 38259 Salzgitter-Bad

## **Impressum**

funktel GmbH Windmühlenbergstraße 20-22 38259 Salzgitter-Bad

Sie erreichen uns unter der Telefonnummer: +49 5341 2235 0

#### **Hinweise:**

© Copyright 2008, 2009, 2011, 2012, 2013, 2016, 2017, 2019 bei der funktel GmbH.

Alle Rechte vorbehalten.

Alle Produktnamen sind Markenzeichen der entsprechenden Inhaber.

Kein Teil dieser Bedienungsanleitung darf in irgend einer Form (Druck, Fotokopie oder sonstiges Verfahren) ohne schriftliche Genehmigung der funktel GmbH reproduziert oder vervielfältigt werden.

Wir behalten uns Änderungen dieser Bedienungsanleitung jederzeit und ohne Ankündigung vor. Ausgelieferte Bedienungsanleitungen unterliegen keinem Änderungsdienst durch uns und werden bei Änderungen nicht zurückgezogen.

### **Irrtümer und Druckfehler vorbehalten.**

# **Index**

### **A**

Akku Aufladen *[23](#page-22-0)* Ausbauen *[22](#page-21-0)* Einsetzen bei explosionsgeschützten Geräten *[21](#page-20-0)* Hinweise zum Gebrauch *[24](#page-23-0)* Reserveakku aufladen *[23](#page-22-1)* Anhang Festtexte mit Festtext-Nummern *[168](#page-167-0)* Kennziffern *[170](#page-169-0)* Menüstruktur *[159](#page-158-0)* Zeichenübersicht *[169](#page-168-0)* Anruf Abweisen *[50](#page-49-0)* Annehmen *[48](#page-47-0)* Anrufliste *[145](#page-144-0)* Anrufsignal Ein-/ausschalten (Short Cut) *[49](#page-48-0)* Anzeige *[29](#page-28-0)* Symbole *[29](#page-28-1)*

### **B**

Blockwahl *[43](#page-42-0)* Busy on Busy *[92](#page-91-0)*

### **D**

Display *[29](#page-28-0)* Symbole *[29](#page-28-1)* Double-Call einrichten *[115](#page-114-0)*

### **E**

Erstinbetriebnahme mit Sprachauswahl *[24](#page-23-1)* Explosionsgeschützte Handsets *[157](#page-156-0)* Sicherheitshinweise *[16](#page-15-0)*, *[20](#page-19-0)* **Extras** 

Einen existierenden Termin aufrufen *[134](#page-133-0)* Einträge für einen neuen Termin *[133](#page-132-0)*

### **F**

FC4 S Ex (HS) *[157](#page-156-0)* Ergänzende Sicherheitshinweise *[157](#page-156-1)* Festtexte, Messaging *[168](#page-167-0)* Freisprechen *[57](#page-56-0)*

### **G**

Glossar Check Box *[175](#page-174-0)* GAP *[175](#page-174-1)* Radio Button *[175](#page-174-2)* Shortcut, Schnellauswahl *[175](#page-174-3)* Grundregeln *[36](#page-35-0)*

### **H**

Handset Abgeschlossenes Handset entsperren *[39](#page-38-0)* Abschließen *[130](#page-129-0)* Akku aufladen *[23](#page-22-0)* An Anforderungen anpassen, konfigurieren *[75](#page-74-0)* An einem System anmelden *[121](#page-120-0)* Ausschalten *[36](#page-35-1)* Automatische Tastensperre einrichten *[129](#page-128-0)* Betriebshinweise *[16](#page-15-1)* Ein angemeldetes System für den Betrieb auswählen *[124](#page-123-0)* Einschalten *[36](#page-35-2)* Extras *[132](#page-131-0)* Firmware-Version *[126](#page-125-0)* Geräteeinstellungen *[77](#page-76-0)*, *[117](#page-116-1)* Handset an Anforderungen anpassen *[72](#page-71-0)* Hardware-Version *[127](#page-126-0)* Hörerlautstärke vorübergehend ändern *[39](#page-38-1)* IPEI-Nummer, IPUI-Nummer *[126](#page-125-1)* Kennziffern *[170](#page-169-0)* PIN auswählen *[128](#page-127-0)*
PIN eingeben / ändern *[128](#page-127-0)* Schreibweisen in der Anleitung *[17](#page-16-0)* Systemeinstellungen *[121](#page-120-0)* Tastendarstellung *[17](#page-16-1)* Texte editieren *[41](#page-40-0)* Wiederaufschließen *[131](#page-130-0)* Handset anpassen Sicherheitseinstellungen *[128](#page-127-1)* Hinweis zur Sprachauswahl *[24](#page-23-0)*

### **I**

Inbetriebnahme *[19](#page-18-0)* Akku einsetzen bei explosionsgeschützten Geräten *[21](#page-20-0)* MEM-Card *[20](#page-19-0)*

# **K**

Kennziffern *[170](#page-169-0)* Sprache *[171](#page-170-0)* Klingelton Ein-/ausschalten (Short Cut) *[49](#page-48-0)* Kopfzeile *[29](#page-28-0)*

# **L**

Ladegerät Aufstellung *[16](#page-15-0)*, *[23](#page-22-0)* Lagealarm Lagealarm einrichten *[98](#page-97-0)* Lagealarm einsetzen *[60](#page-59-0)* Lauthören *[57](#page-56-0)* Lautsprecher für Freisprechen *[13](#page-12-0)*

# **M**

Makeln *[52](#page-51-0)* MEM-Card einlegen *[20](#page-19-0)* herausnehmen *[20](#page-19-1)*, *[21](#page-20-1)* Messaging *[139](#page-138-0)*

Anrufliste *[145](#page-144-0)* Einen Direktruf senden *[153](#page-152-0)* Einen Festtext senden *[149](#page-148-0)* Festtexte mit Festtext-Nummern *[168](#page-167-0)* Nachrichten empfangen *[144](#page-143-0)* Nachrichten senden *[149](#page-148-1)* Mikrofon *[14](#page-13-0)* Mikrofon stummschalten *[57](#page-56-0)*

**N**

Nachrichtenliste *[145](#page-144-0)* Notruf Notruf einrichten *[97](#page-96-0)* Notruf mit Notruftaste auslösen *[59](#page-58-0)* Notruftaste *[13](#page-12-1)*

### **P**

Pflege *[158](#page-157-0)*

### **R**

Reserveakku *[23](#page-22-1)* Rückfrage *[52](#page-51-0)*, *[53](#page-52-0)* Rückruf bei Besetzt *[51](#page-50-0)* Rufumleitung einrichten *[108](#page-107-0)*, *[109](#page-108-0)*, *[110](#page-109-0)*, *[111](#page-110-0)*

# **S**

Selector-Taste *[13](#page-12-2)*, *[37](#page-36-0)* Sicherheitshinweise *[11](#page-10-0)* Sicherheitshinweise FC4 S Ex (HS) *[157](#page-156-0)* Sonderfunktion Automatische Ruf-Annahme, Statusparameter *[118](#page-117-0)* Sprache Kennziffern *[171](#page-170-0)* Stilles Laden *[89](#page-88-0)*, *[90](#page-89-0)* Symbole (Display) *[29](#page-28-1)*

**T**

Tastatursperre *[38](#page-37-0)* Tasten *[12](#page-11-0)* Belegung *[13](#page-12-3)* Doppelt belegte Tasten *[38](#page-37-1)* Schreibweisen, Tastendarstellung *[17](#page-16-1)* Selector *[37](#page-36-0)* Softkeys *[36](#page-35-0)* Zeichenübersicht *[169](#page-168-0)* Zifferntasten, farbig *[37](#page-36-1)* Telefonbuch *[63](#page-62-0)* Eintrag aus Liste übernehmen *[64](#page-63-0)* Eintrag bearbeiten *[66](#page-65-0)* Funktionen einrichten *[67](#page-66-0)* Manueller Eintrag *[63](#page-62-1)* Telefonieren *[43](#page-42-0)* Anruf abweisen *[50](#page-49-0)* Anruf annehmen *[48](#page-47-0)* Blockwahl *[43](#page-42-1)* GAP-Telefonfunktionen *[72](#page-71-0)* Gespräch beenden *[48](#page-47-1)* Rückruf bei Besetzt aktivieren *[51](#page-50-0)* Rückruf bei Besetzt deaktivieren *[51](#page-50-1)* Telefonbuch *[44](#page-43-0)* Wahlwiederholung *[48](#page-47-2)* Wahlwiederholung, Anruflisten *[46](#page-45-0)* Tonwahlverfahren DTMF-Töne *[93](#page-92-0)*

**U** Übersicht, Bedienelemente *[12](#page-11-0)* Umgebungsbedingungen *[158](#page-157-0)*

**V** Vermitteln *[52](#page-51-0)*, *[53](#page-52-0)*

**W**

Wahlwiederholung

Anruflisten *[46](#page-45-0)* Letzte Rufnummer *[48](#page-47-2)* **Warnton** Verlassen des DECT-Funkbereichs *[83](#page-82-0)* Wartung *[158](#page-157-0)* Weiterverbinden *[52](#page-51-0)*, *[53](#page-52-0)*

**Z**

Zeichen Symbole *[29](#page-28-1)* Übersicht *[169](#page-168-0)* Zusatzinformationen Im Ruhezustand *[35](#page-34-0)* Im Verbindungszustand *[34](#page-33-0)* Zweitanruf einrichten *[107](#page-106-0)*

# FC4-Serie inklusive Ex

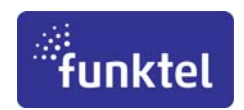

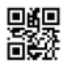

Bedienungsanleitung FC4 /FC4 Ex (HS) DE Sachnummer 5000807201-g

Version • 2019-04-12 Technische Änderungen und Liefermöglichkeiten vorbehalten Gedruckt in der Bundesrepublik Deutschland

funktel GmbH Windmühlenbergstraße 20 - 22 D-38259 Salzgitter

Telefon +49 5341 2235-0 Telefax +49 5341 2235-709 http://www.funktel.com E-Mail: info@funktel.com